Dell Precision™ Workstation

# System Information Guide

Příručka informací o systému Systeminformation Handleiding voor systeeminformatie Järjestelmätietojen opas Útmutató a számítógépek használatához Informasjonshåndbok for datamaskinen Podręcznik informacji o systemie Guia de informações do sistema Информационное руководство по системе **Sprievodca** systémovými informáciami Priročnik z informacijami o sistemu Systeminformationshandbok

מדריך מידע המערכת

Models WHL, DHS, DHM, and WHM

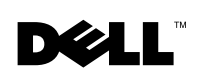

Dell Precision™ Workstation

# System Information Guide

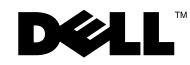

www.dell.com | support.euro.dell.com

### Notes, Notices, and Cautions

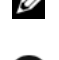

 $\mathcal{D}$  **NOTE:** A NOTE indicates important information that helps you make better use of your computer.

**NOTICE:** A NOTICE indicates either potential damage to hardware or loss of data and tells you how to avoid the problem.

 $\sqrt{N}$  CAUTION: A CAUTION indicates a potential for property damage, personal injury, or death.

July 2002 P/N 58HUP Rev. A04

\_\_\_\_\_\_\_\_\_\_\_\_\_\_\_\_\_\_\_\_

**Information in this document is subject to change without notice. © 2001–2002 Dell Computer Corporation. All rights reserved.**

Reproduction in any manner whatsoever without the written permission of Dell Computer Corporation is strictly forbidden.

Trademarks used in this text: *Dell*, the *DELL* logo, and *Dell Precision* are trademarks of Dell Computer Corporation; *Microsoft* and *Windows* are registered trademarks of Microsoft Corporation.

Other trademarks and trade names may be used in this document to refer to either the entities claiming the marks and names or their products. Dell Computer Corporation disclaims any proprietary interest in trademarks and trade names other than its own.

# Contents

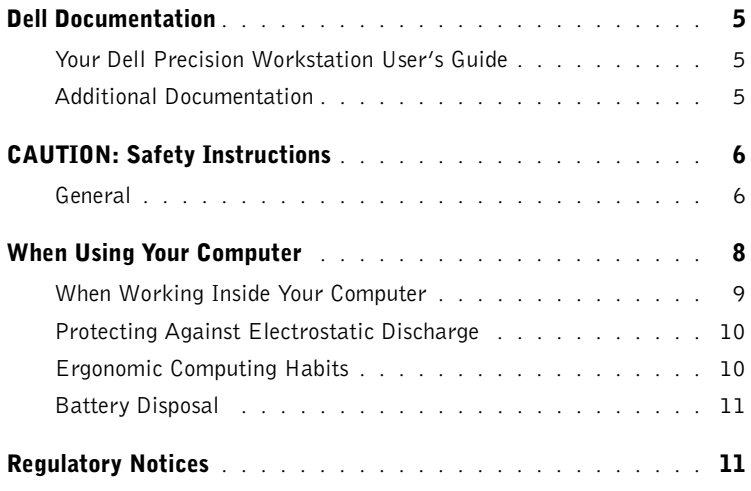

## <span id="page-5-0"></span>Dell Documentation

This document contains safety, regulatory, and warranty information about your Dell Precision™ Workstation. It also provides information about the additional documentation for your computer.

#### <span id="page-5-1"></span>Your Dell Precision Workstation User's Guide

Your User's Guide is installed on your hard drive and includes descriptions of computer features, instructions for removing and installing parts, information on using system setup, diagnostic and troubleshooting information, and technical specifications.

To access the User's Guide, follow the instructions for your operating system.

If you are using Microsoft  $^{\circledR}$  Windows  $^{\circledR}$  2000 — Double-click the User's Guides icon located on your desktop. Clicking the icon launches your Dell Document Viewer and allows you to view system and peripheral documentation.

If you are using Windows XP — Click the Start button and click Help and Support.

#### <span id="page-5-2"></span>Additional Documentation

You may receive the following documents with your computer:

- The Setup and Quick Reference Guide, which provides instructions for setting up your computer, a detailed list of available resources and documentation for your computer, instructions on using the Dell Precision ResourceCD that came with your computer, and diagnostic and troubleshooting information.
- Operating system installation guide, which provides information for reinstalling your operating system.
- Documentation included with any options you purchased separately for your computer.
- Dell documentation updates, which are usually located on your hard drive. Read these documents first because they may contain information that supersedes information in other documents.

**B** NOTE: Your User's Guide and other computer documentation is also located on the Dell Precision ResourceCD and the Dell Support website

at support.euro.dell.com.

# <span id="page-6-0"></span> $\sqrt{N}$ CAUTION: Safety Instructions

Use the following safety guidelines to help ensure your own personal safety and to help protect your computer and working environment from potential damage.

#### <span id="page-6-1"></span>General

- Do not attempt to service the computer yourself unless you are a trained service technician. Always follow installation instructions closely.
- To help prevent electric shock, plug the computer and device power cables into properly grounded electrical outlets. These cables are equipped with 3-prong plugs to help ensure proper grounding. Do not use adapter plugs or remove the grounding prong from a cable. If you must use an extension cable, use a 3-wire cable with properly grounded plugs.

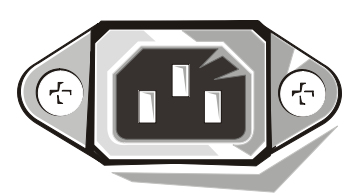

- To help avoid the potential hazard of electric shock, do not use your computer during an electrical storm.
- To help avoid the potential hazard of electric shock, do not connect or disconnect any cables or perform maintenance or reconfiguration of this product during an electrical storm.
- If your computer includes a modem, the cable used with the modem should be manufactured with a minimum wire size of 26 American wire gauge (AWG) and an FCC-compliant RJ-11 modular plug.
- Before you clean your computer, disconnect the computer from the electrical outlet. Clean your computer with a soft cloth dampened with water. Do not use liquid or aerosol cleaners, which may contain flammable substances.
- To help avoid possible damage to the system board, wait 5 seconds after turning off the computer before disconnecting a device from the computer.

# **ALCAUTION: Safety Instructions** *(continued)*

- To avoid shorting out your computer when disconnecting a network cable, first unplug the cable from the network adapter on the back of your computer, and then from the network jack. When reconnecting a network cable to your computer, first plug the cable into the network jack, and then into the network adapter.
- To help protect your computer from sudden, transient increases and decreases in electrical power, use a surge suppressor, line conditioner, or uninterruptible power supply (UPS).
- Ensure that nothing rests on your computer's cables and that the cables are not located where they can be stepped on or tripped over.
- Do not push any objects into the openings of your computer. Doing so can cause fire or electric shock by shorting out interior components.
- Keep your computer away from radiators and heat sources. Also, do not block cooling vents. Avoid placing loose papers underneath your computer; do not place your computer in a closed-in wall unit or on a bed, sofa, or rug.
- Do not spill food or liquids on your computer. If the computer gets wet, consult the User's Guide.

### <span id="page-8-0"></span>When Using Your Computer

As you use your computer, observe the following safe-handling guidelines.

#### $\sqrt{N}$  CAUTION: Do not operate your computer with any cover(s) (including computer covers, bezels, filler brackets, front-panel inserts, and so on) removed.

- Your computer is equipped with one of the following:
	- A fixed-voltage power supply Computers with a fixed-voltage power supply do not have a voltage selection switch on the back panel and operate at only one voltage (see the regulatory label on the outside of the computer for its operating voltage).
	- An auto-sensing voltage circuit Computers with an auto-sensing voltage circuit do not have a voltage selection switch on the back panel and automatically detect the correct operating voltage.
	- A manual voltage selection switch Computers with a voltage selection switch on the back panel must be manually set to operate at the correct operating voltage.

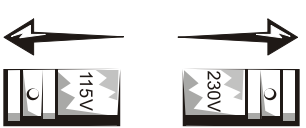

To help avoid damaging a computer with a manual voltage selection switch, set the switch for the voltage that most closely matches the AC power available in your location.

**NOTICE:** The voltage selection switch must be set to the 115-V position even though the AC power available in Japan is 100 V.

Also, ensure that your monitor and attached devices are electrically rated to operate with the AC power available in your location.

• Before working inside the computer, unplug the computer to help prevent electric shock or system board damage. Certain system board components continue to receive power any time the computer is connected to AC power.

## When Using Your Computer *(continued)*

#### <span id="page-9-0"></span>When Working Inside Your Computer

Before you open the computer cover, perform the following steps in the sequence indicated.

#### $\triangle$  CAUTION: Do not attempt to service the computer yourself, except as explained in your online Dell™ documentation or in instructions otherwise provided to you by Dell. Always follow installation and service instructions closely.

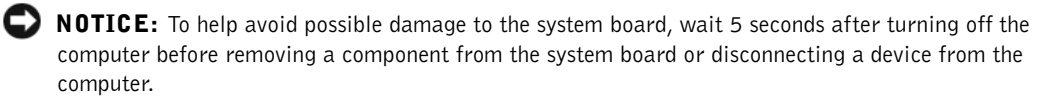

- **1** Perform an orderly computer shutdown using the operating system menu.
- 2 Turn off your computer and any devices connected to the computer.
- 3 Ground yourself by touching an unpainted metal surface on the chassis, such as the metal around the card-slot openings at the back of the computer, before touching anything inside your computer.

While you work, periodically touch an unpainted metal surface on the computer chassis to dissipate any static electricity that might harm internal components.

4 Disconnect your computer and devices, including the monitor, from their electrical outlets. Also, disconnect any telephone or telecommunication lines from the computer.

Doing so reduces the potential for personal injury or shock.

In addition, take note of these safety guidelines when appropriate:

When you disconnect a cable, pull on its connector or on its strain-relief loop, not on the cable itself. Some cables have a connector with locking tabs; if you are disconnecting this type of cable, press in on the locking tabs before disconnecting the cable. As you pull connectors apart, keep them evenly aligned to avoid bending any connector pins. Also, before you connect a cable, ensure that both connectors are correctly oriented and aligned.

## When Using Your Computer *(continued)*

- Handle components and cards with care. Do not touch the components or contacts on a card. Hold a card by its edges or by its metal mounting bracket. Hold a component such as a microprocessor chip by its edges, not by its pins.
- $\triangle$  CAUTION: There is a danger of a new battery exploding if it is incorrectly installed. Replace the battery only with the same or equivalent type recommended by the manufacturer. Do not dispose of the battery along with household waste. Contact your local waste disposal agency for the address of the nearest battery deposit site.

#### <span id="page-10-0"></span>Protecting Against Electrostatic Discharge

Static electricity can harm delicate components inside your computer. To prevent static damage, discharge static electricity from your body before you touch any of your computer's electronic components, such as the microprocessor. You can do so by touching an unpainted metal surface on the computer chassis.

As you continue to work inside the computer, periodically touch an unpainted metal surface to remove any static charge your body may have accumulated.

You can also take the following steps to prevent damage from electrostatic discharge (ESD):

- Do not remove components from their antistatic packing material until you are ready to install the component in your computer. Just before unwrapping the antistatic packaging, discharge static electricity from your body.
- When transporting an electrostatic sensitive component, first place it in an antistatic container or packaging.
- Handle all electrostatic sensitive components in a static-safe area. If possible, use antistatic floor pads and workbench pads

#### <span id="page-10-1"></span>Ergonomic Computing Habits

 $\bigwedge$  CAUTION: Improper or prolonged keyboard use may result in injury.

 $\left\langle \!\right\rangle$  CAUTION: Viewing the monitor screen for extended periods of time may result in eye strain.

For comfort and efficiency, observe the ergonomic guidelines in the User's Guide when setting up and using your computer.

### When Using Your Computer *(continued)*

<span id="page-11-0"></span>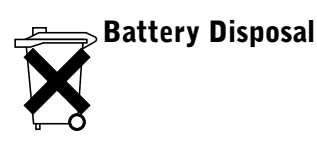

Your computer uses a lithium coin-cell battery. The lithium coin-cell battery is a long-life battery, and it is very possible that you will never need to replace it. However, should you need to replace it, see the User's Guide.

Do not dispose of the battery along with household waste. Contact your local waste disposal agency for the address of the nearest battery deposit site.

### <span id="page-11-1"></span>Regulatory Notices

Electromagnetic Interference (EMI) is any signal or emission, radiated in free space or conducted along power or signal leads, that endangers the functioning of a radio navigation or other safety service or seriously degrades, obstructs, or repeatedly interrupts a licensed radio communications service. Radio communications services include but are not limited to AM/FM commercial broadcast, television, cellular services, radar, air-traffic control, pager, and Personal Communication Services (PCS). These licensed services, along with unintentional radiators such as digital devices, including computer systems, contribute to the electromagnetic environment.

Electromagnetic Compatibility (EMC) is the ability of items of electronic equipment to function properly together in the electronic environment. While this computer system has been designed and determined to be compliant with regulatory agency limits for EMI, there is no guarantee that interference will not occur in a particular installation. If this equipment does cause interference with radio communications services, which can be determined by turning the equipment off and on, you are encouraged to try to correct the interference by one or more of the following measures:

- Reorient the receiving antenna.
- Relocate the computer with respect to the receiver.
- Move the computer away from the receiver.

• Plug the computer into a different outlet so that the computer and the receiver are on different branch circuits.

If necessary, consult a Dell Technical Support representative or an experienced radio/television technician for additional suggestions.

For additional regulatory information, see your User's Guide.

Dell Precision™ WorkStation

# Příručka informací o systému

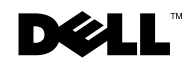

www.dell.com | support.euro.dell.com

### Poznámky, upozornění a výstrahy

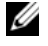

**POZNÁMKA: POZNÁMKA uvádí důležité informace, jež Vám mohou pomoci využívat svůj** počítač lépe.

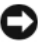

**UPOZORNÃNÕ:** UPOZORNĚNÍ poukazuje na potenciální nebezpečí poškození zařízení nebo ztráty dat a uvádí, jak se problému vyhnout.

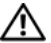

**POZOR:** Výstraha ("POZOR") poukazuje na riziko poškození majetku, osobního poranění či smrti.

Červenec 2002 P/N 58HUP Rev. A04

\_\_\_\_\_\_\_\_\_\_\_\_\_\_\_\_\_\_\_\_

Informace v tomto dokumentu se mohou měnit bez oznámení. © 2001–2002 Dell Computer Corporation. Všechna práva vyhrazena.

Reprodukce jakýmkoliv způsobem bez písemného povolení společnosti Dell Computer Corporation je přísně zakázána.

Ochranné známky použité v tomto textu: Dell, logo DELL a Dell Precision jsou ochranné známky společnosti Dell Computer Corporation; Microsoft a Windows jsou registrované ochranné známky společnosti Microsoft Corporation.

V tomto dokumentu mohou být použity další ochranné známky a obchodní názvy buď s odkazem na právnické osoby a organizace, které uplatňují na dané ochranné známky a obchodní názvy nárok, nebo s odkazem na jejich výrobky. Společnost Dell Computer Corporation nemá vlastnické zájmy vůči ochranným známkám a obchodním názvům jiným než svým vlastním.

# Obsah

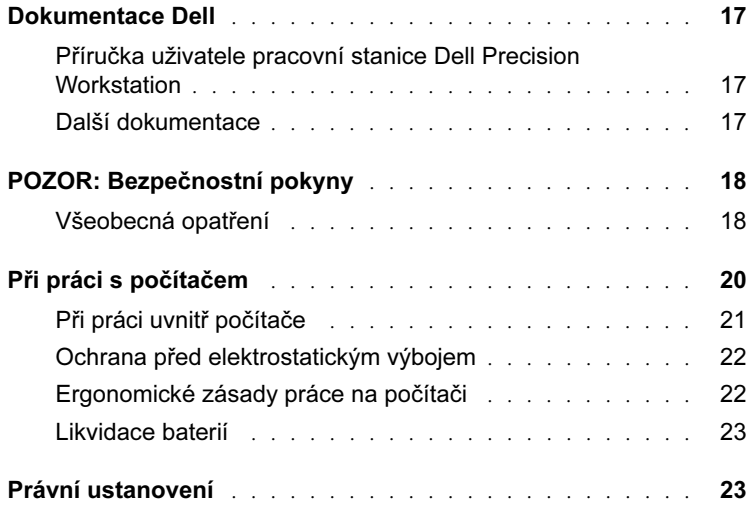

### <span id="page-17-0"></span>Dokumentace Dell

Tento dokument obsahuje bezpečnostní, právní a záruční informace o pracovní stanici Dell Precision™ WorkStation. Obsahuje také informace o další dokumentaci pro Váš počítač.

#### <span id="page-17-1"></span>Příručka uživatele pracovní stanice Dell Precision Workstation

Vaše Příručka uživatele je instalována na pevném disku a obsahuje popisy vlastností počítače, instrukce k demontáži a instalaci dílů, informace o používání programu nastavení systému, informace o diagnostice a odstraňování problémů a technické specifikace.

Pro přístup k Příručce uživatele postupujte podle instrukcí k Vašemu operačnímu systému.

Jestliže používáte operační systém Microsoft ® Windows ® 2000 — Dvakrát klepněte na ikonu User's Guides (Příruček uživatele), umístěnou na pracovní ploše počítače. Klepnutí na tuto ikonu spustí Prohlížeč dokumentů Dell a umožní Vám prohlížet si dokumentaci k systému a periferiím.

Jestliže používáte operační systém Windows XP — Klepněte na tlačítko Start a poté klepněte na položku Help and Support (Nápověda a podpora).

#### <span id="page-17-2"></span>Další dokumentace

S počítačem můžete obdržet následující dokumenty:

- Příručku instalace a rychlé reference, která poskytuje pokyny k instalaci a nastavení Vašeho počítače, podrobný seznam dostupných zdrojů a dokumentace počítače, instrukce k použití kompaktního disku Dell Precision ResourceCD dodaného s Vaším počítačem a informace o diagnostice a odstraňování problémů.
- Příručku k instalaci operačního systému, která přináší informace o opětovné instalaci Vašeho operačního systému.

**ZA POZNÁMKA: Vaše** 

Příručka uživatele a další dokumentace k počítači je k dispozici také na kompaktním disku s názvem Dell Precision ResourceCD a na webových stránkách podpory společnosti Dell (Dell Support) na adrese support.euro.dell.com*.*

- Dokumentaci, jež je součástí volitelných doplňků počítače zakoupených samostatně.
- Aktualizace dokumentace Dell, které jsou obyčejně uloženy na pevném disku. Tyto dokumenty si přečtěte jako první, protože mohou obsahovat informace zaměňující informace v jiných dokumentech.

# <span id="page-18-0"></span> $\bigwedge$  POZOR: Bezpečnostní pokyny

Dodržováním následujících bezpečnostních pokynů přispějete k zajištění své vlastní bezpečnosti i k ochraně svého počítače a pracovního prostředí před možným poškozením.

#### <span id="page-18-1"></span>Všeobecná opatření

- Nepokoušejte se sami o provádění servisu počítače, pokud nejste školenými servisními techniky. Vždy přesně dodržujte pokyny pro instalaci.
- Abyste zabránili možnosti úrazu elektrickým proudem, připojujte napájecí kabely počítače a zařízení ke správně uzemněným elektrickým zásuvkám. Tyto šňůry jsou vybaveny zástrčkami se třemi kontakty, aby bylo možné zajistit řádné uzemnění. Nepoužívejte rozbočovací zásuvky, ani neodstraňujte zemnící kontakt. Musíte-li použít prodlužovací kabel, použijte třížilový kabel se správně uzemněnými zástrčkami.

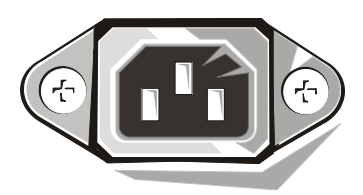

- Abyste se vyhnuli potenciálnímu riziku úrazu elektrickým proudem, nepoužívejte počítač za bouřky.
- Za bouřky také nepřipojujte nebo neodpojujte žádné kabely, ani neprovádějte údržbu nebo změnu konfigurace tohoto výrobku. Pomůžete tak zabránit potenciálnímu riziku úrazu elektrickým proudem.

### ∕ ! POZOR: Bezpečnostní pokyny (pokračování)

- Pokud Váš počítač obsahuje modem, kabel použitý s modemem by měl být vyroben s vodičem minimálního rozměru 26 AWG (American Wire Gauge [americká stupnice vodičů]) a modulární zástrčkou RJ-11 vyhovující normám FCC.
- Před čištěním počítač odpojte od elektrické zásuvky. Počítač čistěte měkkým vodou navlhčeným hadříkem. Nepoužívejte kapalné nebo aerosolové čistící prostředky, které by mohly obsahovat hořlavé látky.
- Abyste předešli možnému poškození základní desky, po vypnutí počítače počkejte nejméně 5 sekund, než od počítače odpojíte jakékoli zařízení.
- Aby při odpojování síťového kabelu nedošlo ke zkratování počítače, odpojte nejprve kabel od síťového adaptéru na zadním panelu počítače a teprve poté od síťové zdířky. Při následném připojování síťového kabelu k počítači nejprve kabel připojte k síťové zdířce a poté k síťovému adaptéru.
- Na ochranu počítače před náhodným dočasným nárůstem a poklesem napětí v síti používejte tlumič kolísání napětí v síti, zařízení na úpravu napětí nebo UPS (Uninterruptible Power Supply [zdroj nepřerušitelného napájení]).
- Zajistěte, aby na kabelech počítače nic nestálo a aby byly kabely umístěny tak, aby na ně nikdo nemohl šlápnout ani je nemusel překračovat.
- Do otvorů počítače nic nezasouvejte. Mohlo by to způsobit požár nebo úraz elektrickým proudem následkem zkratu vnitřních součástek.
- Počítač neumísťujte v blízkosti radiátorů ani jiných zdrojů tepla. Neblokujte větrací otvory chlazení. Pod počítač nedávejte volné papíry; počítač neumísťujte do uzavřené skříně, ani na postel, pohovku či koberec.
- Zabraňte kontaktu počítače s potravinami a tekutinami. Pokud počítač navlhne, obraťte se na Příručku uživatele.

### <span id="page-20-0"></span>Při práci s počítačem

Při používání počítače třeba dodržovat následující pravidla bezpečné manipulace.

POZOR: S počítačem nepracujte, je-li sejmutý některý kryt (včetně krytů počítače, čelních krytů, výplňových držáků, vložek předního panelu apod.).

- Váš počítač je vybaven jedním z následujících zařízení:
	- Zdroj napájení s pevně nastaveným napětím Počítače s tímto zdrojem nemají na zadní straně přepínač volby napětí a pracují pouze při jediné hodnotě napětí (provozní napětí počítače je uvedeno na předepsaném štítku na vnější straně počítače).
	- Obvod automatického rozeznání napětí Počítače vybavené tímto obvodem nemají na zadním panelu přepínač volby napětí a detekují správné provozní napětí automaticky.
	- Manuální přepínač volby napětí Počítače s tímto přepínačem na zadním panelu musí být k provozu při správném provozním napětí nastaveny ručně.

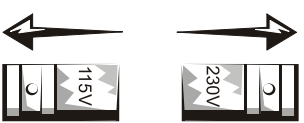

Aby nedošlo k poškození počítače vybaveného manuálním přepínačem volby napětí, nastavte tento přepínač na hodnotu napětí nejbližší hodnotě napětí střídavého proudu poskytovaného v místě instalace počítače.

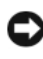

UPOZORNĚNÍ: Volič napětí musí být nastaven na hodnotu 115 V, třebaže hodnota napětí střídavého proudu v Japonsku je 100 V.

Ujistěte se také, že monitor a připojená zařízení jsou elektricky dimenzovány pro napájení střídavým proudem z Vaší sítě.

• Před zahájením práce uvnitř počítače vytáhněte napájecí kabel ze zásuvky, abyste tak předešli možnosti úrazu elektrickým proudem nebo poškození základní desky. Je-li počítač připojen k síti, jsou některé komponenty systémové desky stále pod napětím.

## Při práci s počítačem (pokračování)

#### <span id="page-21-0"></span>Při práci uvnitř počítače

Před otevřením krytu počítače proveďte následující kroky v uvedeném pořadí.

POZOR: S výjimkou případů vysvětlených v online dokumentaci Dell™ nebo v jiné dokumentaci od společnosti Dell se sami nepokoušejte provádět servis počítače. Vždy přesně dodržujte pokyny pro instalaci a servis.

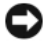

UPOZORNĚNÍ: Po vypnutí počítače vyčkejte 5 sekund, než odstraníte jakoukoli součástku ze základní desky nebo než od počítače odpojíte jakékoli zařízení. Zabráníte tak možnému poškození základní desky.

- 1 Proveďte normální vypnutí počítače pomocí nabídky operačního systému.
- 2 Vypněte počítač a všechna zařízení k počítači připojená.
- 3 Než se dotknete čehokoli uvnitř počítače, uzemněte se dotykem nenatřeného kovového povrchu šasi počítače (například kov kolem otvorů pro zásuvné karty na zadní straně počítače).

Při práci se opakovaně dotýkejte nenatřeného kovového povrchu šasi počítače, abyste vybili eventuální statický elektrický náboj, který by mohl poškodit vnitřní komponenty počítače.

4 Odpojte počítač a zařízení včetně monitoru od elektrických zásuvek. Od počítače odpojte také veškeré telefonní a telekomunikační linky.

Tím se sníží nebezpečí možného úrazu elektrickým proudem.

V příslušných případech věnujte pozornost také těmto bezpečnostním pokynům:

• Při odpojování kabelu táhněte za jeho konektor nebo smyčku pro uvolnění tahu, nikoli za samotný kabel. Některé kabely jsou vybaveny konektory s pojistkami; pokud rozpojujete tento typ kabelu, před rozpojením kabelu pojistky stiskněte. Při rozpojování konektorů je třeba postupovat stejnoměrně, aby konektory zůstaly ve správné poloze a nedošlo k ohnutí jejich kontaktů. Před zapojením kabelu také zajistěte, aby byly oba konektory správně orientovány a nastaveny.

### Při práci s počítačem (pokračování)

- S komponentami a kartami manipulujte opatrně. Nedotýkejte se součástek ani kontaktů karet. Kartu držte za hrany nebo za kovový nasazovací držák. Komponenty (například mikroprocesor) držte za hrany, nikoli za kolíky (piny).
- POZOR: Při nesprávné instalaci nové baterie hrozí nebezpečí jejího výbuchu. Baterii nahrazujte pouze stejným či ekvivalentním typem doporučovaným výrobcem. Baterie nelikvidujte jako domovní odpad. Adresu nejbližší sběrny starých baterií si vyžádejte od místního úřadu pro likvidaci odpadů.

#### <span id="page-22-0"></span>Ochrana před elektrostatickým výbojem

Statická elektřina může ohrozit jemné součástky uvnitř počítače. Abyste předešli možnosti poškození součástek statickou elektřinou, dříve než se dotknete jakékoli elektronické komponenty počítače (například mikroprocesoru), vybijte statický náboj svého těla. Toho dosáhnete například opakovaným dotykem s nenalakovaným kovovým povrchem šasi počítače.

Při další práci uvnitř počítače se pravidelně dotýkejte nenatřeného kovového povrchu, abyste odstranili veškerý statický náboj, který Vaše tělo mohlo nashromáždit.

Pro ochranu před poškozením součástek elektrostatickým výbojem můžete použít také následující kroky:

- Neodstraňujte antistatické balení komponent, dokud je nejste připraveni instalovat do počítače. Než otevřete antistatický obal, vybijte elektrostatický náboj svého těla.
- Při přepravě součástky citlivé na statickou elektřinu součástku nejdříve umístěte do antistatického obalu nebo kontejneru.
- Se všemi součástkami citlivými na statickou elektřinu manipulujte v oblasti zabezpečené proti elektrostatickému výboji. Pokud to je možné, používejte antistatické podložky na podlahu a pracovní místo.

#### <span id="page-22-1"></span>Ergonomické zásady práce na počítači

POZOR: Nesprávné nebo příliš dlouhé používání klávesnice může způsobit poškození zdraví.

#### POZOR: Sledování obrazovky počítače po dlouhou dobu může způsobit únavu očí.

Z důvodu pohodlí a výkonnosti dodržujte při instalaci a provozu svého počítače ergonomická pravidla uvedená v Příručce uživatele.

## Při práci s počítačem (pokračování)

<span id="page-23-0"></span>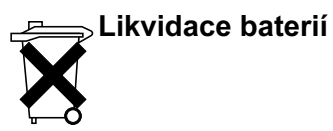

Váš počítač používá lithiovou knoflíkovou baterii. Lithiová knoflíková baterie má dlouhodobou životnost a je dost dobře možné, že ji nikdy nebudete muset vyměnit. Pokud byste ji však vyměnit potřebovali, postupujte podle Příručky uživatele.

Baterie nelikvidujte jako domovní odpad. Adresu nejbližší sběrny starých baterií si vyžádejte od místního úřadu pro likvidaci odpadů.

### Právní ustanovení

EMI (Electromagnetic Interference [elektromagnetická interference]) je jakýkoli signál nebo emise, vysílané/vyzařované do volného prostoru nebo vedené podél napájecích či signálních vodičů, vedoucí k ohrožení správné funkce rádiové navigace či jiné bezpečnostní služby nebo k vážnému zhoršení, znemožnění či opakovanému přerušování licencované radiokomunikační služby. Radiokomunikační služby zahrnují, ale neomezují se na komerční vysílání v pásmu AM/FM, televizi, provoz mobilních telefonních služeb, radar, řízení letového provozu, mobilní telefonní záznamník (pager) a provoz zařízení PCS (Personal Communication Services [osobní komunikační služby]). Tyto licencované služby spolu se zařízeními, jejichž vedlejším účinkem je záření (např. digitální zařízení včetně počítačových systémů), přispívají k charakteristice elektromagnetického prostředí.

EMC (Electromagnetic Compatibility [elektromagnetická kompatibilita]) je schopnost jednotlivých elektronických zařízení správně společně fungovat v daném elektronickém prostředí. Třebaže byl tento počítačový systém zkonstruován tak, aby splňoval limity EMI stanovené řídícími orgány, a jeho kompatibilita byla ověřena, není zaručeno, že v určité instalaci nedojde k interferenci (rušení). Pokud zařízení působí interference s radiokomunikačními službami (což lze zjistit zapnutím a vypnutím zařízení), je záhodno pokusit se zjednat nápravu jedním z následujících opatření či jejich kombinací:

- Přesměrujte příjímací anténu.
- Změňte polohu počítače vzhledem k přijímači.
- Počítač umístěte dále od přijímače.
- Zapojte napájecí kabel počítače do jiné zásuvky tak, aby počítač a přijímač byly připojeny k různým větvím obvodu.

Je-li to nutné, poraďte se dále se zástupcem technické podpory společnosti Dell nebo se zkušeným rádiovým či televizním technikem.

Další právní informace jsou uvedeny v Příručce uživatele.

Dell Precision™ WorkStation

# Systeminformation

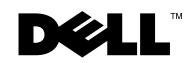

www.dell.com | support.euro.dell.com

### Bemærkninger, Meddelelser og Forholdsregeler

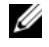

**BEMÆRKNING:** Angiver vigtig information, som kan forbedre udnyttelsen af computersystemet.

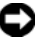

MEDDELELSE: Angiver risiko for enten beskadigelse af hardware eller tab af data og forklarer, hvordan problemet kan undgås.

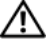

 $/$ !\ FORHOLDSREGEL: Angiver en risiko for skader på genstande, for legemsbeskadigelse eller død.

——————————————

**Oplysningerne i dette dokument kan ændres uden varsel. © 2001–2002 Dell Computer Corporation. Alle rettigheder forbeholdt.**

Mangfoldiggørelse i enhver form er strengt forbudt uden skriftlig tilladelse fraDell Computer Corporation.

Varemærker brugt i denne tekst: *Dell*, *DELL* logo, og *Dell Precision* er varemærker, som tilhører Dell Computer Corporation; *Microsoft* og *Windows* er registrerede varemærker, som tilhører Microsoft Corporation.

Andre varemærker og varebetegnelser, kan være brugt i dette dokument enten for at henvise til de firmaer, der ejer disse varemærker og varebetegnelser, eller til disse firmaers produkter. Dell Computer Corporation frasiger sig enhver ejendomsmæssig interesse i varemærker og varebetegnelser som ikke er deres egne.

# Indhold

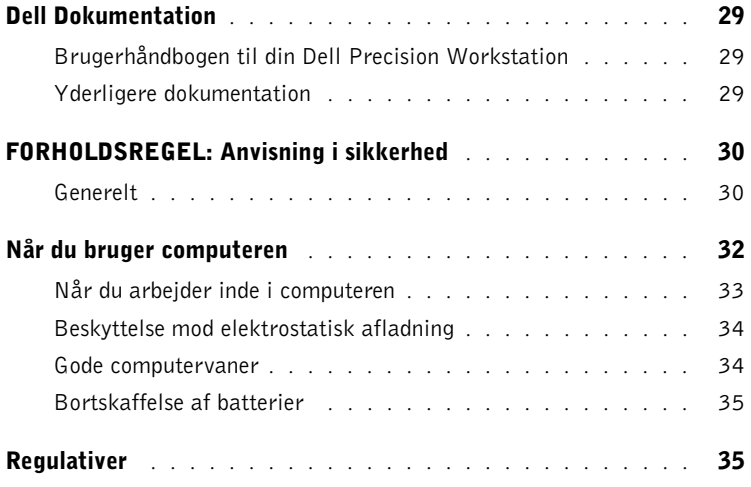

## <span id="page-29-0"></span>Dell Dokumentation

Dette dokument indeholder oplysninger om sikkerhed, forskrifter og garanti vedr. din Dell Precision™ Workstation. Det giver også oplysninger om den yderligere dokumentation, der findes til computeren.

#### <span id="page-29-1"></span>Brugerhåndbogen til din Dell Precision Workstation

Brugerhåndbogen er installeret på din harddisk og omfatter beskrivelser af systemets funktioner, instruktioner om hvordan du fjerner og installerer dele, informationer om hvordan du bruger de indbyggede systemindstillinger, anvisning i fejlfinding samt tekniske specifikationer.

For at få adgang til Brugerhåndbogen skal du følge instruktionerne for dit operativsystem.

Hvis du bruger Microsoft ® Windows® 2000 — dobbeltklik på ikonet User's Guides (Brugerhåndbøger) på skrivebordet. Et klik på ikonet starter Dell Document Viewer og giver dig adgang til dokumentation vedr. systemet og de ydre enheder.

Hvis du bruger Windows XP — klik på knappen Start og klik på Help and Support (Hjælp og support).

#### <span id="page-29-2"></span>Yderligere dokumentation

Et eller flere af følgende dokumenter kan være installeret på din computers harddisk:

- Installations- og hurtig referencehåndbag, som giver instruktioner om, hvordan du sætter din computer op, samt indeholder en detaljeret liste over tilgængelige resurser og dokumentation for din computer tillige med instruktioner om, hvordan du bruger Dell Precision ResourceCD, som fulgte med computeren, og anvisninger i fejlfinding.
- Installationsvejledning til operativsystemet, som fortæller, hvordan du geninstallerer operativsystemet.
- Dokumentation, der fulgte med ekstraudstyr, som blev købt separat til computeren.
- Opdateringer til Dell's dokumentation, somnormalt findes på din harddisk. Læs disse dokumenter først, for de kan indeholde oplysninger, der erstatter oplysninger i andre dokumenter.

 $\mathscr{B}$  BEMÆRKNING:

Brugerhåndbogen og anden dokumentation vedr. din computer findes også på Dell Precision ResourceCD og på Dell Support's hjemmeside på support.euro.dell.com.

# <span id="page-30-0"></span> $\sqrt{N}$ FORHOLDSREGEL: Anvisning i sikkerhed

Brug de følgende anvisninger vedr. sikkerhed, som skal hjælpe med til at sikre din egen personlige sikkerhed og hjælpe med til at beskytte din computer og dit arbejdsmiljø mod potentielle skader.

#### <span id="page-30-1"></span>Generelt

- Forsøg aldrig selv at reparere computeren, med mindre du er uddannet servicetekniker. Følg altid installationsanvisningerne nøje.
- For at undgå elektriske stød skal computeren og strømforsyningskabler tilsluttes elektriske stikkontakter, som er korrekt tilsluttet jord. Disse kabler er forsynet med 3-benede stik, som sikrer korrekt jordforbindelse. Brug ikke adapterstik og fjern ikke jordbenet fra et kabel. Hvis du skal bruge forlængerledning, så brug et kabel med 3 ledere med korrekt jordede stik.

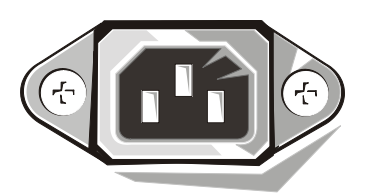

- Brug ikke din computer i tordenvejr, så du ikke udsætter dig for fare fra eventuelle elektriske stød.
- Lad være med at til- eller frakoble kabler eller udføre vedligeholdelse eller rekonfigurering af dette produkt under tordenvejr, så du ikke udsætter dig for fare fra eventuelle elektriske stød.
- Hvis der er et modem tilsluttet din computer, skal kablet, som bruges sammen med modemet, være fremstillet med en lederdiameterpå minimum 26 amerikanske trådmål (AWG) og et FCC-godkendt RJ-11 modulær stik.
- Tag stikket ud af stikkontakten, inden du begynder at rengøre computeren. Computeren rengøres med en blød klud fugtet med vand. Brug ikke flydende rengøringsmidler eller rengøringsmidler på spraydåse, for de kan indeholde brændbare stoffer.
- Vent 5 sekunder efter at du har slukket for systemet, inden du frakobler forbindelsen mellem en enhed og computeren, så du undgår en eventuel skade på systemkortet.

### **A**FORHOLDSREGEL: Anvisning i sikkerhed (fortsættes)

- For at undgå at kortslutte din computer, når du frakobler et netværkskabel, skal du først tage kabelstikket ud af netværksadapteren på bagsiden af din computer, og derefter fra netværksjacket. Når du igen sætter netværkskablet i din computer, skal du først sætte kablet i netværksjacket og derefter i netværksadapteren.
- Beskyt computeren mod pludselige, kortvarige stigninger og fald i strømforsyningen ved at bruge en spændingsdæmper, et strømkonditioneringsanlæg eller UPS (Uninterruptible Power Supply[kontinuerlig strømforsyning]).
- Sørg for, at der ikke ligger noget oven på computerkablerne, og at kablerne ikke ligger, så man kan træde på dem eller snuble over dem.
- Stik aldrig genstande ind i åbninger i computeren. Det kan føre til, at der opstår brand, eller at interne komponenter kortslutter med elektrisk stød til følge.
- Hold computeren væk fra varmeapparater og andre varmekilder, og sørg for, at køleåbningerne ikke blokeres. Der må ikke ligge løst papir under computeren, og computeren må ikke anbringes i en lukket reol eller på en seng, sofa eller gulvtæppe.
- Pas på ikke at spilde mad eller væske på computeren. Hvis computeren bliver våd, skal du læse anvisningen i Brugerhåndbogen.

### <span id="page-32-0"></span>Når du bruger computeren

Når du bruger computeren, skal du overholde følgende retningslinjer for sikker håndtering.

#### FORHOLDSREGEL: Brug aldrig din computer, hvis et eller flere paneler er fjernet (inkl. computerpaneler, false, beslag, indsatser i frontpanel osv.).

- Computeren er udstyret med en af følgende muligheder:
	- En strømforsyning med fast spænding Computere med en strømforsyning med fast spænding har ikke nogen kontakt på bagpanelet, hvor man kan vælge spændingen og kan kun arbejde med en bestemt, fast spænding (se typeskiltet udvendigt på computeren, hvor dens driftsspænding er specificeret).
	- Et kredsløb, der automatisk registrerer spændingen Computere med et kredsløb, der automatisk registrerer spændingen, har ikke nogen kontakt på bagsiden, hvor man kan vælge spændingen og finder automatisk den korrekte driftsspænding.
	- En manuel kontakt, hvor man kan vælge spændingen Computere med en kontakt på bagpanelet, hvor man kan vælge spændingen, skal manuelt indstilles til den korrekte driftsspænding.

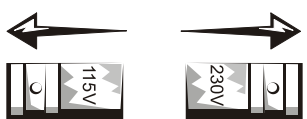

For at undgå skader på en computer med kontakt for manuelt valg af spænding, skal kontakten indstilles, så den matcher vekselstrømmen i det lokale område bedst muligt.

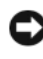

**C** MEDDELELSE: TKontakten til valg af spænding skal stå på 115 V, selv om vekselstrømsspændingen i Japan er 100 V.

Kontroller også, at din skærm og tilsluttede ydre enheder er elektrisk normerede til at fungere med vekselstrømmen i det lokale område.

• For at forhindre elektriske stød eller skader på systemkortet skal du trække computerens stik ud af stikkontakten, inden du begynder at arbejde inde i computeren. Visse komponenter på systemkortet fortsætter med at modtage spænding hele tiden, når computeren er tilsluttet vekselstrømmen..

## Når du bruger computeren (fortsættes)

#### <span id="page-33-0"></span>Når du arbejder inde i computeren

Udfør følgende handlinger i den nævnte rækkefølge, inden du åbner computerens dæksel.

 FORHOLDSREGEL: Prøv ikke selv på at lave service på din computer, bortset fra hvad du får forklaret i online Dell™ dokumentationen eller i instruktioner, som du får på anden måde fra Dell. Følg altid instruktionerne vedr. installation og service omhyggeligt.

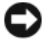

**C** MEDDELELSE: Vent 5 sekunder efter at du har slukket for systemet, inden du fjerner en komponent fra systemkortet eller frakobler forbindelsen mellem en enhed og computeren, så du undgår eventuel skade på systemkortet.

- 1 Luk computeren korrekt ned ved hjælp af operativsystemets menu.
- 2 Sluk for din computer og for de tilsluttede enheder.
- 3 Man skal skabe jordforbindelse ved at røre ved en umalet metalflade på computeren, såsom metallet rundt om kortåbningerne bag på den, inden man rører dele inden i den.

Under arbejdet skal man med jævne mellemrum røre ved en umalet metalflade på computeren for at fjerne evt. statisk elektricitet, der kan beskadige interne komponenter.

4 Tag stikkene ud af stikkontakter, både for din computer og for enheder, inkl. skærmen. Tag også eventuelle telefon- eller kommunikationsledninger ud af computeren.

Det reducerer risikoen for personskade eller elektriske stød.

Du skal endvidere overholde følgende forholdsregler, når det er relevant:

• Når man taget et kabel ud, skal man trække i stikket eller i kabelbøjlen, aldrig i selve kablet. Visse kabler har stik med låsetappe; når man tager sådanne kabler ud, skal man trykke på tappene, inden man tager dem ud. Når man trækker stik fra hinanden, skal man holde dem lige, så stikbenene ikke bliver bøjet. Og når man sætter et kabel i, skal man sørge for at stikkene vender rigtigt og er rettet ind med hinanden.

## Når du bruger computeren (fortsættes)

- Komponenter og kort skal håndteres med forsigtighed. Man må aldrig røre ved komponenter eller kontakter på et kort. Man skal holde i kanten af kortene eller på metalbeslagene. Komponenter, såsom mikroprocessorchips, skal holdes i kanten, ikke i stifterne.
- FORHOLDSREGEL: Nye batterier kan eksplodere, hvis de placeres forkert. Batterier skal altid udskiftes med samme eller tilsvarende type, som anvist fra fabrikken. Brugte batterier hører ikke hjemme i husholdningsaffaldet. Kontakt den lokale genbrugsstation vedr. nærmeste afleveringssted for brugte batterier.

#### <span id="page-34-0"></span>Beskyttelse mod elektrostatisk afladning

Statisk elektricitet kan beskadige følsomme komponenter inde i computeren. For at forhindre skader fra statisk elektricitet, skal du aflade kroppens statiske elektricitet, inden du rører ved nogen af computerens elektroniske komponenter, som f. eks. mikroprocessoren. Det kan du gøre ved at røre ved en umalet metalflade på computerens chassis.

Under arbejdet inde i computeren bør du med jævne mellemrum røre ved en umalet metalflade for at aflade enhver statisk elektricitet, som måtte have samlet sig i din krop.

Du kan også foretage dig følgende for at forhindre skader som følge af elektrostatisk afladning:

- Tag ikke komponenter ud af deres antistatiske emballage, før du er klar til at installere komponenten i computeren. Sørg derefter for, at din krop får jordforbindelse og aflader, lige før du fjerner den antistatiske emballage.
- Når du transporterer en komponent, som er elektrostatisk følsom, bør du først anbringe den i en antistatisk beholder eller emballage.
- Alle elektrostatisk følsomme komponenter bør håndteres i et antistatisk område. Brug antistatisk gulv- og bordbelægning, hvis det er muligt.

#### <span id="page-34-1"></span>Gode computervaner

#### $\sqrt{N}$  FORHOLDSREGEL: Forkert og langvarig brug af tastatur kan medføre personskade. FORHOLDSREGEL: Hvis man ser på computerskærmen i længere tid, kan man overanstrenge øjnene.

Man skal følge de ergonomiske retningslinjer i Brugervejledningen, når man gør computeren klar og bruger den, så man har en bekvem og effektiv arbejdsstilling..

## Når du bruger computeren (fortsættes)

<span id="page-35-0"></span> $_{\odot}$ Bortskaffelse af batterier

Computeren bruger et lithium møntcellebatteri. Der er her tale om et batteri med lang levetid, og det er højst sandsynligt, at du aldrig vil komme til udskifte det. Se Brugerhåndbogen, hvis det bliver nødvendigt.

Smid ikke batteriet ud sammen med husholdningsaffaldet. Kontakt den lokale genbrugsstation vedr. nærmeste afleveringssted for brugte batterier.

### <span id="page-35-1"></span>Regulativer

EMI (Electromagnetic Interference [Elektromagnetisk interferens]) defineres som alle signaler eller enhver emission, der udstråles i det fri rum, eller der ledes langs strøm- eller signalledninger, som udsætter funktionen af radionavigation eller andre sikkerhedstjenester for fare, eller i alvorlig grad forringer, forhindrer eller gentagne gange afbryder en autoriseret radiokommunikationstjeneste. Radiokommunikationstjenester omfatter, men er ikke begrænset til AM/FM kommerciel radio, fjernsyn, GSMtjenester, radar, lufttrafikkontrol, personsøgere og personkommunikationstjenester (PCS). Disse licensbelagte tjenester bidrager, sammen med utilsigtede strålinger fra f.eks. digitale enheder, inkl. computere, til det elektromagnetiske miljø.

Elektromagnetisk kompatibilitet (EMC) indebærer, at komponenter i elektronisk udstyr kan fungere korrekt i det elektroniske miljø. Selv om dette computerudstyr er konstrueret og fundet i overensstemmelse med regulativernes grænser for EMI, er det ikke nogen garanti for, at derikke vil optræde interferens i en given installation. Hvis dette udstyr giver anledning til interferens med radiokommunikationstjenester, hvilket du kan konstatere ved at tænde og slukke for udstyret, opfordres du til at gøre forsøg på at rette interferensen på en af følgende måder:

- Drej på den modtagende antenne.
- Stil computeren et andet sted i forhold til modtageren.
- Flyt computeren bort fra modtageren.
- Sæt computerens stik i en anden stikkontakt, så computeren og modtageren sidder på forskellige kredsløb.

Kontakt om nødvendigt en medarbejder fra Dell Technical Support eller en erfaren radio/tv-tekniker for yderligere forslag.

Der findes yderligere oplysninger vedr. regulativer i Brugerhåndbogen.

Dell Precision™ WorkStation

# Handleiding voor systeeminformatie

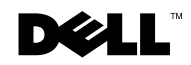

www.dell.com | support.euro.dell.com

### Opmerkingen, Let op en Voorzichtig

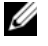

 OPMERKING: In een OPMERKING staat belangrijke informatie die u helpt uw computer beter te gebruiken.

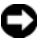

 LET OP: Een LET OP wijst op mogelijke beschadiging van hardware of gegevensverlies. U krijgt tevens informatie over de wijze waarop u het probleem kunt voorkomen.

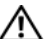

 VOORZICHTIG: De aanduiding VOORZICHTIG duidt aan dat het mogelijk is dat eigendommen beschadigd raken, persoonlijk letsel wordt opgelopen of dat dusdanig ernstig letsel optreedt dat dit de dood tot gevolg heeft.

——————————————

**Informatie in dit document kan zonder voorafgaande kennisgeving worden gewijzigd. © 2001-2002 Dell Computer Corporation. Alle rechten voorbehouden.**

Reproductie op welke wijze dan ook zonder de schriftelijke toestemming van Dell Computer Corporation is ten strengste verboden.

Handelsmerken gebruikt in deze tekst: *Dell*, het logo van *DELL* en *Dell Precision* zijn handelsmerken van Dell Computer Corporation; *Microsoft* en *Windows* zijn gedeponeerde handelsmerken van Microsoft Corporation.

In dit document kunnen andere handelsmerken en handelsnamen worden gebruikt om te verwijzen naar de entiteiten die aanspraak maken op deze merken en namen of naar de producten ervan. Dell Computer Corporation doet afstand van elk eigendomsbelang in andere dan de eigen handelsmerken en -namen.

# Inhoud

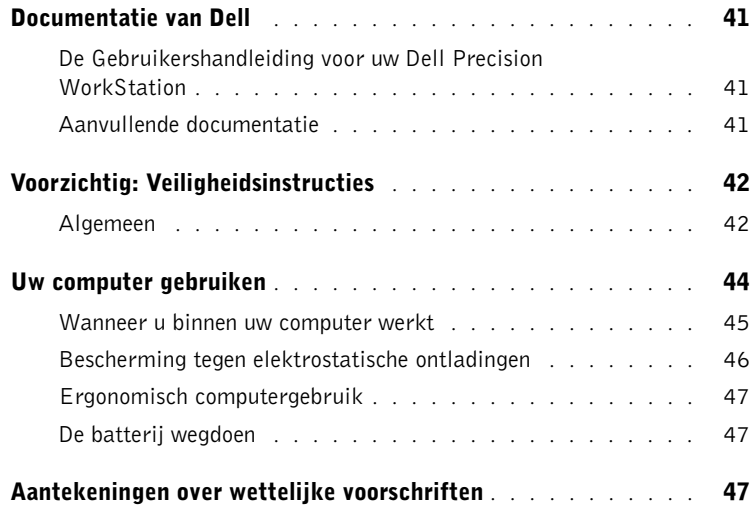

## <span id="page-41-0"></span>Documentatie van Dell

Dit document bevat veiligheids-, regelgevings- en garantie-informatie met betrekking tot uw Dell Precision™ WorkStation. Tevens verschaft het informatie over de aanvullende documentatie voor uw computer.

#### <span id="page-41-1"></span>De Gebruikershandleiding voor uw Dell Precision WorkStation

De Gebruikershandleiding is op uw harde schijf geïnstalleerd en omvat beschrijvingen van computerfuncties, instructies voor het verwijderen en installeren van onderdelen, informatie over het gebruik van de systeemsetup, diagnostische informatie, informatie over het oplossen van problemen en technische specificaties.

Om toegang te krijgen tot de Gebruikershandleiding volgt u de instructies voor uw besturingssysteem.

Als u Microsoft<sup>®</sup> Windows<sup>®</sup> 2000 gebruikt — Dubbelklik op het pictogram van de User's Guides (Gebruikershandleiding) dat zich op het bureaublad bevindt. Door op het pictogram te klikken start u de Dell Document Viewer op. Deze stelt u in staat systeem- en randapparatuurdocumentatie te bekijken.

Mocht u Windows XP gebruiken — Klik op de knop Start en klik op Help and Support (Help en ondersteuning).

#### <span id="page-41-2"></span>Aanvullende documentatie

U kunt de volgende documenten met uw computer ontvangen:

- De Setup- en Snelle referentiehandleiding, die instructies geeft voor het configureren van uw computer, een gedetailleerde lijst met beschikbare hulpbronnen en documentatie voor uw computer, instructies over het gebruik van de Dell Precision ResourceCD die u standaard bij uw computer geleverd krijgt en diagnostische informatie en informatie over het oplossen van problemen.
- De Besturingssysteem-installatiehandleiding , die informatie over het opnieuw installeren van uw besturingssysteem verschaft .
- Documentatie bijgeleverd met opties die u apart voor uw computer hebt aangeschaft.

**6 OPMERKING: Uw** 

Gebruikershandleiding en andere computerdocumentatie bevindt zich tevens op de ResourceCD van Dell Precision en op de Dell Support-website op support.euro.dell.com.

• Updates van Dell-documentatie, die gewoonlijk op uw harde schijf staat. Lees deze documenten eerst, omdat deze informatie kunnen bevatten die informatie in andere documentatie vervangt.

# <span id="page-42-0"></span> $\sqrt{N}$ Voorzichtig: Veiligheidsinstructies

Gebruik de volgende veiligheidsrichtlijnen om uw persoonlijke veiligheid te verzekeren en uw computer en werkomgeving te beschermen tegen mogelijke schade.

#### <span id="page-42-1"></span>Algemeen

- Probeer geen service aan de computer uit te voeren, tenzij u een getrainde servicetechnicus bent. Volg de installatie-instructies altijd nauwkeurig op.
- Om elektrische schokken te helpen voorkomen steekt u de stroomkabels van de computer en apparatuur in goed geaarde stopcontacten. Deze kabels zijn uitgerust met stekkers met drie poten om de juiste aarding te helpen verzekeren. Gebruik geen adapterstekkers of verwijder de aardingspoot van een kabel niet. Als u een verlengsnoer moet gebruiken, gebruikt u een 3-draads kabel met goed geaarde stekkers.

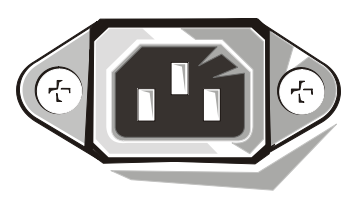

- Om mogelijk gevaar van elektrische schok te voorkomen dient u de computer niet te gebruiken tijdens een elektrische storm.
- Om mogelijk gevaar van elektrische schok te voorkomen dient u geen kabels aan te sluiten, te ontkoppelen of onderhoud of herconfiguratie van dit product uit te voeren tijdens een elektrische storm.
- Als uw computer een modem heeft, dient de daarvoor gebruikte kabel gefabriceerd te zijn met een minimale draadgrootte van 26 American wire gauge (AWG - Amerikaanse draadmeting) en een RJ-11 modulaire stekker die aan de FCC-voorschriften voldoet.

### $\sqrt{N}$ Voorzichtig: Veiligheidsinstructies (vervolgd)

- Voordat u uw computer schoonmaakt moet de stekker uit het stopcontact worden getrokken. Maak uw computer schoon met een zachte doek die met water bevochtigd is. Gebruik geen vloeibare of aërosol schoonmaakmiddelen die ontvlambare stoffen kunnen bevatten.
- Om mogelijke schade aan het systeembord te helpen vermijden wacht u 5 seconden nadat u de computer hebt uitgeschakeld voordat u een apparaat van de computer ontkoppelt.
- Om te voorkomen dat er kortsluiting optreedt op uw computer wanneer u een netwerkkabel ontkoppelt, trekt u de kabel eerst uit de netwerkadapter aan de achterkant van uw computer en vervolgens uit de stekkerbus van het netwerk. Wanneer u een netwerkkabel opnieuw op uw computer aansluit, steekt u de kabel eerst in de netwerkstekkerbus en vervolgens in de netwerkadapter.
- Om uw computer te helpen beschermen tegen plotselinge en voorbijgaande pieken en dalen in de stroomtoevoer kunt u een overspanningsbeveiliger, spanningsstabilisator of ononderbreekbare stroomtoevoer.
- Zorg ervoor dat er niets op de kabels van uw computer ligt en dat de kabels niet zo liggen dat er op kan worden gelopen of over gestruikeld.
- Duw geen objecten in de openingen van uw computer. Indien dit gebeurt kunnen brand of elektrische schokken het gevolg zijn door kortsluiting in inwendige componenten.
- Plaats uw computer niet nabij radiators en hittebronnen. Blokkeer tevens in geen geval de ventilatieopeningen. Leg geen losse papieren onder uw computer, zet uw computer niet in een besloten ruimte of op een bed, sofa of tapijt.
- Mors geen voedsel of vloeistof op uw computer. Als de computer nat wordt, raadpleegt u de Gebruikershandleiding.

### <span id="page-44-0"></span>Uw computer gebruiken

Neem tijdens gebruik van uw computer de volgende veiligheidsrichtlijnen in acht.

#### VOORZICHTIG: Werk niet met uw computer als er bedekkingen (waaronder computerbehuizing, afdekstrips, opvulbeugels, voorpaneel-inzetstukken enz.) verwijderd zijn.

- Uw computer is met een van het volgende uitgerust:
	- Vaste spanning-stroomtoevoer computers met vaste spanning-stroomtoevoer hebben geen spanningskeuzeschakelaar op het achterpaneel en werken slechts op een enkele spanning (zie het wettelijke voorschriftetiket aan de buitenkant van de computer voor de gebruiksspanning ).
	- Een auto-sensing spanninscircuit computers met een auto-sensing spanningscircuit hebben geen spanningskeuzeschakelaar op het achterpaneel en nemen de juiste gebruiksspanning automatisch waar.
	- Een handmatige spanningskeuzeschakelaar computers met een spanningskeuzeschakelaar op het achterpaneel dienen handmatig ingesteld te zijn om op de juiste gebruiksspanning te werken.

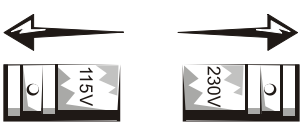

Om schade aan een computer met een met de hand bediende spanningskeuzeschakelaar te helpen vermijden stelt u de schakelaar in op de spanning die het dichtst bij de plaatselijk gebruikte wisselstroom ligt.

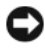

 LET OP: De spanningkeuzeschakelaar moet op de 115 V-stand zijn ingesteld, ook al is de netspannig in Japan 100 V.

Zorg er tevens voor dat uw monitor en aangesloten apparaten op hun elektrisch vermogen getest zijn om op de in uw locatie gebruikte wisselstroom te werken.

• Voordat u binnen de computer werkt, haalt u de stekker uit het stopcontact om elektrische schokken en schade aan het systeembord te voorkomen. Bepaalde systeembordcomponenten blijven onder stroom staan als de computer op wisselstroom aangesloten staat.

## Uw computer gebruiken (vervolgd)

#### <span id="page-45-0"></span>Wanneer u binnen uw computer werkt

Voordat u de computerbedekking opent, voert u de volgende stappen uit in de aangeduide volgorde.

#### VOORZICHTIG: Probeer niet zelf service aan uw computer te verrichten , behalve zoals in de on line Dell™ documentatie wordt uitgelegd, of in instructies die u op een andere manier van Dell hebt gekregen. Volg de installatie- en serviceinstructies altijd nauwkeurig op.

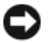

**LET OP:** Om mogelijke schade aan het systeembord te helpen vermijden wacht u 5 seconden nadat u de computer hebt uitgeschakeld, voordat u een component van het systeembord verwijdert of een apparaat van de computer ontkoppelt.

- 1 Sluit de computer op normale wijze af met behulp van het besturingssysteemmenu .
- 2 Schakel uw computer en de apparaten die op de computer aangesloten zijn uit.
- 3 Zorg dat uw lichaam is geaard door een niet-gelakt metaaloppervlak van de systeemkast aan te raken, zoals het metaal rond de uitbreidingssleufopeningen aan de achterkant van de computer, voordat u een onderdeel in de computer aanraakt.

Raak tijdens het werken regelmatig een niet-gelakt metaaloppervlak van de systeemkast aan om statische elektriciteit, die interne onderdelen kan beschadigen, te laten wegvloeien.

4 Haal de stekker uit het stopcontact voor uw computer en de randapparaten, waaronder ook de monitor. Verbreek tevens de verbinding van eventuele telefoon- of telecommunicatielijnen met uw computer.

Hierdoor vermindert u de kans op persoonlijk letsel of schokken.

Het is tevens raadzaam deze veiligheidsrichtlijnen indien van toepassing in acht te nemen:

• Trek, wanneer u een kabel losmaakt, aan de connector of aan de trekontlasting van de kabel en niet aan de kabel zelf. Sommige kabels hebben een connector met vergrendellipjes. Bij dit type kabel drukt u de vergrendellipjes in voordat u de kabel losmaakt. Houd connectors bij het lostrekken recht om te voorkomen dat connectorpinnen worden verbogen. Controleer voordat u een kabel aansluit of beide connectors zich in de goede positie recht tegenover elkaar bevinden.

### Uw computer gebruiken (vervolgd)

- Behandel onderdelen en kaarten voorzichtig. Zorg dat u de onderdelen of contactpunten op een kaart niet aanraakt. Houd een kaart bij de randen of bij de metalen montagebeugel vast. Houd een component zoals een microprocessor vast bij de randen en niet bij de pinnen.
- VOORZICHTIG: Het gevaar bestaat dat een nieuwe batterij explodeert, indien hij niet juist geïnstalleerd is. Vervang de batterij alleen door hetzelfde of een equivalent type dat aanbevolen is door de fabrikant. Gooi de batterij niet weg als huisvuil. Neem contact op met het plaatselijke afvalbureau voor het adres van de dichtstbijzijnde locatie waarnaar u uw batterijen kunt afvoeren

#### <span id="page-46-0"></span>Bescherming tegen elektrostatische ontladingen

Statische elektriciteit kan gevoelige componenten binnen uw computer beschadigen. Om statische schade te voorkomen is het raadzaam statische elektriciteit van uw lichaam af te voeren, voordat u een van de elektronische componenten van de computer (zoals de microprocessor) aanraakt. U kunt dit bewerkstelligen door een ongeverfd metalen oppervlak op de computervoet aan te raken.

Terwijl u in de computer werkt, raakt u regelmatig een ongeverfd metalen oppervlak aan om eventuele statische lading die zich in uw lichaam heeft verzameld te verwijderen.

U kunt tevens de volgende stappen uitvoeren om schade van elektrostatische ontladingen (ESD) te voorkomen:

- Verwijder geen componenten van hun antistatisch verpakkingsmateriaal totdat u klaar bent om de component in uw computer te installeren. Vlak voordat u de antistatische verpakking verwijdert, is het raadzaam statische elektriciteit uit uw lichaam af te voeren.
- Wanneer u een elektrostatisch-gevoelige component vervoert, plaatst u hem eerst in een antistatische container of verpakking.
- Hanteer alle componenten die gevoelig zijn voor elektrostatische elektriciteit in een gebied dat beveiligd is tegen statische elektriciteit . Indien mogelijk gebruikt u antistatische vloerkussentjes en werkbankkussentjes.

## Uw computer gebruiken *(vervolgd)*

#### <span id="page-47-0"></span>Ergonomisch computergebruik

 $\bigwedge$  VOORZICHTIG: Onjuist of langdurig werken aan een toetsenbord kan letsel tot gevolg hebben.

 VOORZICHTIG: Langdurig kijken op het monitorscherm kan oogklachten tot gevolg hebben.

U werkt comfortabeler en efficiënter als u bij de installatie en het gebruik van uw computersysteem de ergonomische richtlijnen van de Gebruikershandleiding in acht neemt.

<span id="page-47-1"></span>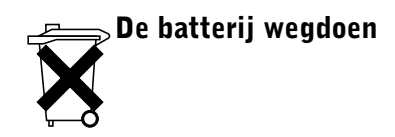

Uw computer maakt gebruik van een lithium hoekcelbatterij. De lithium hoekcelbatterij gaat lang mee en het is mogelijk dat u hem nooit hoeft te vervangen. Indien dat echter het geval is raadpleegt u de Gebruikershandleiding.

Gooi de batterij niet weg als huisvuil. Neem contact op met het plaatselijke afvalbureau voor het adres van de dichtstbijzijnde locatie waarnaar u uw batterijen kunt afvoeren.

### <span id="page-47-2"></span>Aantekeningen over wettelijke voorschriften

EMI (Electromagnetic Interference [Elektromagnetische Interferentie]) wordt gevormd door signalen of emissies die via de ether worden verzonden of via voedings- of signaalkabels worden geleid, waardoor het functioneren van radionavigatie- of andere veiligheidsdiensten in gevaar wordt gebracht of die toegestane radiocommunicatiediensten ernstig storen, belemmeren of herhaaldelijk onderbreken. Radiocommunicatieservices omvatten, maar zijn niet beperkt tot, commerciële uitzendingen op AM/FM, televisie, services voor mobiele telefoons, en radar-, luchtverkeersregelings-, oproepapparaat- en persoonlijke communicatieservices. Deze gelicentieerde services dragen samen met onbedoelde stralingsbronnen zoals digitale apparaten, waaronder computersystemen, bij tot de elektromagnetische omgeving.

Elektromagnetische compatibiliteit (EMC) is het vermogen van elektronische apparatuur om samen op de juiste wijze in de elektronische omgeving te functioneren. Hoewel dit computersysteem is ontworpen om te voldoen aan de EMI-limieten die door regelinstanties worden gesteld en daarop getest is, is er geen garantie dat interferentie niet zal plaatsvinden bij een bepaalde installatie. Als deze apparatuur desondanks interferentie met radiocommunicatieservices veroorzaakt, wat kan worden bepaald door de apparatuur in en uit te schakelen, wordt u aangeraden te trachten om de interferentie te corrigeren door een van de volgende maatregelen te nemen:

- Verander de richting van de ontvangstantenne.
- Verander de computer van plaats ten opzichte van de ontvanger.
- Zet de computer op grotere afstand van de ontvanger.
- Sluit de computer aan op een ander stopcontact zodat de computer en de ontvanger zich op verschillende elektriciteitsnetvertakkingen bevinden.

Neem indien nodig contact op met een vertegenwoordiger van technische ondersteuning van Dell of een ervaren radio/televisie-technicus voor aanvullende suggesties.

Voor nadere informatie over wettelijke voorschriften verwijzen wij u naar de Gebruikershandleiding.

Dell Precision™ WorkStation

# Järjestelmätietojen opas

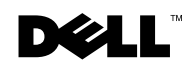

www.dell.com | support.euro.dell.com

### Huomautukset, Houm ja Tärheä

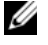

 $\mathscr{O}_1$  HUOMAUTUS: HUOMAUTUS ilmaisee tärkeitä tietoja, joiden avulla hyödynnät tietokonettasi tehokkaammin.

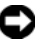

 HUOM: HOUM ilmaisee joko mahdollisen laitteiston vahingoittumisen tai tietojen menettämisen vaaran ja neuvoo, kuinka voit välttää ongelman.

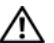

 TÄRKEÄÄ: TÄRKEÄÄ varoittaa mahdollisesta omaisuus- tai henkilövahingon vaarasta tai kuolemaan johtavan tapaturman vaarasta..

Heinäkuu 2002 P/N 58HUP Rev. A04

——————————————

**Tämän asiakirjan sisältämiä tietoja voidaan muuttaa ilman erillistä ilmoitusta. © 2001-2002 Dell Computer Corporation. Kaikki oikeudet pidätetään.**

Jäjentäminen millään menetelmällä ilman Dell Computer Corporationin kirjallista lupaa on ankarasti kielletty.

Tässä tekstissä käytetyt tavaramerkit *Dell*, *DELL*-logo ja *Dell Precision* ovat Dell Computer Corporationin tavaramerkkejä; *Microsoft* ja *Windows* ovat Microsoft Corporationin rekisteröityjä tavaramerkkejä.

Muita tavaramerkkejä ja tuotenimiä voidaan käyttää tässä asiakirjassa viittaamaan joko asianomistajiin, joilla on oikeus näihin tavaramerkkeihin ja tuotenimiin, tai heidän tuotteisiinsa. Dell Computer Corporation sanoutuu irti oikeudesta muihin tavaramerkkeihin ja tuotenimiin kuin omiinsa.

# Sisältö

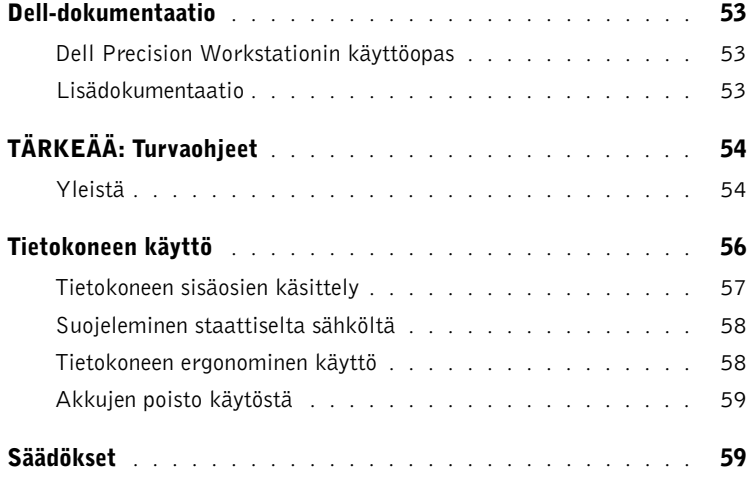

### <span id="page-53-0"></span>Dell-dokumentaatio

Tämä asiakirja sisältää Dell Precision™ Workstation -tietokonetta koskevia turvallisuus-, säädös- ja takuutietoja. Siinä annetaan myös tietoja tietokoneen mukana tulleesta muusta dokumentaatiosta.

#### <span id="page-53-1"></span>Dell Precision Workstationin käyttöopas

Käyttöopas on asennettu kovalevylle, ja opas sisältää tietokoneen ominaisuuksien kuvauksen, osien poistamis- ja asennusohjeet, järjestelmän asennusohjelman käyttöön liittyviä tietoja, diagnostiikka- ja vianmääritystiedot sekä tekniset tiedot.

Sen mukaan, mitä käyttöjärjestelmää käytät, noudata seuraavia ohjeita Käyttöoppaan esiin saamiseksi.

Jos käytössäsi on Microsoft ® Windows® 2000 — Kaksoisnapsauta User's Guides (Käyttöoppaat) -kuvaketta työpöydällä. Kuvakkeen kaksoisnapsauttaminen avaa Dellin asiakirjankatseluohjelman, jonka avulla voit katsella järjestelmän ja oheislaitteiden käyttöoppaita.

Jos käytössäsi on Windows XP — Napsauta Start (Käynnistä) -painiketta ja napsauta Help and Support (Ohje ja tuki).

#### <span id="page-53-2"></span>Lisädokumentaatio

Tietokoneen mukana voi tulla seuraavat asiakirjat:

- Asennus- ja pikaopas, jossa on tietokoneen asennusohjeet, yksityiskohtainen luettelo saatavilla olevista apuneuvoista ja dokumentaatiosta tietokoneelle, ohjeet tietokoneen mukana tulleen Dell Precision ResourceCD -CD-levyn käytöstä sekä diagnostiikka- ja vianmääritystiedot.
- Käyttöjärjestelmän asennusopas, jossa on ohjeet käyttöjärjestelmän uudelleenasennusta varten.
- Tietokoneeseen erikseen ostetun lisävarustuksen mukana tullut dokumentaatio.
- Dell-dokumentaation päivitykset, jotka ovat yleensä kovalevyllä. Lue nämä asiakirjat ensin, koska niissä voi olla tietoja, jotka korvaavat muissa asiakirjoissa olevat tiedot.

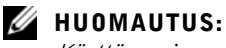

Käyttöopas ja muu tietokonedokumentaatio löytyy myös Dell Precision ResourceCD -CD-levyltä ja Dell Support osoitteesta support.euro.dell.com.

# <span id="page-54-0"></span> $\bigtriangleup$ TÄRKEÄÄ: Turvaohjeet

Noudata seuraavia turvaohjeita oman turvallisuutesi varmistamiseksi sekä tietokoneen ja työympäristön suojelemiseksi mahdollisilta vaurioilta.

#### <span id="page-54-1"></span>Yleistä

- Älä yritä itse huoltaa tietokonetta, ellet ole koulutettu huoltoteknikko. Noudata asennusohjeita aina tarkasti.
- Sähköiskun välttämiseksi kytke tietokoneen ja lisälaitteiden verkkojohdot kunnolla maadoitettuihin sähköpistorasioihin. Näissä johdoissa on kolmisakarainen pistoke kunnollisen maadoituksen varmistamiseksi. Älä käytä adaptereita, äläkä poista maadoitussakaraa johdosta. Jos sinun täytyy käyttää jatkojohtoa, käytä kolmejohtimista johtoa, jossa on kunnolla maadoitetut pistokkeet.

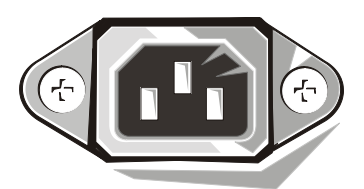

- Mahdollisen sähköiskuvaaran välttämiseksi älä käytä tietokonetta ukkosmyrskyn aikana.
- Mahdollisen sähköiskuvaaran välttämiseksi älä kytke tai irrota mitään johtoja äläkä tee huoltotöitä tai muutoksia laitekokoonpanoon ukkosmyrskyn aikana.
- Jos tietokoneessa on modeemi, modeemin kanssa käytetyssä johdossa täytyy olla vähintään 26 AWG:n paksuiset johtimet ja FCC-säädösten mukainen RJ-11 moduulipistoke.
- Irrota tietokoneen verkkojohto sähköpistorasiasta ennen tietokoneen puhdistamista. Puhdista tietokone veteen kostutetulla pehmeällä liinalla. Älä käytä nestemäisiä tai aerosolipuhdistusaineita, jotka saattavat sisältää helposti syttyviä aineita.
- Emolevyn mahdollisen vahingoittumisen välttämiseksi odota viisi sekuntia tietokoneen sammuttamisen jälkeen, ennen kuin irrotat oheislaitteen tietokoneesta.

# <u>∕l</u>∖TÄRKEÄÄ: Turvaohjeet *(jatkuu)*

- Tietokoneeseen kohdistuvan oikosulun välttämiseksi verkkokaapeli on irrotettava ensin tietokoneen takana olevasta verkkokortista ja sitten verkkojakista. Kun kytket verkkokaapelin uudelleen tietokoneeseen, kytke kaapeli ensin verkkojakkiin ja sitten verkkokorttiin.
- Tietokoneen suojaamiseksi äkillisiltä, lyhytaikaisilta verkkojännitteen vaihteluilta on käytettävä ylijänniterajoitinta, vakiojännitevaraajaa tai katkotonta teholähdettä (UPS).
- Varmista, että tietokoneen johtojen päällä ei ole esineitä ja että johdot ovat paikoissa, joissa niiden päälle ei voi astua eikä niihin voi kompastua.
- Älä työnnä mitään esineitä tietokoneen aukkoihin. Tästä voi aiheutua oikosulku tietokoneen sisäosissa, mistä puolestaan voi olla seurauksena sähköisku tai tulipalo.
- Älä pidä tietokonetta lämmityspattereiden tai muiden lämpölähteiden lähellä. Älä myöskään tuki jäähdytysaukkoja. Älä pane irrallisia papereita tietokoneen alle äläkä aseta tietokonetta suljettuun kaappiin tai sängylle, sohvalle tai matolle.
- Älä tiputa ruokaa tai läikytä juomaa tietokoneen päälle. Jos tietokone kastuu, katso ohjeita Käyttöoppaasta.

## <span id="page-56-0"></span>Tietokoneen käyttö

Kun käytät tietokonetta, noudata seuraavia turvaohjeita.

#### $\hat{\mathcal{B}}$  TÄRKEÄÄ: Älä käytä tietokonetta minkään suojuksen (tietokoneen kansisuojuksien, suojuskehikkojen ja -levyjen, kiinnittimien, etupaneelin uppo-osien jne.) ollessa poistettuna.

- Tietokoneessa on jokin seuraavista:
	- Kiinteäjännitteinen sähkönsyöttö Tietokoneissa, joissa on kiinteäjännitteinen sähkönsyöttö, ei ole jännitteen valintakytkintä takapaneelissa, ja ne toimivat vain yhdellä jännitteellä (katso käyttöjännitettä tietokoneen ulkopuolella olevasta rajoitusta osoittavasta tarrasta).
	- Automaattisesti tunnistava jännitepiiri Tietokoneissa, joissa on automaattisesti tunnistava jännitepiiri, ei ole jännitteen valintakytkintä takapaneelissa, ja ne tunnistavat oikean käyttöjännitteen automaattisesti.
	- Manuaalinen jännitteen valintakytkin Tietokoneissa, joissa on jännitteen valintakytkin takapaneelissa, oikea käyttöjännite täytyy valita manuaalisesti.

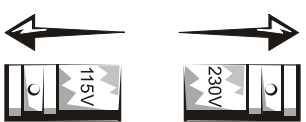

Välttääksesi tietokoneen vaurioittamisen jännitteen valintakytkimellä aseta kytkin sille jännitteelle, joka vastaa kaikkein lähimmin paikallisen verkkovirran jännitettä.

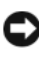

 HUOM: Jännitteen valintakytkin täytyy asettaa Japanissa 115 V:iin, vaikka verkkojännite onkin siellä 100 V.

Varmista, että myös näyttö ja oheislaitteet on luokiteltu käytettäviksi paikallisen verkkovirran jännitteellä.

• Ennen kuin avaat kotelon ja kosket tietokoneen sisällä oleviin osiin, irrota tietokoneen verkkojohto sähköpistorasiasta sähköiskun tai järjestelmälevyn vaurioitumisen ehkäisemiseksi. Jotkut järjestelmälevyn osat saavat jatkuvasti virtaa aina kun tietokone on kytketty verkkovirtaan.

## Tietokoneen käyttö (jatkuu)

#### <span id="page-57-0"></span>Tietokoneen sisäosien käsittely

Ennen kuin avaat tietokoneen kannen, noudata seuraavia ohjeita annetussa järjestyksessä.

#### TÄRKEÄÄ: Älä yritä itse huoltaa tietokonetta muutoin kuin Dell™ onlinedokumentaatiossa tai muissa Dellin antamissa ohjeissa selitetyllä tavalla. Noudata aina asennus- ja huolto-ohjeita huolellisesti.

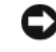

 HUOM: Emolevyn mahdollisen vahingoittumisen välttämiseksi odota viisi sekuntia tietokoneen sammuttamisen jälkeen, ennen kuin irrotat jonkin osan järjestelmälevystä tai irrotat oheislaitteen tietokoneesta.

- 1 Sammuta tietokone normaalilla tavalla käyttöjärjestelmän valikosta.
- 2 Kytke tietokone ja kaikki siihen liitetyt oheislaitteet pois päältä.
- 3 Maadoita itsesi koskettamalla tietokoneen rungon maalaamatonta metallipintaa, kuten esim. tietokoneen takana olevien korttipaikkojen ympärillä olevaa metallia, ennen kuin kosketat tietokoneen sisäosia.

Kosketa työskennellessäsi silloin tällöin tietokoneen rungon maalaamatonta metallipintaa tietokoneen sisäosia mahdollisesti vahingoittavan staattisen sähkön hajauttamiseksi.

4 Irrota tietokoneen ja oheislaitteiden, näyttö mukaan lukien, verkkojohdot sähköpistorasioista. Irrota myös kaikki puhelin- tai tietoliikennejohdot tietokoneesta.

Näin menettelemällä voidaan vähentää mahdollisen henkilövahingon tai sähköiskun vaaraa.

Ota tarvittaessa huomioon myös seuraavat lisäturvaohjeet:

• Irrottaessasi kaapelia vedä sen liittimestä tai vetosilmukasta, älä vedä itse kaapelista. Joissakin kaapeleissa on lukkiutuva liitin. Tällaista kaapelia irrotettaessa on lukituskielekkeet painettava sisään ennen kaapelin irrottamista. Kun vedät liittimet erilleen, pidä ne suorassa, jotta liitinpiikit eivät väänny. Varmista ennen kaapelin kytkemistä, että molemmat liittimet on oikein kohdistettu ja samansuuntaiset.

## Tietokoneen käyttö (jatkuu)

- Käsittele osia ja kortteja varovasti. Älä kosketa kortissa olevia osia tai koskettimia. Pidä korttia kiinni sen reunoista tai sen metallikiinnikkeistä. Käsittele mikrosirun kaltaisia osia reunoista, älä kosketa piikkejä.
- TÄRKEÄÄ: Uusi akku voi räjähtää, jos se asennetaan väärin. Vaihda akku vain samanlaiseen tai valmistajan suosittelemaan vastaavaan akkuun. Älä heitä akkua pois talousjätteen mukana. Kysy paikallisilta jätehuoltoviranomaisilta neuvoa siitä, minne käytetyt akut voidaan viedä.

#### <span id="page-58-0"></span>Suojeleminen staattiselta sähköltä

Staattinen sähkö voi vahingoittaa tietokoneen sisällä olevia herkkiä osia. Voit estää tällaisia vahinkoja purkamalla sähkön kehostasi ennen tietokoneen elektroniikkakomponentteihin (esim. mikroprosessoriin) koskemista. Tämä voidaan tehdä koskettamalla tietokoneen rungon maalaamatonta metallipintaa.

Jatkaessasi työskentelyä tietokoneen sisäosien parissa kosketa silloin tällöin maalaamatonta metallipintaa kehoosi kerääntyneen staattisen varauksen purkamiseksi.

Myös seuraavia ohjeita noudattamalla voidaan estää sähköstaattisesta purkauksesta aiheutuvia vahinkoja:

- Älä ota osia ulos niiden antistaattisista pakkauksista, ennen kuin olet valmis asentamaan osan tietokoneeseen. Pura staattinen sähkö kehostasi juuri ennen antistaattisen pakkauksen avaamista.
- Kun kuljetat staattiselle sähkölle herkkää osaa, pane se ensin antistaattiseen säiliöön tai pakkaukseen.
- Käsittele kaikkia staattiselle sähkölle herkkiä osia staattiselta sähköltä turvallisella alueella. Jos mahdollista, käytä antistaattisia jalka- ja istuinalustoja.

#### <span id="page-58-1"></span>Tietokoneen ergonominen käyttö

#### $\bigwedge$  TÄRKEÄÄ: Näppäimistön väärästä tai pitkäaikaisesta käytöstä voi aiheutua vammautuminen.

#### TÄRKEÄÄ: Näytön pitkäaikainen katsominen voi aiheuttaa silmien rasitusta.

Noudata Käyttöoppaan ergonomisia ohjeita, kun asennat ja käytät tietokonettasi.

## Tietokoneen käyttö (jatkuu)

<span id="page-59-0"></span>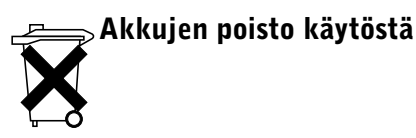

Tietokoneessa käytetään coin-cell-litiumparistoa. Tämä paristo on pitkäikäinen, ja on mahdollista, että sitä ei tarvitse koskaan vaihtaa. Jos se on kuitenkin vaihdettava, katso ohjeita Käyttöoppaasta.

Älä heitä akkua pois talousjätteen mukana. Kysy paikallisilta jätehuoltoviranomaisilta neuvoa siitä, minne käytetyt akut voidaan viedä.

# <span id="page-59-1"></span>Säädökset

EMI (Electromagnetic Interference [Sähkömagneettinen häiriö]) on mikä tahansa sellainen vapaassa tilassa säteilevä tai virta- tai viestijohtimissa kulkeva signaali tai emissio, joka vaarantaa radionavigoinnin tai muiden radioviestinnän turvapalvelujen toimintaa tai vakavasti huonontaa, häiritsee tai toistuvasti keskeyttää luvanvaraista radioliikennepalvelua. Radioliikennepalvelujen piiriin kuuluvat esim. AM- ja ULA-lähetykset, televisio, matkapuhelinpalvelut, tutka, lennonjohto, hakulaitteet ja PCSverkkopalvelu. Nämä luvanvaraiset palvelut sekä tahattomat säteilynaiheuttajat, kuten digitaalilaitteet (tietokoneet mukaan luettuna), ovat osallisia sähkömagneettisen ympäristön muodostumiselle.

Sähkömagneettinen yhteensopivuus on erilaisten sähkölaitteiden kyky toimia kunnolla yhdessä sähköympäristössä. Vaikka tämä tietokonejärjestelmä on suunniteltu ja määritelty sähkömagneettista häiriötä koskevien määräysten mukaisesti, ei voida kuitenkaan taata, etteikö häiriötä esiintyisi jossakin tietyssä asennuksessa. Jos tämä laite aiheuttaa häiriötä radioliikennepalveluihin, mikä voidaan todeta sammuttamalla laite ja käynnistämällä se uudelleen, käyttäjää kehotetaan yrittämään häiriöiden poistamista jollakin seuraavista toimenpiteistä:

- muuttamalla vastaanottoantennin suuntaa
- muuttamalla tietokoneen paikkaa vastaanottimeen nähden.
- siirtämällä tietokonetta poispäin vastaanottimesta

• kytkemällä tietokone eri pistorasiaan niin, että tietokone ja vastaanotin ovat eri haaroituspiireissä.

IOta tarvittaessa yhteyttä Dellin tekniseen tukeen tai pätevään radio- tai televisioasentajaan lisäehdotuksien saamiseksi.

Jos haluat lisätietoja säädöksistä, katso Käyttöopasta.

Dell Precision™ WorkStation

# Útmutató a számítógépek használatához

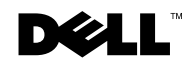

### **MegjegyzÈsek, KˆzlemÈnyekk Ès FigyelmeztetÈsek**

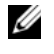

 $\mathbb Z$  MEGJEGYZÉS: A MEGJEGYZÉS olyan lényeges információt tartalmaz, amely segítségével eredményesebben használhatja számítógépes rendszerét.

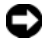

KÖZLEMÉNY: A KÖZLEMÉNY arra utal, hogy vagy a hardver károsodhat, vagy adatok veszhetnek el, és arról tájékoztatja, hogy miként kerülheti el ezt a problémát.

FIGYELMEZTETÉS: A FIGYELMEZTETÉS anyagi kár és személyi sérülés lehetoségére, illetve életveszélyre hívja fel a figyelmet.

——————————————

A jelen dokumentumban szereplő információ tartalma előzetes értesítés nélkül módosulhat. © 2001-2002 Dell Computer Corporation. Minden jog fenntartva.

A dokumentum bármilyen formában történo reprodukálása a Dell Computer Corporation írásos engedélye nélkül szigorúan tilos.

A szövegben használt védjegyek: A Dell, a DELL logó és a Dell Precision a Dell Computer Corporation védjegyei, a Microsoft és a Windows a Microsoft Corporation bejegyzett védjegyei.

A szövegben szereplő kereskedelmi védjegyek és terméknevek egyaránt utalhatnak a védjegyek és nevek tulajdonosaira, illetve termékeikre. A Dell Computer Corporation saját kereskedelmi védjegyein és terméknevein kívül semmiféle tulajdonjogra nem tart igényt.

# Tartalomjegyzék

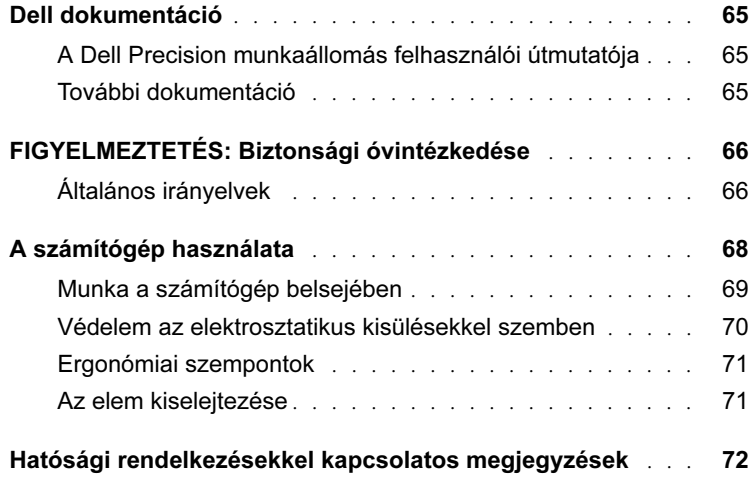

### <span id="page-65-0"></span>Dell dokumentáció

Ez a dokumentum biztonsági, hatósági és jótállási információkat tartalmaz a Dell Precision™ munkaállomással kapcsolatban. Az anyag a számítógép többi dokumentációjával kapcsolatban is tartalmaz információkat.

#### <span id="page-65-1"></span>A Dell Precision munkaállomás felhasználói útmutatója

A merevlemezre telepített Felhasználói útmutató tartalmazza a számítógép jellemzoinek ismertetését, valamint az alkatrészek eltávolításával és beszerelésével kapcsolatos utasításokat, a rendszer beállításával kapcsolatos információkat, diagnosztikai és hibaelhárítási információkat, továbbá muszaki adatokat.

A Felhasználói útmutató megnyitásához kövesse a megfelelo operációs rendszerre vonatkozó utasításokat.

Ha Microsoft ® Windows® 2000 rendszert használ — Kattintson duplán a Felhasználói útmutató ikonra az Asztalon. Ha az ikonra kattint, elindul a Dell dokumentummegjeleníto, amelynek segítségével megtekintheti a rendszer és a perifériák dokumentációját.

Ha Windows XP rendszert használ — Kattintson a Start gombra, majd a Help and Support (Súgó és támogatás) parancsra.

#### <span id="page-65-2"></span>További dokumentáció

A számítógéphez a következo dokumentumok tartozhatnak:

- A Telepítési és referencia útmutató, amely a számítógép beállításával kapcsolatos utasításokat tartalmazza, valamint tartalmazza a számítógéphez elérheto eroforrások és dokumentumok részletes listáját, a számítógéppel kapott Dell Precision ResourceCD használatával kapcsolatos utasításokat, továbbá diagnosztikai és hibaelhárítási információkat.
- Az operációs rendszer telepítési útmutatója, amely az operációs rendszer újratelepítésével kapcsolatos információkat tartalmazza.
- Documentation included with any options you purchased separately for your computer.

#### $\mathscr U$  megjegyzés: A

Felhasználói útmutató és a számítógép további dokumentációi a Dell Precision ResourceCD-n és a Dell támogatási webhelyén is megtalálhatók, a következo címen: support.euro.dell.com.

• A Dell dokumentumok frissítései, amelyek rendszerint a merevlemezen találhatók. Eloször ezeket a dokumentumokat olvassa el, mert ezek érvényteleníthetik a többi dokumentumban található információkat.

### <span id="page-66-0"></span> $\bigwedge$ FIGYELMEZTETÉS: Biztonsági **ÛvintÈzkedÈse**

A következo biztonsági irányelvek betartásával megóvhatja testi épségét, valamint megvédheti a számítógépet és a munkakörnyezetet az esetleges károsodástól.

#### <span id="page-66-1"></span>Általános irányelvek

- Ne próbálja saját maga szervizelni a számítógépet. A szervizelést csak képzett szervizszakember végezheti. Mindig kövesse pontosan a telepítési utasításokat.
- Az áramütés elkerülése érdekében a számítógép és a hozzá tartozó eszközök tápkábeleit csak megfeleloen földelt konnektorhoz csatlakoztassa. Ezek a kábelek a megfelelo földelés érdekében földelt (3-ágú) villásdugóval vannak ellátva. Ne használjon átalakító csatlakozókat, és ne távolítsa el a földelo villát a kábelekrol. Ha hosszabbítót kell használnia, használjon 3 eres kábelt megfeleloen földelt csatlakozóval.

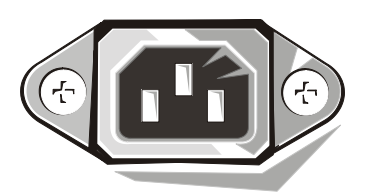

- Az áramütés veszélyének elkerülése érdekében ne használja a számítógépet villámláskor.
- Az áramütés veszélyének elkerülése érdekében ne húzza ki és ne dugja be az elektromos kábeleket, ne végezzen karbantartást és ne építse át a terméket villámláskor.
- Ha a számítógép modemet tartalmaz, a modemhez használt kábel legkisebb mérete 26 AWG (Amerikai huzalméret) lehet, a kábel csatlakozójának pedig egy FCC-kompatibilis RJ-11 csatlakozónak kell lennie.

### $\sqrt{N}$ FIGYELMEZTETÉS: Biztonsági **ÛvintÈzkedÈse** (folytatás)

- Mielott megtisztítja a számítógépet, húzza ki a tápkábelt a konnektorból. A számítógépet puha, vízzel megnedvesített ruhával tisztítsa. Ne használjon olyan folyékony vagy aeroszolos tisztítószereket, amelyek gyúlékony anyagokat tartalmazhatnak.
- Az alaplap károsodásának elkerülése érdekében a számítógép kikapcsolása után várjon 5 másodpercet, mielott egy eszközt leválaszt a számítógéprol.
- A számítógép rövidzárlatának elkerülése érdekében egy hálózati kábel leválasztásakor a kábelt eloször a számítógép hátulján található hálózati adapterbol húzza ki, s csak ez után csatlakoztassa le a hálózati aljzatról. Amikor egy hálózati kábelt újracsatlakoztat a számítógéphez, eloször a hálózati aljzatba dugja be, és csak ez után csatlakoztassa a számítógép hálózati adapteréhez.
- Óvja a számítógépet a hirtelen feszültségingadozásoktól túlfeszültségvédovel, feszültségszabályozóval vagy szünetmentes tápegységgel (UPS).
- Ne helyezzen semmit a számítógép kábeleire, és úgy helyezze el azokat, hogy ne lehessen rájuk lépni vagy felbukni bennük.
- Ne dugjon be semmit a számítógép nyílásaiba. A bedugott tárgyak rövidzárlatot okozhatnak a számítógép belsejében, ami tüzet vagy áramütést eredményezhet.
- Ne helyezze a számítógépet radiátorok vagy más hoforrások közelébe. Ne takarja el a hutonyílásokat. Ne tegyen papírokat a számítógép alá, és ne helyezze a számítógépet zárt fali mélyedésbe, ágyra, kanapéra vagy takaróra.
- Ne öntsön ételt vagy italt a számítógépre. Ha a számítógépet nedvesség éri, olvassa el a Felhasználói útmutatót.

### <span id="page-68-0"></span>A számítógép használata

A számítógép használatakor vegye figyelembe a következo biztonsági irányelveket.

 FIGYELMEZTETÉS: Ne használja a számítógépet, ha valamelyik takarólap el van távolítva (beleértve a számítógép fedolapjait, a megfigyeloablakokat, a tömítéseket, az elooldali paneltakarókat stb).

- A számítógép a következok valamelyikével van ellátva:
	- Fix tápegység A fix tápegységgel rendelkezo számítógépek hátoldalán nincs feszültségválasztó kapcsoló, és csak egyetlen feszültségen üzemelnek. (Az üzemi feszültség értékét a számítógép burkolatán található tanúsítási címkén olvashatja.)
	- Automatikus feszültségérzékelo áramkör Az automatikus feszültségérzékelo áramkörrel ellátott számítógépek hátlapján nincs feszültségválasztó kapcsoló. Ezek a számítógépek automatikusan megállapítják a helyes üzemi feszültséget.
	- Manuális feszültségválasztó kapcsoló Azokon a számítógépeken, amelyek hátoldalán feszültségválasztó kapcsoló található, manuálisan kell kiválasztani a helyes üzemi feszültséget.

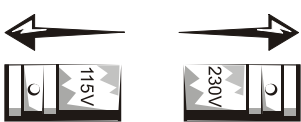

A számítógép károsodásának elkerülése érdekében a feszültségválasztó kapcsolót arra az értékre állítsa be, amely a legközelebb esik a lakóhelyén rendelkezésre álló hálózati tápfeszültséghez.

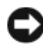

 KÖZLEMÉNY: Japánban a feszültségválasztó kapcsolót a 115 voltos értékre kell állítani, annak ellenére, hogy a hálózati tápfeszültség értéke ott 100 V.

Ellenorizze, hogy a monitor és a többi csatlakoztatott eszköz névleges feszültsége is megfelel-e a lakóhelyén elérheto hálózati tápfeszültségnek.

• Mielott dolgozni kezd a számítógép belsejében, az áramütés és az alaplap károsodásának elkerülése érdekében húzza ki a számítógép tápcsatlakozóját a konnektorból. Ha a tápcsatlakozót nem húzza ki a konnektorból, az alaplap bizonyos alkatrészei továbbra is kapnak áramot, annak ellenére, hogy a számítógép ki van kapcsolva.

## A számítógép használata (folytatás)

#### <span id="page-69-0"></span>Munka a számítógép belsejében

Mielott felnyitja a számítógép burkolatát, végezze el az alábbi lépéseket a megadott sorrendben.

#### FIGYELMEZTETÉS: Ne szervizelje saját maga a számítógépet, kivéve azokat az eseteket, amelyeket az online Dell™ dokumentáció vagy a Dell cégtol kapott egyéb utasítások említenek. Mindig kövesse pontosan a telepítési és szervizelési utasításokat.

 KÖZLEMÉNY: Az alaplap károsodásának elkerülése érdekében a számítógép kikapcsolása után várjon 5 másodpercet, mielott egy alkatrészt eltávolít az alaplapról, vagy egy eszközt leválaszt a számítógéprol.

- 1 Állítsa le a számítógépet szabályos módon, az operációs rendszer menüjébol.
- 2 Kapcsolja ki a számítógépet és a csatlakoztatott eszközöket.
- 3 Mielőtt bármit megérint a számítógép belsejében, a földelés érdekében érintsen meg a gép házán, például a számítógép hátán a kártyanyílások körül lévő valamilyen festetlen fémfelületet.

Munka közben időről időre érintse meg a gépház valamely festetlen fémfelületét, amivel eloszlathat minden statikus elektromosságot, amely a belső alkatrészeket károsíthatná.

4 Húzza ki a számítógép és az eszközök tápkábeleit a konnektorból, beleértve a monitort is. Húzza ki a telefonvezetéket és a többi távközlési vezetéket a számítógépbol.

Ez csökkenti a személyi sérülés vagy áramütés veszélyét.

Emellett ha a muvelet szükségessé teszi, tartsa be a következo biztonsági irányelveket:

• Amikor egy vezetéket lecsatlakoztat, a konnektornál vagy a kioldó huroknál fogja meg, és ne magánál a kábelnél. Némely kábelt rögzítő dugóval látnak el; ha ilyen kábelt húz ki, először a rögzítőket nyomja be, mielőtt a kábelt kihúzná. A csatlakozó kihúzása során ügyeljen arra, hogy a csatlakozóvillák elhajlításának elkerülésére a csatlakozást megfelelő síkban húzva kell oldani. A vezeték csatlakoztatása előtt ügyeljen arra is, hogy a csatlakozók megfelelő állásban és megfelelő oldalukkal csatlakozzanak.

### A számítógép használata (folytatás)

- Az alkatrészeket és a bővítőkártyákat óvatosan kezelje. Ne érintse meg az alkatrészeket vagy a kártyák érintkezőit. A kártyákat a szélüknél vagy fémből készült illesztőkeretüknél fogja meg. Az olyan alkatrészeket, mint amilyen a mikroprocesszor-lapka, a szélénél kell megfogni, nem pedig a tűknél!
- $\sqrt{N}$  FIGYELMEZTETÉS: Ha egy új elemet nem megfeleloen helyez be, az felrobbanhat. Az elemet csak azonos típusúra cserélje, vagy olyan egyenértéku elemre, amelyet a gyártó ajánl. Az elemet ne a háztartási hulladékkal együtt selejtezze ki. A helyi hulladékfeldolgozó üzemtol érdeklodje meg a legközelebbi elemgyujto telep címét.

#### <span id="page-70-0"></span>Védelem az elektrosztatikus kisülésekkel szemben

A sztatikus elektromosság kárt tehet a számítógép belsejében található érzékeny alkatrészekben. A sztatikus károsodások elkerülése érdekében süsse ki a testében felhalmozódott sztatikus töltéseket, mielott a számítógép elektronikus alkatrészeit (például a mikroprocesszort) megérinti. Ezt úgy teheti meg, hogy megérinti a számítógép vázának egy festetlen fémfelületét.

Miközben a számítógép belsejében dolgozik, rendszeresen érintsen meg egy festetlen fémfelületet, hogy eltávozzon a testében esetlegesen felhalmozódott sztatikus töltés.

Az elektrosztatikus kisülések (ESD) okozta károsodást a következo lépések segítségével is megelozheti:

- Az alkatrészeket közvetlenül az elott vegye ki az antisztatikus csomagolásból, mielott beszereli azokat a számítógépbe. Mielott kinyitja az antisztatikus csomagolást, süsse ki a testében felhalmozódott elektromos töltést.
- Ha olyan alkatrészt szállít, amely érzékeny a sztatikus elektromosságra, a szállítást megelozoen helyezze az alkatrészt antisztatikus csomagba.
- A sztatikus elektromosságra érzékeny alkatrészeket csak sztatikus elektromosságtól mentes helyen kezelje. Ha mód van rá, használjon antisztatikus szonyeget, és helyezzen antisztatikus alátéteket a munkaasztalra.

## A számítógép használata (folytatás)

#### <span id="page-71-0"></span>**ErgonÛmiai szempontok**

 FIGYELMEZTETÉS: A billentyűzet helytelen vagy hosszas használata sárüléshez vezethet.

 FIGYELMEZTETÉS: A ssámítógép képernyőjének huzamosabb ideig tartó nézése a szem megerőltetésével járhat

Kényelme és a hatékony munkavégzés érdekében a számítógép telepítése és használata során tartsa be a *Felhasználói kézikönyvben* szereplő ergonómiai útmutató tanácsait.

<span id="page-71-1"></span>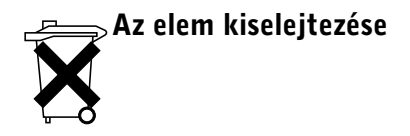

A számítógépben lítium gombelem található. A lítium gombelem hosszú élettartamú, és valószínuleg soha nem kell kicserélni. Ha azonban erre mégis szükség lenne, olvassa el a Felhasználói útmutatót.

Az elemet ne a háztartási hulladékkal együtt selejtezze ki. A helyi hulladékfeldolgozó üzemtol érdeklodje meg a legközelebbi elemgyujto telep címét.
### Hatósági rendelkezésekkel kapcsolatos megjegyzések

Az EMI (Electromagnetic Interference [Elektromágneses interferencia]) bármely olyan,a szabad térbe kisugárzott vagy elektromos illetve jeltovábbító vezetékeken keresztül közvetített jel vagy kibocsátás, amely veszélyezteti a rádiójelekkel vezérelt navigálás vagy bármely biztonsági szolgáltatás működését, illetve súlyosan rontja, gátolja vagy időről-időre megszakítja az engedéllyel működtetett rádióközvetítési szolgáltatást. A rádiókommunikációs szolgáltatások többek közt a kereskedelmi AM/FM adásokat, a televízióadást, a rádiótelefon szolgáltatást, a radart, a légi forgalomirányítást, a személyhívó szolgáltatást és a Személyes kommunikációs szolgáltatásokat (PCS) tartalmazzák. Ezek az engedélyezett szolgáltatások a digitális berendezésekbol (például a számítógéprendszerekbol) származó nem szándékos sugárzással együtt hozzák létre az elektromágneses környezetet.

Az elektromágneses kompatibilitás (EMC) az elektromos berendezések azon képessége, melynek köszönhetoen képesek megfeleloen együtt muködni az elektromágneses környezetben. Bár ezt a számítógéprendszert úgy tervezték, hogy megfeleljen a hatósági EMI határértékeknek, arra nincs garancia, hogy egy adott telepítés esetén nem lép fel interferencia. Ha ez a berendezés interferenciát okoz a rádiófrekvenciás kommunikációban - amit a készülék ki-, majd bekapcsolásával lehet megállapítani -, akkor próbálja kiküszöbölni az interferenciát az alábbi intézkedések valamelyikével:

- Fordítsa el a vevoantennát.
- Helyezze át a számítógépet a vevokészülékhez képest.
- Vigye távolabb a számítógépet a vevokészüléktol.
- Csatlakoztassa a számítógép tápkábelét egy olyan konnektorhoz, amely a vevokészüléktol különbözo mellékáramkörön van.

Ha szükséges, kérjen tanácsot a Dell muszaki tanácsadójától vagy egy tapasztalt rádió-, illetve tévészerelotol.

A további hatósági információkat a Felhasználói útmutatóban találja

Dell Precision™ WorkStation

# Informasjonshåndbok for datamaskinen

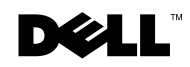

www.dell.com | support.euro.dell.com

### Merknader, Meldinger og Obs!

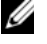

 $\mathbb Z$  MERK: MERK angir viktig informasjon som kan hjelpe deg med å utnytte datamaskinsystemet bedre.

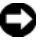

 MELDING: MELDING angir fare for skade på maskinvare eller tap av data, og inneholder informasjon om hvordan du kan unngå problemet.

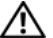

OBS! En OBS! indikerer fare for skade på eiendom, personskade eller død.

Juli 2002 P/N 58HUP Rev. A04

——————————————

**Informasjonen i denne brukerhåndboken kan endres uten forvarsel. © 2001-2002 Dell Computer Corporation. Med enerett.**

Enhver form for gjengivelse av dette materialet uten skriftlig tillatelse fra Dell Computer Corporation er strengt forbudt.

Varemerkene som brukes i denne teksten: *Dell*, *DELL*-logoen og *Dell Precision* er varemerker for Dell Computer Corporation. *Microsoft* og *Windows* er registrerte varemerker for Microsoft Corporation.

Andre varemerker og varebetegnelser kan være brukt i dette dokumentet for å vise til innehaverne av disse merkene og betegnelsene, eller til produktene de står for. Dell Computer Corporation fraskriver seg enhver eierinteresse i andre varemerker og varebetegnelser enn sine egne.

# Innhold

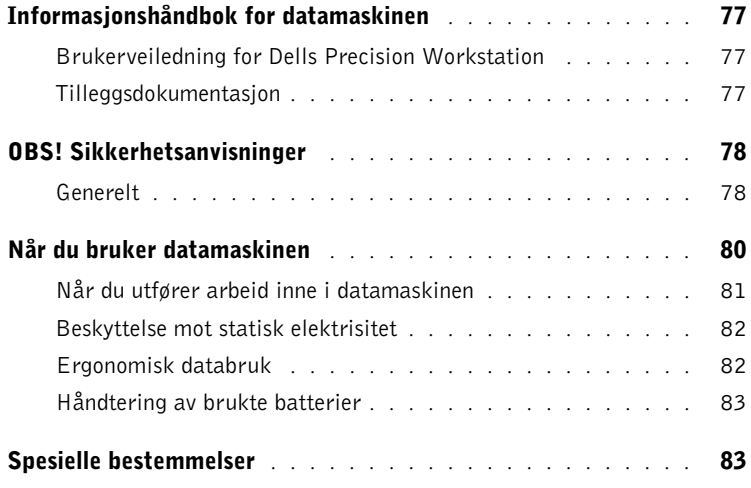

## <span id="page-77-0"></span>Informasjonshåndbok for datamaskinen

Dette dokumentet inneholder sikkerhetsinformasjon, bestemmelser samt garantiinformasjon vedrørende Dells Precision™ Workstation. Du finner også informasjon om annen dokumentasjon for datamaskinen.

### <span id="page-77-1"></span>Brukerveiledning for Dells Precision Workstation

Brukerveiledningen er installert på harddisken, og omfatter beskrivelse av maskinens funksjoner, veiledning for hvordan du fjerner og installerer deler, informasjon om systemsoppsett, diagnostisering og feilsøking, samt tekniske spesifikasjoner.

Du åpner Brukerveiledningen ved å følge instruksjonene for ditt operativsystem.

Hvis du bruker Microsoft ® Windows® 2000 — Dobbeltklikk ikonet User's Guides (brukerhåndbok) som ligger på skrivebordet. Når du klikker dette ikonet, startes Dells dokumentvisningsprogram, og du kan lese dokumentasjonen for datamaskinen og eksterne enheter.

Hvis du bruker Windows XP — Klikk Start og deretter Help and Support (hjelp og støtte).

### <span id="page-77-2"></span>Tilleggsdokumentasjon

Følgende dokumenter kan være installert på datamaskinen din:

- Installasjonsveiledning og hurtigreferanse, som gir veiledning om hvordan du justerer datamaskinens oppsett, en detaljert liste over tilgjengelige ressurser samt dokumentasjon for datamaskinen, veiledning om hvordan du bruker CDen Dell Precision ResourceCD som fulgte med maskinen og informasjon om diagnostisering og feilsøking.
- Installasjonsveiledning for operativsystem, med informasjon om hvordan du installerer operativsystemet på nytt.
- Dokumentasjon som fulgte med tilleggsløsninger du kjøpte utenom datamaskinen.

#### $\mathscr U$  MERK:

Brukerveiledningen og annen dokumentasjon om datamaskinen finnes også på CDen Dell Precision ResourceCD og på Dells brukerstøtte på Internett: support.euro.dell.com.

• Oppdateringer av Dells dokumentasjon, som vanligvis ligger på harddisken. Les disse dokumentene først, da de kan inneholde informasjon som overstyrer informasjonen i andre dokumenter.

## <span id="page-78-0"></span> $\overline{\Delta}$ 0BS! Sikkerhetsanvisninger

Følg disse sikkerhetsanvisningene for din egen sikkerhets skyld og for å beskytte datamaskinen og arbeidsmiljøet mot mulige skader.

### <span id="page-78-1"></span>Generelt

- Forsøk ikke å utføre noe vedlikehold på datamaskinen med mindre du selv er en kvalifisert service-tekniker. Følg alltid installasjonsanvisningene nøye.
- For å unngå elektrisk støt må du koble strømkablene til datamaskin og eksterne enheter til stikkontakter som er forskriftsmessig jordet. Disse kablene er utstyrt med jordingsstøpsler for å sikre skikkelig jording. Bruk ikke adapterplugger, og det må ikke gjøres endringer på støpselet på kabelen for å omgå jordingen. Hvis du må bruke skjøteledning, må dette være en kabel med tre ledninger og forskriftsmessig jordingsstøpsel.

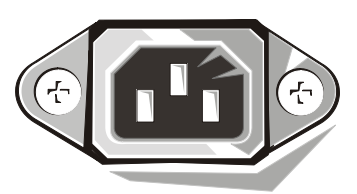

- For å redusere faren for elektrisk støt, bør du unngå å bruke datamaskinen i tordenvær.
- For å redusere faren for elektrisk støt, må du ikke koble kabler til eller fra eller utføre vedlikehold eller rekonfigurasjon av dette produktet i tordenvær.
- Hvis det fulgte et modem med datamaskinen, må kabelen som brukes sammen med modemet ha en minimum ledningsstørrelse på 26 AWG (American Wire Gauge) og en FCC-godkjent RJ-11-plugg.
- Før du rengjør datamaskinen, må du koble maskinen fra den elektriske stikkontakten. Rengjør datamaskinen med en myk klut fuktet med vann. Bruk ikke rengjøringsmiddel i flytende form eller på sprayboks, da disse kan inneholde brennbare stoffer.
- For å unngå skade på hovedkort og andre komponenter må du vente 5 sekunder fra du skrur av datamaskinen til du kobler en ekstern enhet fra maskinen.

# **ADBS! Sikkerhetsanvisninger** *(fortsettes)*

- For å unngå kortslutning av datamaskinen når du kobler fra en nettverkskabel, må du først koble kabelen fra nettverkskortet på baksiden av datamaskinen, og deretter fra nettverkskontakten. Når du kobler en nettverkskabel til datamaskinen igjen, kobler du først kabelen til nettverkskontakten, og deretter til nettverkskortet.
- Bruk en overspenningsbryter, overspenningsvern eller avbruddsfri strømforsyning (UPS) for å beskytte datamaskinen mot plutselige, kortvarige økninger og reduksjoner i strømstyrken.
- Kontroller at det ikke ligger noe oppå kablene til datamaskinen, og at kablene ikke er plassert slik at noen kan tråkke på dem eller snuble i dem.
- Stikk ikke gjenstander inn i åpningene på datamaskinen. Dette kan føre til at de interne komponentene kortslutter, noe som kan forårsake brann eller elektriske støt.
- Plasser ikke datamaskinen i nærheten av radiatorer og andre varmekilder. Kontroller også at ventilasjonsåpningene ikke er tildekket. Ikke legg løst papir under datamaskinen, og plasser ikke maskinen i en innelukket veggseksjon eller på en seng, sofa eller et gulvteppe.
- Søl ikke mat eller væske på datamaskinen. Hvis datamaskinen blir fuktig eller våt, vennligst konsulter Brukerveiledningen.

## <span id="page-80-0"></span>Når du bruker datamaskinen

Når du bruker datamaskinen, vennligst ta hensyn til følgende retningslinjer for sikker bruk:

### OBS! Bruk ikke datamaskinen når et eller flere deksler er fjernet (datamaskindeksler, innfatninger, innfyllingsplater, innsatser i frontpanelet osv.).

- Datamaskinen din er utstyrt med ett av følgende:
	- Strømforsyning med fast spenning Datamaskiner som har strømforsyning med fast spenning har ingen bryter for spenningsvalg på baksiden, og kjører på kun én spenning (se merkelappen på utsiden av datamaskinen for å finne ut hvilken spenning den bruker).
	- Strømforsyning med automatisk spenningsvalg Datamaskiner med kretser som automatisk velger spenning har ingen bryter for valg av spenning på baksiden. Disse maskinene finner selv riktig spenning.
	- Bryter for manuelt valg av spenning Datamaskiner med bryter for spenningsvalg på baksiden må stilles inn manuelt for å fungere på riktig spenning.

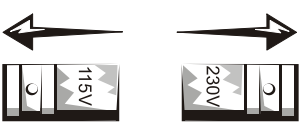

For å unngå skade på datamaskiner med manuelt spenningsvalg, setter du bryteren på spenningen som ligger nærmest spenningen i strømnettet på stedet du befinner deg.

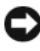

 $\Box$  MELDING: Spenningsbryteren må stå på 115-V selv om spenningen i stikkontaktene i Japan er på 100 volt.

Kontroller også at skjermen og andre enheter er produsert for å kunne fungere med spenningen i stikkontaktene på stedet du befinner deg.

• Før du utfører arbeid inne i datamaskinen, må du trekke ut stikkontakten for å redusere faren for elektrisk støt og skade på kretskortene. Enkelte systemkomponenter fortsetter å være strømførende så lenge datamaskinen er tilkoblet strømnettet.

## Når du bruker datamaskinen (fortsettes)

### <span id="page-81-0"></span>Når du utfører arbeid inne i datamaskinen

Utfør følgende trinn i angitt rekkefølge før du åpner dekslet til datamaskinen.

 OBS! Forsøk ikke å selv utføre vedlikehold på datamaskinen utover det som er beskrevet i den elektroniske dokumentasjonen fra Dell eller andre instruksjoner du måtte ha mottatt fra Dell. Følg alltid installasjons- og vedlikeholdsanvisningene nøye.

 $\Box$  MELDING: For å unngå skade på hovedkort og andre komponenter må du vente 5 sekunder fra du skrur av datamaskinen til du fjerner en komponent fra systemkortet eller kobler en ekstern enhet fra maskinen.

- 1 Slå av datamaskinen på anbefalt måte gjennom menyene i operativsystemet.
- 2 Skru av datamaskinen og eksterne enheter som er koblet til maskinen.
- 3 Opprett jordingskontakt ved å berøre en umalt metallflate på kabinettet, f.eks. metallet rundt kortsporåpninger på baksiden av datamaskinen, før du berører noe inni datamaskinen.

Berør en umalt metallflate på kabinettet med jevne mellomrom mens du arbeider for å avlede eventuell statisk elektrisitet som kan skade interne komponenter.

4 Koble datamaskin og eksterne enheter, inkludert skjermen, fra stikkontaktene sine. Koble også eventuelle telefon- eller telekommunikasjonskabler fra datamaskinen.

Dette vil redusere faren for personskade eller elektrisk støt.

Vær også oppmerksom på følgende sikkerhetsanvisninger der det er aktuelt:

• Når du kobler fra en kabel, må du trekke i kontakten eller kabelbeskyttelsesbøylen, og ikke i selve kabelen. Noen kabler har en tilkobling med låsetapper. Hvis du skal koble fra en slik kabel, klemmer du sammen låsetappene før du trekker ut kabelen. Når tilkoblinger trekkes fra hverandre, skal de holdes i rett linje for å unngå at pinnene på tilkoblingene bøyes. Før du kobler til en kabel, må du også passe på at begge tilkoblingene vender riktig vei og er på linje med hverandre.

## Når du bruker datamaskinen (fortsettes)

- Vær forsiktig ved håndtering av komponenter og kort. Unngå å berøre komponentene og kontaktene på kortet. Hold kort i kantene eller i monteringsbeslaget av metall. Komponenter som mikroprosessorer, skal holdes i kantene, ikke i pinnene.
- $\bigwedge$  OBS! Et nytt batteri kan eksplodere hvis det ikke installeres korrekt. Batteriet må bare byttes ut med samme eller tilsvarende type anbefalt av produsenten. Kast ikke batterier sammen med husholdningsavfall. Kontakt den lokale instansen for avfallshåndtering for informasjon om hvor du kan kvitte deg med spesialavfall som batterier.

### <span id="page-82-0"></span>Beskyttelse mot statisk elektrisitet

Statisk elektrisitet kan skade ømfintlige komponenter inne i datamaskinen. For å unngå skade påført av statisk elektrisitet må du fjerne den statiske elektrisiteten fra kroppen før du berører noen av datamaskinens elektriske komponenter, som f.eks. mikroprosessoren. Dette kan du gjøre ved å berøre en umalt metalloverflate på kabinettet.

Så lenge du arbeider inni maskinen, må du med jevne mellomrom fjerne statisk elektrisitet som kan ha samlet seg opp i kroppen din ved å berøre en umalt metalloverflate.

Du kan også ta følgende forhåndsregler for å unngå skade fra statisk elektrisitet:

- Fjern ikke komponenter fra den antistatiske emballasjen før du er klar til å installere komponenten i datamaskinen. Rett før du fjerner den antistatiske emballasjen, fjerner du den statiske elektrisiteten fra kroppen.
- Når du transporterer en komponent som er følsom overfor statisk elektrisitet, må du først legge den i en antistatisk beholder eller forpakning.
- Alle komponenter som er følsomme overfor statisk elektrisitet må håndteres på et sted der de ikke kan bli utsatt for statisk elektrisitet. Om mulig, bruk antistatiske gulvmatter og arbeidsmatter.

### <span id="page-82-1"></span>Ergonomisk databruk

### OBS! Uriktig eller langvarig bruk av tastatur kan medføre personskade.

#### $\bigwedge$  OBS! Hvis du ser på skjermen i lengre tid om gangen, kan dette være anstrengende for øynene.

Følg de ergonomiske retningslinjene i brukerhåndboken ved oppsett og bruk av datamaskinen slik at aktiviteten blir mest mulig bekvem og effektiv.

## Når du bruker datamaskinen (fortsettes)

<span id="page-83-0"></span> $_{\textrm{\tiny{\textregistered}}}$ Håndtering av brukte batterier

Denne datamaskinen benytter seg av et litiumbasert klokkebatteri. Litiumbatteriet har lang levetid, og det er godt mulig at det aldri vil bli behov for å bytte det ut. Skulle det imidlertid være nødvendig å bytte det, slå opp i Brukerveiledningen.

Kast ikke batterier sammen med husholdningsavfall. Kontakt den lokale instansen for avfallshåndtering for informasjon om hvor du kan kvitte deg med spesialavfall som batterier.

## <span id="page-83-1"></span>Spesielle bestemmelser

EMI (Electromagnetic Interference [Elektromagnetiske forstyrrelser]) er alle signaler og all stråling som avgis direkte eller som følger strøm- eller signalledninger og forstyrrer radionavigasjonstjenester eller andre sikkerhetstjenester, eller sterkt forringer, blokkerer eller gir gjentatte forstyrrelser på en autorisert radiokommunikasjonstjeneste. Radiokommunikasjonstjenester omfatter, men er ikke begrenset til, kommersielle sendinger på AM/FM-båndet, mobiltjenester, radar, lufttrafikkontroll, personsøkere og personlige kommunikasjonstjenester. Disse tjenestene, sammen med ikke intenderte strålingskilder som digitale produkter, deriblant datamaskiner, bidrar til det elektromagnetiske miljøet.

Elektromagnetisk kompatibilitet (EMC - Electromagnetic Compatibility) angir evnen elektronisk utstyr har til å fungere ordentlig sammen i det elektroniske miljøet. Selv om denne datamaskinen er utformet og funnet å være i samsvar med krav og begrensninger for EMI (Electromagnetic Interference [Elektromagnetiske forstyrrelser]), finnes det ingen garanti mot at forstyrrelser kan oppstå innenfor et bestemt oppsett. Hvis dette utstyret forårsaker forstyrrelser av radiokommunikasjonstjenester, noe du kan finne ut av ved å slå utstyret av og på, anbefales du å forsøke å fjerne forstyrrelsene gjennom ett eller flere av følgende tiltak:

- Endre retningen på mottakerantennen.
- Flytt på datamaskinen i forhold til mottakeren.
- Flytt datamaskinen bort fra mottakeren.
- Koble datamaskinen til en annen stikkontakt, slik at datamaskinen og mottakeren er tilkoblet ulike kretser.

Konsulter om nødvendig Dells tekniske brukerstøtte eller en kvalifisert radio/TV-tekniker hvis du ønsker flere løsningsforslag.

Mer informasjon om spesielle bestemmelser finner du i Brukerveiledningen.

Dell Precision™ Workstation

# Podręcznik informacji o systemie

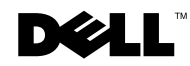

www.dell.com | support.euro.dell.com

### Uwagi, pouczenia i ostrzeżenia

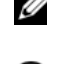

UWAGA: UWAGA zawiera ważne informacje pomocne w lepszym wykorzystaniu komputera.

POUCZENIE: POUCZENIE wskazuje na możliwość uszkodzenia sprzętu lub utraty danych i informuje o sposobie uniknięcia problemu.

OSTRZEŻENIE: OSTRZEŻENIE wskazuje na możliwość zaistnienia sytuacji niebezpiecznej, której skutkiem mogą być uszkodzenia sprzętu, obrażenia ciała lub śmierć.

Lipiec 2002 P/N 58HUP Rev. A04

\_\_\_\_\_\_\_\_\_\_\_\_\_\_\_\_\_\_\_\_

Informacje zamieszczone w tym dokumencie mogą zostać zmienione bez uprzedzenia.

<sup>© 2001-2002</sup> Dell Computer Corporation. Wszelkie prawa zastrzeżone.

Zabrania się powielania w jakiejkolwiek postaci bez pisemnej zgody Dell Computer Corporation .

Znaki towarowe użyte w niniejszym tekście: Dell, logo DELL, oraz Dell Precision są znakami towarowymi Dell Computer Corporation; Microsoft oraz Windows są zastrzeżonymi znakami towarowymi Microsoft Corporation.

W niniejszym tekście mogą występować inne znaki towarowe i nazwy handlowe odnoszące się zarówno do podmiotów mających prawo do tych znaków i nazw, jak i do ich produktów. Firma Dell Computer Corporation nie zgłasza roszczeń do innych znaków i nazw handlowych poza swoimi.

# Spis treści

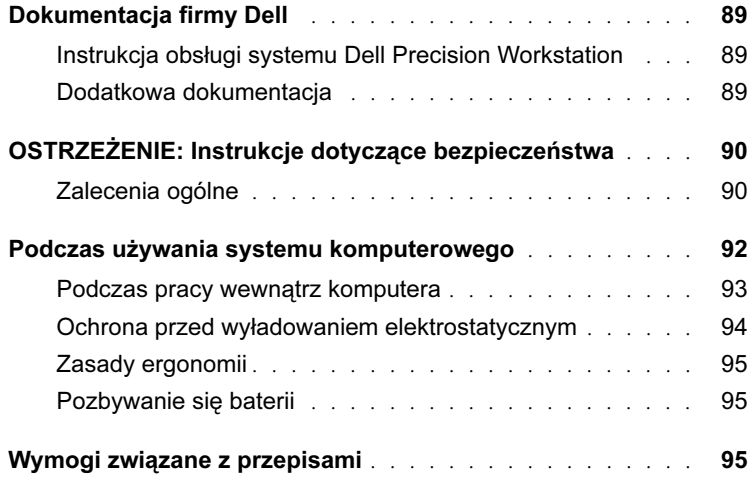

## <span id="page-89-0"></span>Dokumentacja firmy Dell

Niniejszy dokument zawiera informacje dotyczące bezpieczeństwa, gwarancji oraz przepisów odnoszących się do systemu Dell Precision™ WorkStation. Zawiera także informacje dotyczące dodatkowej dokumentacji komputera.

### <span id="page-89-1"></span>Instrukcja obsługi systemu Dell Precision Workstation

Instrukcja obsługi jest zainstalowana na dysku twardym i zawiera opisy funkcji komputera, instrukcje dotyczące odłączania i instalowania części, informacji o używaniu programu konfiguracji systemu, diagnozowaniu i rozwiązywaniu problemów, a także specyfikacje techniczne.

Aby uzyskać dostęp do Instrukcji obsługi, należy wykonać instrukcje odpowiadające posiadanemu systemowi operacyjnemu.

Jeżeli komputer pracuje pod systemem operacyjnym Micorsoft $^{\circledR}$ Windows® 2000 – Dwukrotnie kliknij znajdującą się na pulpicie ikonę User's Guides (Instrukcje obsługi). Kliknięcie ikony powoduje uruchomienie Przeglądarki dokumentów Dell, poprzez którą można przeglądać dokumentację systemu i urządzeń peryferyjnych.

Jeżeli komputer pracuje pod systemem operacyjnym Windows XP – Kliknij przycisk Start, a następnie kliknij Help and Support (Pomoc i obsługa techniczna).

#### <span id="page-89-2"></span>Dodatkowa dokumentacja

Razem z komputerem mogą być dostarczone także następujące dokumenty:

- Podręcznik informacji o systemie, zawierający informacje o konfigurowaniu komputera, szczegółową listę dostępnych zasobów oraz dokumentacji komputera, instrukcje dotyczące korzystania z płyty Dell Precision ResourceCD , dostarczonej razem z komputerem i informacje dotyczące diagnozowania i rozwiązywania problemów.
- Instrukcję instalacji systemu operacyjnego, zawierającej informacje o wykonaniu ponownej instalacji systemu.

**UWAGA: Instrukcję** obsługi oraz inne dokumenty komputera można znaleźć na dysku Dell Precision ResourceCD oraz na stronie internetowej obsługi technicznej firmy Dell

support.euro.dell.com.

- Dokumentację dołączoną do każdej opcji systemu zakupionej osobno.
- Aktualizacje dokumentacji produktów firmy Dell, zwykle zamieszczone na dysku twardym. Dokumenty te należy przeczytać na początku, ponieważ mogą one zawierać informacje aktualizujące dane innych dokumentów.

## <span id="page-90-0"></span> $\bigwedge$ OSTRZEŻENIE: Instrukcje dotyczące bezpieczeństwa

Aby zapewnić sobie bezpieczeństwo oraz zabezpieczyć system i środowisko pracy przed potencjalnym uszkodzeniem, należy przestrzegać poniższych instrukcji dotyczących zachowania środków ostrożności.

### <span id="page-90-1"></span>Zalecenia ogólne

- Nie należy próbować naprawiać komputera samodzielnie, o ile nie jest się specjalistą w tym zakresie. Zawsze należy postępować ściśle według instrukcji.
- Aby uniknąć porażenia prądem, kable zasilające systemu i urządzeń peryferyjnych należy podłączyć do prawidłowo uziemionych źródeł prądu. Kable te wyposażone są w trójstykowe wtyczki w celu zapewnienia odpowiedniego uziemienia. Nie należy używać wtyczek adapterowych lub usuwać kołka obwodu ochronnego z wtyczki. Jeżeli konieczne jest użycie przedłużacza, należy użyć przedłużacza 3-żyłowego z prawidłowo połączonym przewodem ochronnym.

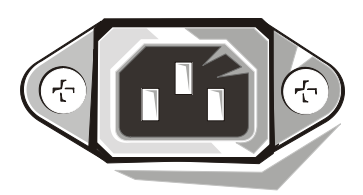

- Aby uniknąć niebezpieczeństwa porażenia prądem elektrycznym, nie należy używać komputera podczas burzy.
- Aby uniknąć niebezpieczeństwa porażenia prądem elektrycznym, nie należy podłączać lub odłączać przewodów, ani też dokonywać prac konserwacyjnych lub zmiany konfiguracji tego produktu podczas burzy.

## $\bigwedge$ OSTRZEŻENIE: Instrukcje dotyczące bezpieczeństwa (ciąg dalszy)

- Jeżeli komputer zawiera modem, kabel modemu powinien mieć minimalną średnicę 26 AWG (American Wire Gauge [Amerykański znormalizowany szereg średnic drutu] i modularną wtyczkę RJ-11 zgodną z FCC.
- Przed rozpoczęciem czyszczenia komputera, należy odłączyć komputer od gniazdka zasilania. Komputer należy czyścić miękką szmatką zwilżoną wodą. Nie należy stosować środków czyszczących w płynie lub aerozolu, które mogą zawierać substancje łatwopalne.
- Aby uniknąć zniszczenia płyty systemowej, po odłączeniu systemu od zasilania i przed odłączeniem urządzenia od komputera, należy odczekać 5 sekund.
- Aby uniknąć zwarcia w komputerze podczas odłączania kabla sieciowego, należy najpierw odłączyć przewód od adaptera sieciowego z tyłu komputera, a następnie od gniazdka sieciowego. Podłączając kabel sieciowy do komputera, należy najpierw podłączyć go do gniazdka sieciowego, a następnie do adaptera sieciowego.
- Aby zabezpieczyć system komputerowy i urządzenia peryferyjne przed nagłymi skokami napięcia w sieci elektrycznej, należy użyć eliminatora przepięć, stabilizatora napięcia lub UPS (Uninterruptible Power Supply [zasilanie ciagłe]).
- Należy upewnić się, że na kablach elementów systemu i kablu zasilającym nie są ułożone w miejscu, gdzie można by na nie nadepnąć lub potykać się o nie, oraz że nic na nich nie leży.
- Nie należy wkładać żadnych przedmiotów w szczeliny komputera. Zignorowanie tego zalecenia, może spowodować pożar lub porażenie prądem w wyniku zwarcia wewnętrznych elementów.
- Komputer należy trzymać z dala od grzejników i źródeł ciepła. Nie należy również zasłaniać otworów wentylacyjnych. Należy unikać wkładania luźnych kawałków papieru pod komputer; nie należy umieszczać komputera w przyściennych modułach meblowych lub na łóżku, sofie czy kocu.
- Nie należy rozlewać płynów ani jedzenia na elementy systemu. Jeżeli komputer zostanie zamoczony, należy przeczytać odnośne wskazówki w Instrukcji obsługi.

### <span id="page-92-0"></span>Podczas używania systemu komputerowego

Podczas pracy z systemem należy przestrzegać następujących instrukcji dotyczących zachowania środków ostrożności.

#### OSTRZEŻENIE: Nie należy korzystać z komputera, jeśli zdjęta jest jakakolwiek pokrywa (włącznie z pokrywami komputera, obejmami, zaślepkami, wkładkami panela przedniego, itp).

- Komputer posiada jedno z następujących rozwiązań:
	- Stałe napięcie zasilania Komputery o stałym napięciu zasilania, nie mają przełącznika napięcia na panelu tylnym i działają tylko z jednym napięciem (w celu sprawdzenia wartości napięcia, patrz tabliczka znamionowa na zewnątrz komputera).
	- Obwód automatycznego wykrywania napięcia Komputery z obwodem wykrywającym napięcie nie mają przełącznika napięcia na tylnym panelu i wykrywają właściwe napięcie automatycznie.
	- Ręczny przełącznik napięcia W komputerach z ręcznym przełącznikiem napięcia na panelu tylnym, prawidłowa wartość napięcia pracy musi być ustawiana ręcznie.

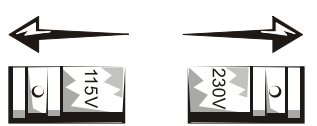

Aby uniknąć uszkodzenia komputera z ręcznym przełącznikiem napięcia, należy ustawić przełącznik na wartości najbliższej napięcia prądu zmiennego, dostępnego w danym regionie.

POUCZENIE: Dostępna wielkość napięcia prądu przemiennego w Japonii to 100 woltów, ale przełącznik wyboru napięcia zasilania musi być ustawiony na wartość 115V.

Należy również upewnić się, że monitor i inne urządzenia zewnętrzne dostosowane są do zasilania z dostępnego źródła prądu.

• Przed przystąpieniem do pracy wewnątrz komputera, w celu uniknięcia porażenia prądem lub uszkodzenia płyty systemowej, system należy odłączyć od źródła zasilania. Niektóre elementy płyty systemowej po podłączeniu komputera do źródła prądu zmiennego, są zasilane w sposób ciągły.

### Podczas używania systemu komputerowego (ciąg dalszy)

### <span id="page-93-0"></span>Podczas pracy wewnątrz komputera

Zanim zdejmiesz pokrywę komputera, wykonaj kolejno następujące czynności.

- OSTRZEŻENIE: Nie należy usiłować samemu naprawiać systemu komputerowego, z wyjątkiem czynności opisanych w dokumentacji Dell™ dostępnej online, lub dostarczonej w inny sposób przez firmę Dell. Zawsze należy postępować ściśle według instrukcji dotyczących instalacji i obsługi.
- POUCZENIE: Aby zapobiec uszkodzeniu płyty systemowej, należy poczekać 5 sekund po odłączeniu komputera od źródła zasilania, zanim przystąpi się do odłączania urządzenia peryferyjnego lub demontażu elementu komputera.
- 1 Wykonaj prawidłowe zamknięcie komputera, poprzez menu systemu operacyjnego.
- 2 Wyłącz komputer lub inne urządzenia podłączone do komputera.
- 3 Zanim dotkniesz czegokolwiek wewnątrz obudowy, odprowadź do ziemi zgromadzone na sobie ładunki elektrostatyczne, dotykając niemalowanej metalowej powierzchni z tyłu komputera np. metalu wokół szczeliny na karty rozszerzenia.

Podczas pracy wewnątrz komputera, należy od czasu do czasu dotykać metalowej, niepomalowanej powierzchni obudowy komputera w celu usunięcia nagromadzonego w ciele ładunku elektrostatycznego, który mógłby uszkodzić elementy wewnętrzne.

4 Należy odłączyć komputer i inne urządzenia, włącznie z monitorem, od sieci elektrycznej. Należy także odłączyć od komputera linie telefoniczne lub telekomunikacyjne.

Wykonanie tych czynności zmniejsza możliwość porażenia prądem lub powstania obrażeń ciała.

Dodatkowo, należy zwrócić uwagę na poniższe wskazówki dotyczące bezpieczeństwa:

• Przy rozłączaniu kabli należy ciągnąć za wtyczkę lub za pętlę zabezpieczającą, a nie za sam kabel. Niektóre kable są wyposażone w zaciski zabezpieczające; przy odłączaniu tego rodzaju kabli, należy najpierw zwolnić te zaciski. Podczas rozłączania kabli, złącza należy trzymać naprzeciw siebie, aby zapobiec odkształceniu styków. Również przed połączeniem kabli należy upewnić się, że oba złącza są prawidłowo zorientowane i ustawione naprzeciw siebie.

### Podczas używania systemu komputerowego (ciąg dalszy)

• Należy ostrożnie obchodzić się z elementami komputera i kartami rozszerzeń. Nie należy dotykać elementów ani styków na kartach. Karty należy chwytać za brzegi lub za metalowe uchwyty montażowe. Elementy takie jak układ scalony mikroprocesora, należy trzymać za krawędzie, a nie za styki.

OSTRZEŻENIE: Istnieje niebezpieczeństwo, że nowa bateria eksploduje, jeśli zostanie zainstalowana nieprawidłowo. Można ją wymienić tylko na baterię tego samego lub równoważnego typu, zalecanego przez producenta. Baterii nie należy wyrzucać wraz z domowymi odpadkami. Skontaktuj się z firmą odpowiedzialną za usuwanie odpadów i poproś o adres najbliższego składowiska baterii.

### <span id="page-94-0"></span>Ochrona przed wyładowaniem elektrostatycznym

Ładunki elektrostatyczne mogą uszkodzić wrażliwe elementy wewnątrz systemu. Aby zapobiec uszkodzeniom powodowanym przez wyładowania elektrostatyczne, należy usunąć ładunek elektrostatyczny z ciała przed dotknięciem jakichkolwiek elementów elektronicznych, np. mikroprocesora. Możesz to zrobić dotykając od czasu do czasu niemalowanej metalowej powierzchni na obudowie.

W czasie pracy z elementami wewnętrznymi komputera, należy co jakiś czas dotykać niemalowanej powierzchni metalowej, aby pozbyć się ładunku elektrostatycznego, który mógł się nagromadzić.

Aby zapobiec uszkodzeniu na skutek ESD (Electrostatic Discharge [wyładowania elektrostatycznego]), możesz również wykonać następujące czynności:

- Nie należy wyciągać komponentów z antystatycznych opakowań, aż do momentu ich instalacji. Tuż przed zdjęciem antystatycznego opakowania, odprowadź ładunek elektrostatyczny, który masz na sobie.
- Transportując wrażliwy element, umieść go najpierw w antystatycznym pojemniku lub opakowaniu.
- Wszelkie działania należy wykonywać w miejscu wyposażonym w zabezpieczenia antystatyczne. Jeżeli jest to możliwe, należy zastosować antystatyczne maty podłogowe lub podkładki antystatyczne.

## Podczas używania systemu komputerowego (ciąg dalszy)

### <span id="page-95-0"></span>Zasady ergonomii

OSTRZEŻENIE: Niewłaściwe lub przedłużone użytkowanie klawiatury może spowodować obrażenia ciała.

OSTRZEŻENIE: Długotrwałe patrzenie w ekran monitora może nadwrężyć wzrok.

W celu uzyskania większej wygody i wydajności, podczas konfigurowania i obsługiwania komputera, należy przestrzegać zaleceń dotyczących ergonomii zawartych w Instrukcji obsługi.

<span id="page-95-1"></span>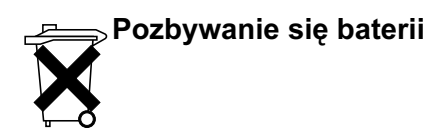

Komputer wykorzystuje litową baterię pastylkową. Litowa bateria pastylkowa jest baterią o długiej trwałości i niewykluczone że nie będzie wymagała wymiany. Jeżeli zajdzie jednak konieczność jej wymiany, patrz Instrukcja obsługi.

Baterii nie należy wyrzucać wraz z domowymi odpadkami. Skontaktuj się z firmą odpowiedzialną za usuwanie odpadów i poproś o adres najbliższego składowiska baterii.

## <span id="page-95-2"></span>Wymogi związane z przepisami

EMI (Electromagnetic Interference [Zakłócenia elektromagnetyczne]) to dowolny sygnał lub emisja, promieniujące na obszarze otwartym lub przewodzone wzdłuż przewodów sygnałowych lub zasilających, które zakłócają funkcjonowanie systemów nawigacji radiowej lub innych usług lub w znacznym stopniu obniżają jakość, utrudniają lub regularnie przerywają usługi komunikacyjne licencjonowanego systemu radiowego. Usługi radiokomunikacyjne obejmują między innymi nadawanie na pasmach AM/FM, telewizję, usługi telefonii komórkowej, radar, kontrolę ruchu lotniczego, pager oraz PCS (Personal Communication Services [Osobiste usługi komunikacyjne]). Te licencjonowane usługi, wraz z elementami promieniującymi, np. urządzeniami cyfrowymi, w tym również systemami komputerowymi, mają ogromny wpływ na środowisko elektromagnetyczne.

EMC (Electromagnetic Compatibility [Zgodność elektromagnetyczna]) jest to zdolność sprzętu elektronicznego do należytego jednoczesnego działania w środowisku elektromagnetycznym. Wprawdzie urządzenie to zostało skonstruowane tak, by spełniać ograniczenia odnośnych przepisów dotyczących EMI, nie ma jednak gwarancji, że w konkretnej instalacji nie wystąpią zakłócenia. Jeśli urządzenia spowodują zakłócenia łączności radiowej, co można określić poprzez wyłączenie i włączenie, zaleca się, aby użytkownik wyeliminował zakłócenia poprzez zastosowanie jednego z następujących środków:

- Skierować antenę odbiorczą w inną stronę.
- Zmienić położenie komputera względem odbiornika.
- Odsunąć komputer od odbiornika.
- Podłączyć komputer do innego gniazdka tak, aby był zasilany z innego obwodu niż odbiornik.

W razie konieczności, w celu dodatkowych porad, należy skonsultować się z przedstawicielem obsługi technicznej Dell lub wykwalifikowanym technikiem radiowotelewizyjnym.

W celu uzyskania dodatkowych informacji o przepisach w tym zakresie, patrz Instrukcja obsługi.

Dell Precision™ Workstation

# Guia de informações do sistema

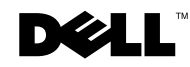

### Notas, avisos e cuidados

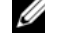

**NOTA:** Uma NOTA indica informações importantes para ajudar a utilizar melhor o computador.

 AVISO: Um AVISO indica possibilidade de riscos para o hardware ou de perda de dados e ensina como evitar o problema.

 CUIDADO: Um CUIDADO indica uma situação potencialmente perigosa em termos de danos do material, lesões pessoais ou morte.

Julho de 2002 P/N 58HUP Rev. A04

\_\_\_\_\_\_\_\_\_\_\_\_\_\_\_\_\_\_\_\_

**As informações neste documento estão sujeitas a alteração sem aviso prévio. © 2001–2002 Dell Computer Corporation. Todos os direitos reservados.**

É terminantemente proibida a reprodução de qualquer tipo sem a permissão por escrito da Dell Computer Corporation .

As marcas comerciais usadas neste texto: *Dell*, o logotipo da *DELL* e *Dell Precision* são marcas comerciais da Dell Computer Corporation; *Microsoft* e *Windows* são marcas comerciais registradas da Microsoft Corporation.

Outras marcas registradas e nomes comerciais poderão ser utilizados neste documento para fazer referência às entidades proprietárias das marcas e nomes ou aos seus produtos. A Dell Computer Corporation renuncia qualquer interesse proprietário em marcas e nomes comerciais de outras companhias.

# Conteúdo

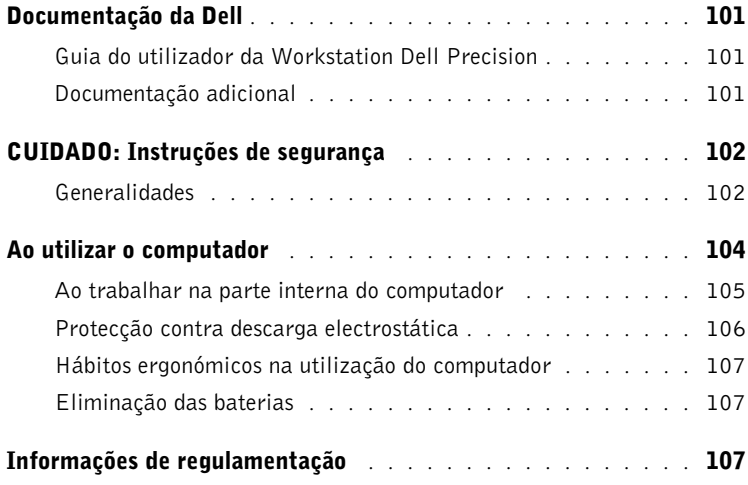

## <span id="page-101-0"></span>Documentação da Dell

Este documento contém informações de regulamentação, de segurança e da garantia sobre a Workstation Dell Precision™. Fornece também informações acerca da documentação adicional para o computador.

### <span id="page-101-1"></span>Guia do utilizador da Workstation Dell Precision

O Guia do utilizador está instalado no disco duro e inclui descrições dos recursos do computador, instruções para a remoção e instalação de peças, informações acerca da utilização da configuração do sistema, informações de diagnóstico e solução de problemas e especificações técnicas.

Para aceder ao Guia do utilizador, siga as instruções referentes ao seu sistema operativo.

Se estiver a utilizar o Microsoft  $\mathcal{B}$  Windows  $\mathcal{B}$  2000 — Faça duplo clique no ícone User's Guides (Guias do utilizador) localizado na área de trabalho. Um duplo clique no ícone inicia o Dell Document Viewer (Visualizador de documentos da Dell), a partir do qual é possível visualizar a documentação do sistema e dos periféricos.

Se estiver a utilizar o Windows XP — Faça clique no botão Start (Iniciar) e seleccione Help and Support (Ajuda e suporte).

### <span id="page-101-2"></span>Documentação adicional

É possível que receba os seguintes documentos com o computador:

- O Guia de configuração e referência rápida, que fornece instruções sobre a configuração do computador, uma lista pormenorizada dos recursos e documentação disponíveis para o computador, instruções acerca da utilização do Dell Precision ResourceCD que acompanha o computador e informações de diagnóstico e de solução de problemas.
- Guia de instalação do sistema operativo, que fornece informações para a reinstalação do sistema operativo.
- Documentação incluída com quaisquer opcionais que tenha comprado separadamente para o computador.

**& NOTA:** O Guia do utilizador e a restante documentação sobre o computador estão igualmente localizados no Dell Precision ResourceCD e no website de suporte da Dell em support.euro.dell.com.

• Actualizações da documentação da Dell, geralmente localizadas no disco duro. Leia estes documentos antes de ler outros documentos do sistema porque podem conter informações que substituam as dos outros documentos.

## <span id="page-102-0"></span> $\sqrt{N}$ CUIDADO: Instruções de segurança

Utilize as regras de segurança apresentadas de seguida para garantir a sua segurança pessoal e, por outro lado, proteger o computador e o ambiente de trabalho de danos potenciais.

### <span id="page-102-1"></span>Generalidades

- Não tente reparar o computador, excepto no caso de ser um técnico devidamente especializado. Siga sempre rigorosamente as instruções de instalação.
- Para impedir a ocorrência de choques eléctricos, ligue o computador e os cabos de alimentação do dispositivo a tomadas eléctricas com ligação adequada à terra. Estes cabos estão equipados com fichas de três pinos para ajudar a assegurar a ligação correcta à terra. Não utilize fichas adaptadoras nem retire o pino de ligação à terra de um cabo. Se for necessário usar um cabo de extensão, opte por um cabo de três fios com fichas de ligação adequada à terra.

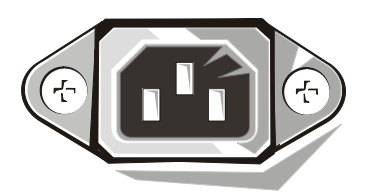

- Para evitar o risco potencial de choque eléctrico, não utilize o computador durante uma trovoada.
- Para evitar o risco potencial de choque eléctrico, não ligue nem desligue quaisquer cabos nem proceda à manutenção ou reconfiguração deste produto durante uma trovoada.
- Caso o computador inclua um modem, o cabo utilizado com o modem deve ser fabricado com um fio cujo tamanho mínimo corresponda a 26 AWG (American Wire Gauge [calibre americano do fio]) e com uma ficha modular RJ-11 em conformidade com a regulamentação FCC.

## ACUIDADO: Instruções de segurança (continua)

- Antes de limpar o computador, desligue-o da tomada eléctrica. Limpe o computador com um pano macio humedecido em água. Não empregue produtos de limpeza líquidos nem aerossóis, passíveis de conter substâncias inflamáveis.
- Para evitar danos possíveis para a placa do sistema, aguarde 5 segundos depois de desligar o computador antes de desconectar um dispositivo do computador.
- Para evitar um curto-circuito do computador ao desligar um cabo da rede, comece por desligar o cabo do adaptador de rede situado na parte de trás do computador e, de seguida, da tomada de rede. Quando voltar a ligar um cabo de rede ao computador, comece por inserir o cabo na tomada de rede e, de seguida, no adaptador de rede.
- Para ajudar a proteger o computador de oscilações repentinas e transitórias da tensão de alimentação, use um estabilizador, um condicionador de linha ou uma UPS (Uninterruptible Power Supply [fonte de alimentação ininterrupta]).
- Assegure-se de que não está nada apoiado nos cabos do computador e que os cabos não estejam em locais onde possam ser pisados ou se possa tropeçar neles.
- Não empurre nenhum objecto para dentro das aberturas do computador. Tal pode causar incêndio ou choque eléctrico por curto-circuito nos componentes internos.
- Mantenha o computador afastado de fontes de radiação e de calor. Além disso, não bloqueie as aberturas de ventilação. Evite colocar papéis soltos por debaixo do computador; não coloque o computador num local fechado ou sobre uma cama, sofá ou tapete.
- Não deixe cair alimentos nem líquidos no computador. Se o computador for molhado, consulte o Guia do utilizador.

## <span id="page-104-0"></span>Ao utilizar o computador

Ao utilizar o computador, observe as seguintes regras de segurança.

#### CUIDADO: Não opere o computador com quaisquer tampas removidas (incluindo tampas do computador, painéis, suportes de preenchimento, inserções do painel frontal e outros).

- O computador está equipado com um dos seguintes componentes:
	- Uma fonte de alimentação de voltagem fixa Os computadores com uma fonte de alimentação de voltagem fixa não possuem um selector de voltagem no painel traseiro e funcionam apenas com uma voltagem (consultar o quadro regulador situado na parte de fora do computador para obter informações sobre a voltagem de funcionamento).
	- Um circuito de voltagem por detecção automática Os computadores com um circuito de voltagem por detecção automática não possuem um selector de voltagem no painel traseiro e detectam automaticamente a voltagem de funcionamento correcta.
	- Um interruptor manual do selector de voltagem Os computadores com um selector de voltagem no painel traseiro têm de ser configurados manualmente para operar na voltagem de funcionamento correcta.

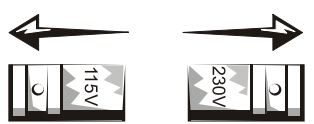

Para evitar danos no computador com um selector manual de voltagem, defina o selector para a voltagem que corresponda à fonte de CA disponível na sua localidade.

 AVISO: O selector de voltagem tem de ser definido para a posição de 115 V, mesmo que a fonte de CA disponível no Japão seja de 100 V.

Além disso, assegure-se de que o monitor e os periféricos conectados sejam electricamente classificados para funcionarem com a fonte de CA disponível na sua localidade.

• Antes de trabalhar na parte interna do computador, desligue este último para impedir a ocorrência de choque eléctrico ou a danificação da placa do sistema. Determinados componentes da placa do sistema continuam a receber energia sempre que o computador estiver ligado à corrente CA.

## Ao utilizar o computador (continua)

### <span id="page-105-0"></span>Ao trabalhar na parte interna do computador

Antes de abrir a tampa do computador, execute as etapas seguintes na sequência indicada.

#### CUIDADO: Não tente fazer o serviço sozinho, a não ser conforme explicado na documentação on-line Dell™ ou em outras instruções fornecidas de outra maneira pela Dell. Siga sempre rigorosamente as instruções de instalação e serviço.

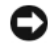

 AVISO: Para ajudar a evitar danos possíveis para a placa do sistema, aguarde 5 segundos depois de desligar o computador antes de retirar um componente da placa do sistema ou de desconectar um dispositivo do computador.

- 1 Proceda a um encerramento ordenado do computador utilizando o menu do sistema operativo.
- 2 Desligue o computador e todos os periféricos ligados a este.
- 3 Proceda à sua ligação à terra tocando numa superfície de metal não pintada no chassi, como o metal em redor das aberturas da ranhura da placa situado na parte de trás do computador, antes de tocar em qualquer componente interno do computador.

Enquanto trabalha, toque periodicamente numa superfície de metal não pintada no chassi do computador para dissipar qualquer electricidade estática que possa prejudicar os componentes internos.

4 Desligue o computador e periféricos, incluindo o monitor, das respectivas tomadas eléctricas. Desligue, também, todas as linhas telefónicas ou de telecomunicações do computador.

Isto reduz a possibilidade de ocorrer lesões pessoais ou choque.

Além disso, observe estas directrizes de segurança, quando apropriado:

• Ao desconectar um cabo, puxe-o pelo conector ou pelo loop de alívio de tensão e não pelo cabo em si. Alguns cabos possuem um conector com presilhas de travamento; se estiver a desligar este tipo de cabo, pressione as presilhas de travamento antes de desconectar o cabo. À medida que for separando os conectores, mantenha-os alinhados para evitar que algum pino do conector fique dobrado. Além disso, antes de ligar um cabo, assegure-se de que ambos os conectores estejam correctamente orientados e alinhados.

## Ao utilizar o computador *(continua)*

- Manuseie os componentes e as placas com cuidado. Não toque nos componentes nem nos contactos de uma placa. Segure uma placa pelas bordas ou pelo suporte de montagem de metal. Segure um componente, como um chip de microprocessador, pelas bordas, não pelos pinos.
- $\sqrt{N}$  CUIDADO: Há o perigo de uma nova bateria explodir se for instalada incorrectamente. Substitua a bateria somente por outra do mesmo tipo ou de tipo equivalente recomendado pelo fabricante. Não descarte a bateria com o resto do lixo doméstico. Contacte a companhia local de eliminação de lixo para obter informações sobre o local mais próximo da sua casa destinado a descartar baterias gastas.

### <span id="page-106-0"></span>Protecção contra descarga electrostática

A electricidade estática pode danificar componentes frágeis situados no interior do computador. Para impedir a ocorrência de danos estáticos, descarregue a electricidade estática do seu corpo antes de tocar em qualquer um dos componentes electrónicos do computador, como o microprocessador. Pode fazê-lo tocando numa superfície de metal não pintada no chassi do computador.

Ao continuar a trabalhar na parte interna do computador, toque periodicamente numa superfície de metal não pintada para eliminar qualquer carga estática que o seu corpo possa ter acumulado.

Pode também seguir as etapas de seguida indicadas para impedir a ocorrência de danos por ESD (Electrostatic Discharge [descarga electrostática]):

- Não retire os componentes do respectivo material de acondicionamento anti-estático enquanto não estiver preparado para instalar o componente no computador. Antes de desembrulhar a embalagem anti-estática, descarregue a electricidade estática do seu corpo.
- Ao transportar um componente sensível à electrostática, comece por colocá-lo num recipiente ou numa embalagem anti-estática.
- Manuseie todos os componentes sensíveis à electrostática numa zona isenta de estática. Se possível, utilize tapetes para o chão e suportes de trabalho anti-estática

## Ao utilizar o computador (continua)

### <span id="page-107-0"></span>Hábitos ergonómicos na utilização do computador

 $\sqrt{N}$  CUIDADO: O uso impróprio e prolongado do teclado pode causar lesões.

 CUIDADO: Visualizar o ecrã do monitor por um período de tempo prolongado pode resultar em fadiga visual.

Para uma maior comodidade e eficácia, observe as directrizes ergonómicas no Guia do utilizador ao configurar e utilizar o computador.

# <span id="page-107-1"></span> $_{\tiny \odot}$ Eliminação das baterias

O computador utiliza uma bateria de células de lítio. A bateria de células de lítio constitui uma bateria de duração prolongada, sendo bem possível que nunca venha a ter necessidade de a substituir. No entanto, caso tal se mostre necessário, consulte o Guia do utilizador.

 Não descarte a bateria com o resto do lixo doméstico. Contacte a companhia local de eliminação de lixo para obter informações sobre o local mais próximo da sua casa destinado a descartar baterias gastas.

## <span id="page-107-2"></span>Informações de regulamentação

A EMI (Electromagnetic Interference [interferência electromagnética]) é qualquer sinal ou emissão, irradiada no espaço livre ou conduzida por fiação de energia ou de sinal, que pôe em perigo o funcionamento de um serviço de rádio navegação ou outro serviço de segurança ou que degrada seriamente, obstrui ou interrompe repetidamente um serviço licenciado de comunicação por rádio. Os serviços de comunicação por rádio incluem, mas não se limitam, à transmissão comercial em AM/FM, televisão, serviços celulares, radar, controlo do tráfego aéreo, bips e PCS (Personal Communication Services [serviços de comunicação pessoal]). Estes serviços licenciados, juntamente com os dispositivos de radiação não intencionais como os dispositivos digitais, incluindo sistemas de computador, contribuem para o ambiente electromagnético.
A EMC (Electromagnetic Compatibility [compatibilidade electromagnética]) consiste na capacidade de artigos de equipamento electrónico funcionarem em conjunto, de um modo correcto, no ambiente electrónico. Apesar de este sistema de computador ter sido concebido e determinado para estar em conformidade com os limites da agência reguladora em termos da EMI, não existe qualquer garantia de que não venham a ocorrer interferências numa instalação específica. Caso este equipamento cause interferências nos serviços de comunicação por rádio, passíveis de determinar ligando e desligando o equipamento, pode tentar corrigir a interferência, tomando uma ou mais das seguintes medidas:

- Reoriente a antena receptora.
- Mude o local do computador relativamente ao receptor.
- Afaste o computador do receptor.
- Ligue o computador a uma tomada diferente de modo a que o computador e o receptor fiquem ligados a diferentes circuitos.

Se necessário, consulte um representante do Suporte Técnico da Dell ou um técnico de rádio/televisão especializado para a obtenção de sugestões adicionais.

Para obter informações de regulamentação adicionais, consulte o Guia do utilizador.

Dell Precision™ Workstation

## **Информационное руководство по системе**

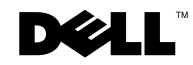

www.dell.com | support.euro.dell.com

#### **Примечания, важная информация и предупреждения**

**ПРИМЕЧАНИЕ:** В ПРИМЕЧАНИЯХ содержится важная информация, которая помогает при использовании компьютера.

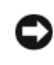

**ВНИМАНИЕ:** Пометка ВНИМАНИЕ указывает на возможность повреждения оборудования или потери данных и говорит о том, как избежать этой проблемы.

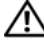

**ПРЕДУПРЕЖДЕНИЕ: ПРЕДУПРЕЖДЕНИЕ указывает на возможность нанесения вреда, получения травм или даже смертельного исхода.**

**Июль 2002 г. P/N 58HUP Rev. A04**

\_\_\_\_\_\_\_\_\_\_\_\_\_\_\_\_\_\_\_\_

**Информация, включенная в состав данного документа, может быть изменена без уведомления.**

**<sup>© 2001–2002</sup> г., Dell Computer Corporation. Все права защищены.**

Воспроизведение любой части данного документа какими бы то не было средствами без письменного разрешения корпорации Dell Computer строжайше запрещено.

Торговые марки, упомянутые в данном документе: Dell, логотип DELL и Dell Precision являются торговыми марками корпорации Dell Computer Corporation; Microsoft и Windows являются зарегистрированными торговыми марками корпорации Microsoft Corporation.

В данном документе могут быть упомянуты другие торговые марки и торговые наименования для ссылки на организации, обладающие этими торговыми марками или наименованиями, либо на их изделия. Корпорация Dell Computer Corporation отказывается от всех имущественных прав на любые торговые марки и фирменные названия, отличные от своих собственных.

## **Coдepжaниe**

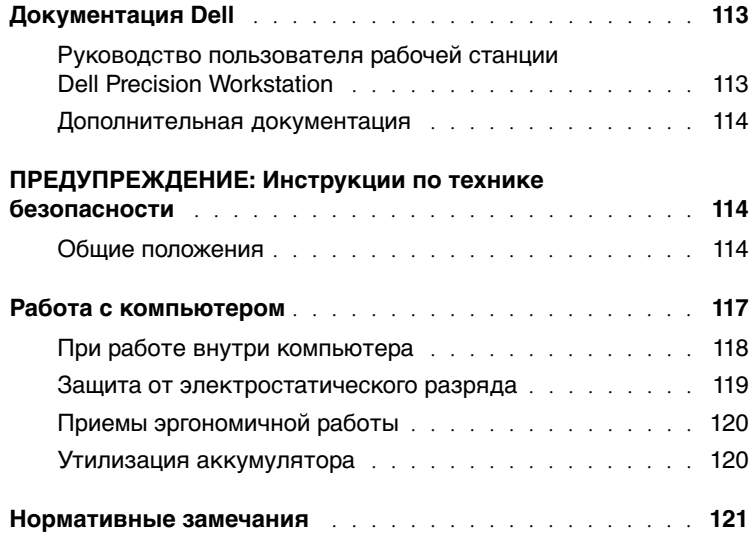

### <span id="page-113-0"></span>**Документация Dell**

В этом документе содержится информация по технике безопасности, нормативная и гарантийная информация, относящаяся к рабочей станции Dell Precision™ Workstation. Кроме того, в нем приводится информация о дополнительной документации на компьютер.

#### <span id="page-113-1"></span>**Руководство пользователя рабочей станции Dell Precision Workstation**

В установленном на жестком диске Руководстве пользователя описаны функциональные возможности компьютера, приведены инструкции по снятию и установке компонентов системы, информация о работе с программой настройки системы, о диагностике и поиске и устранении неисправностей, а также технические спецификации.

Для того чтобы обратиться к Руководству пользователя, выполните инструкции для операционной системы, установленной на компьютере.

Под управлением операционной системы Microsoft $^{\circledR}$  Windows $^{\circledR}$ 2000 — дважды щелкните на пиктограмме **User's Guides (Руководства пользователя)** на рабочем столе. По щелчку кнопкой мыши на этой пиктограмме запускается Dell Document Viewer, в котором можно просматривать системную документацию и документацию по периферийным устройствам.

Под управлением операционной системы XP — нажмите на кнопку **Start (Пуск)** и выберите пункт меню **Help and Support (Справка и Поддержка)**.

**ПРИМЕЧАНИЕ:** Кроме того, Руководство пользователя и другую документацию можно найти на компактдиске Dell Precision ResourceCD и на вебсайте поддержки Dell по адресу **support.euro.dell.com**.

#### <span id="page-114-0"></span>**Дополнительная документация**

С компьютером могут поставляться следующие документы:

- Руководство по установке и краткий справочник, в котором содержатся инструкции по настройке компьютера, подробный перечень дополнительных ресурсов и документации на компьютер, инструкции по работе с компакт-диском Dell Precision ResourceCD , поставляемым с компьютером, а также информация о диагностике и поиске и устранении неисправностей.
- Руководство по установке операционной системы, в котором приведены инструкции по переустановке операционной системы.
- Документация прилагается ко всем дополнительным компонентам приобретенным отдельно от компьютера.
- Обновленные версии документации Dell; обычно они хранятся на жестком диске. С этими обновлениями следует ознакомиться в первую очередь, поскольку в них может содержаться самая свежая информация.

### <span id="page-114-1"></span> **ПРЕДУПРЕЖДЕНИЕ: Инструкции по технике безопасности**

С целью обеспечения собственной безопасности и защиты компьютера и рабочей среды от возможного повреждения соблюдайте следующие инструкции по технике безопасности.

#### <span id="page-114-2"></span>**Общие положения**

• Не пытайтесь самостоятельно обслуживать компьютер, если вы не обладаете достаточной квалификацией. Всегда точно следуйте инструкциям по установке.

### **ПРЕДУПРЕЖДЕНИЕ: Инструкции по технике безопасности** *(продолжение)*

• Во избежание поражения электрическим током розетки, к которым подключаются кабели энергопитания компьютера и устройств, должны быть надлежащим образом заземлены. Для обеспечения заземления эти кабели снабжены штепсельными вилками с тремя штырями. Не пользуйтесь адаптерами и не удаляйте штырь заземления штепсельной вилки. Если необходимо использование удлинительного кабеля, используйте трехпроводный кабель с надлежащим образом заземленными вилками.

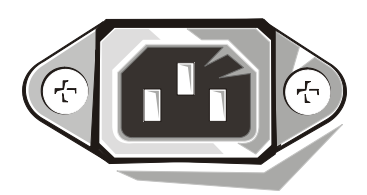

- Во избежание поражения электрическим током не пользуйтесь компьютером во время грозы.
- Во избежание поражения электрическим током не подключайте и не отключайте кабели, не проводите текущее обслуживание и не изменяйте конфигурацию изделия во время грозы.
- Если компьютер оборудован модемом, провод кабеля модема должен иметь диаметр не менее 26 по стандарту американской системы оценки проводов (American Wire Gauge, AWG), а сам кабель должен снабжаться модульным разъемом RJ-11, соответствующим стандарту FCC.
- Перед чисткой компьютера отключите его от сети питания. Протирайте компьютер смоченной в воде мягкой тканью. Не используйте жидкие и аэрозольные чистящие средства, в состав которых могут входить легковоспламеняющиеся вещества.
- Во избежание возможного повреждения системной платы между отключением энергопитания компьютера и отключением от компьютера любого устройства подождите 5 секунд.

### **ПРЕДУПРЕЖДЕНИЕ: Инструкции по технике безопасности** *(продолжение)*

- Во избежание короткого замыкания при отключении сетевого кабеля сначала отключайте его от разъема сетевого адаптера на задней панели компьютера, а затем от розетки компьютерной сети. При подключении сетевого кабеля к компьютеру сначала подключайте его к розетке компьютерной сети, а затем к разъему сетевого адаптера.
- Для защиты компьютера от резких скачков напряжения используйте сетевой фильтр, согласователь линии или источник бесперебойного питания (ИБП).
- Не следует ставить или класть какие-либо предметы на кабели компьютера; кабели должны быть проложены и подключены так, чтобы на них нельзя было случайно наступить или споткнуться о них.
- Не вставляйте никаких предметов в отверстия компьютера. Это может привести к возгоранию или поражению током в результате короткого замыкания.
- Не располагайте компьютер рядом с радиаторами и источниками тепла. Не блокируйте вентиляционные отверстия. Не подкладывайте под компьютер бумагу; не располагайте компьютер в шкафу, на кровати, на диване или на коврике.
- Не допускайте попадания на компьютер пищи или жидкости. Если в компьютер попала влага, обратитесь к Руководству пользователя.

### <span id="page-117-0"></span>**Работа с компьютером**

При работе с компьютерной системой соблюдайте следующие меры предосторожности.

**ПРЕДУПРЕЖДЕНИЕ: Не следует работать с компьютерной системой, если снята какая-либо крышка (включая крышки компьютера, лицевые панели, заглушки, вставки передней панели и т. д.).**

- Компьютер оборудован одним из следующих устройств:
	- Блок питания с фиксированным напряжением компьютеры с блоком питания фиксированного напряжения не имеют переключателя напряжения на задней панели и работают только с одним номиналом (см. рабочее напряжение на наклейке на корпусе компьютера).
	- Схема автоматического определения напряжения питания компьютеры, оборудованные схемой автоматического определения напряжения питания, автоматически определяют напряжение питания и переключаются на него; они не имеют переключателя напряжения на задней панели.
	- Переключатель выбора напряжения питания у компьютеров с переключателем напряжения на задней панели правильное рабочее напряжение необходимо устанавливать вручную.

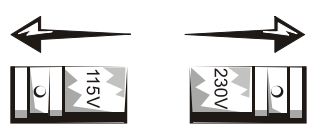

Во избежание повреждения компьютера, оборудованного блоком питания с ручным переключением напряжения, устанавливайте переключатель в положение, соответствующее напряжению в сети питания.

**ВНИМАНИЕ:** Несмотря на то, что в Японии используется напряжение питания переменным током 100 В, переключатель выбора напряжения должен быть установлен в положение 115В.

Монитор и подключаемые устройства должны быть рассчитаны на работу под напряжением питания переменным током, используемым в вашей области.

• Во избежание поражения электрическим током и повреждения системной платы перед началом работы внутри компьютера отключите его от сети питания. Некоторые компоненты системной платы остаются под напряжением все время, пока компьютер подключен к источнику питания переменного тока.

### **Работа с компьютером** *(продолжение)*

#### <span id="page-118-0"></span>**При работе внутри компьютера**

Прежде чем снять крышку компьютера, выполните следующие действия в указанной последовательности.

- **ПРЕДУПРЕЖДЕНИЕ: Не занимайтесь техническим обслуживанием компьютера самостоятельно, за исключением случаев, которые описаны в интерактивной документации Dell™ или в других инструкциях предоставленных компанией Dell. Всегда в точности следуйте инструкциям по установке и обслуживанию.**
- **ВНИМАНИЕ:** Во избежание возможного повреждения системной платы между отключением энергопитания компьютера и извлечением компонентов из системной платы или отключением от компьютера любых устройств подождите пять секунд.
- **1** Завершите работу компьютера с помощью меню операционной системы.
- **2** Выключите компьютер и все подключенные к нему устройства.
- **3** Прежде чем коснуться чего-либо внутри компьютера, снимите собственный статический заряд прикосновением к неокрашенной металлической поверхности корпуса компьютера, например, к металлической части вокруг отверстий гнезд на задней панели компьютера.

Во время работы периодически прикасайтесь к неокрашенной металлической поверхности корпуса компьютера, чтобы снять статическое электричество, которое может повредить внутренним компонентам.

**4** Отключите компьютер и все устройства, включая монитор, от сети питания. Отключите от компьютера все телефонные линии и линии связи.

Это позволит исключить возможность поражения электрическим током.

Кроме того, всегда соблюдайте следующие правила техники безопасности:

• При отключении кабеля тяните его за разъем или за специальную петлю, но не за сам кабель. Разъемы некоторых кабелей оборудованы фиксирующими язычками: при отключении таких кабелей для отключения кабеля нажмите на фиксирующие язычки. При разъединении разъемов старайтесь разносить их по прямой, чтобы контакты не погнулись. При подключении кабеля оба разъема должны быть правильно сориентированы и выровнены друг относительно друга.

### **Работа с компьютером** *(продолжение)*

- Обращайтесь с компонентами и платами осторожно. Не прикасайтесь к компонентам или контактам на плате. Держите плату за края или за металлические монтажные скобы. Держите электронные компоненты, например микропроцессор, за края, а не за контакты.
- **ПРЕДУПРЕЖДЕНИЕ: Существует опасность взрыва неправильно установленного аккумулятора. Заменяйте аккумулятор только аккумулятором того же типа или согласно рекомендациям изготовителя. Не выбрасывайте аккумулятор вместе с бытовыми отходами. Адрес ближайшего пункта утилизации аккумуляторов можно узнать в местном агентстве по утилизации отходов.**

#### <span id="page-119-0"></span>**Защита от электростатического разряда**

Статическое электричество может повредить чувствительные электронные компоненты, находящиеся внутри компьютера. Чтобы этого избежать, перед прикосновением к электронным компонентам компьютера — например, к микропроцессору — снимите статический заряд. Для этого прикоснитесь к неокрашенной металлической поверхности корпуса компьютера.

Работая с внутренними компонентами компьютера, периодически прикасайтесь к неокрашенной металлической поверхности для снятия статического заряда, который мог накопиться на теле.

Для снижения риска повреждения электронных компонентов электростатическим разрядом можно предпринять следующее:

- Не вынимайте компоненты из антистатической упаковки до их установки в компьютер. Не забудьте снять заряд статического электричества перед распаковкой чувствительных к статическому электричеству компонентов.
- При перевозке чувствительных к воздействию статического электричества компонентов поместите их в защитную упаковку.
- Работайте с чувствительными к воздействию статического электричества компонентами в специальной области, защищенной от такого воздействия. Пользуйтесь антистатическими ковриками и прокладками для сиденья, если это возможно

### **Работа с компьютером** *(продолжение)*

#### <span id="page-120-0"></span>**Приемы эргономичной работы**

**ПРЕДУПРЕЖДЕНИЕ: Работа на неисправной или отработавшей свой срок клавиатуре может привести к травме.**

#### **ПРЕДУПРЕЖДЕНИЕ: Просмотр изображения на мониторе в течение длительного времени приводит к утомлению глаз.**

Чтобы работать комфортно и эффективно, при установке и использовании компьютера соблюдайте рекомендации по эргономике, приведенные в Руководстве пользователя.

<span id="page-120-1"></span>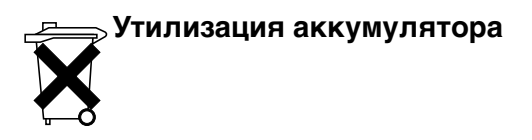

В компьютере используется миниатюрный литиевый аккумулятор. Литиевый аккумулятор имеет длительный срок службы, и весьма вероятно, что он никогда не потребует замены. Если замена аккумулятора все же потребуется, обратитесь к Руководству пользователя.

Не выбрасывайте аккумулятор вместе с бытовыми отходами. Адрес ближайшего пункта утилизации аккумуляторов можно узнать в местном агентстве по утилизации отходов.

#### <span id="page-121-0"></span>**Нормативные замечания**

EMI (Electromagnetic Interference [электромагнитные помехи]) это любой сигнал или излучение, исходящие в пространство или проходящие по силовым или сигнальным проводам, которые подвергают опасности функционирование радионавигационных приборов или других средств безопасности, либо значительно ухудшают, затрудняют или многократно прерывают работу лицензированных служб радиосвязи. Под службами радиосвязи понимаются, в частности, коммерческое радиовещание с амплитудной/частотной модуляцией, телевидение, сотовая связь, радиолокатор, управление полетами самолетов, пейджинговая связь и PCS (Personal Communication Services [службы персональной связи]). Приведенный список не является исчерпывающим. Эти лицензированные службы, наряду с другими устройствами, побочным результатом работы которых является электромагнитное излучение (например, цифровые устройства, включая компьютерные системы), вносят свой вклад в электромагнитную среду.

EMC (Еlectromagnetic Compatibility [электромагнитная совместимость]) — это способность элементов электронного оборудования совместно работать в электромагнитной среде. Хотя данная компьютерная система разработана и протестирована на соответствие стандартам, ограничивающим уровень электромагнитных помех, это не гарантирует отсутствие помех в конкретном месте установки. Если данное оборудование все же создает помехи службам радиосвязи, что подтверждается включением и выключением оборудования, владелец может попытаться устранить эти помехи самостоятельно, приняв некоторые из следующих мер:

- Измените ориентацию приемной антенны.
- Измените расположение компьютера относительно приемника.
- Отодвиньте компьютер от приемника.
- Подключите компьютер к другой розетке, чтобы компьютер и приемник были подключены к различным ветвям сети питания.

При необходимости обратитесь к представителю службы технической поддержки Dell либо к опытному радио- или телемастеру за дополнительными рекомендациями.

Дополнительную нормативную информацию см. в Руководстве пользователя.

Dell Precision™ WorkStation

## Sprievodca systémovými informáciami

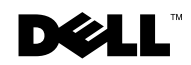

www.dell.com | support.euro.dell.com

#### Poznámky, oznamy a upozornenia

 $\mathscr{U}$  POZNÁMKA: POZNÁMKA označuje dôležité informácie, ktoré pomáhajú lepšie využívať váš počítač.

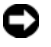

OZNÁMENIE: OZNÁMENIE označuje možné nebezpečenstvo pre hardvér alebo stratu údajov a uvádza, ako sa dá problému vyhnúť.

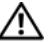

UPOZORNENIE: UPOZORNENIE označuje možné poškodenie majetku, zranenie osôb alebo smrť.

——————————————

Informácie v tomto dokumente sa môžu zmeniť bez predchádzajúceho upozornenia. © 2001−2002 Dell Computer Corporation. Všetky práva vyhradené.

Reprodukcia akéhokoľvek druhu bez písomného povolenia spoločnosti Dell Computer Corporation je pr'sne zakázaná.

Ochranné známky použité v tomto texte. Dell, logo DELL a Dell Precision sú ochranné známky spoločnosti Dell Computer Corporation; Microsoft a Windows sú registrované ochranné známky spoločnosti Microsoft Corporation.

V tomto dokumente môžu byť použité i aj iné ochranné známky a obchodné názvy odkazujúce na právnické osoby, ktoré sú oprávnené používať značky a názvy ich produktov. Spoločnosť Dell Computer Corporation sa zrieka akýchkoľvek vlastníckych nárokov na iné ako vlastné ochranné známky a obchodné názvy.

## Obsah

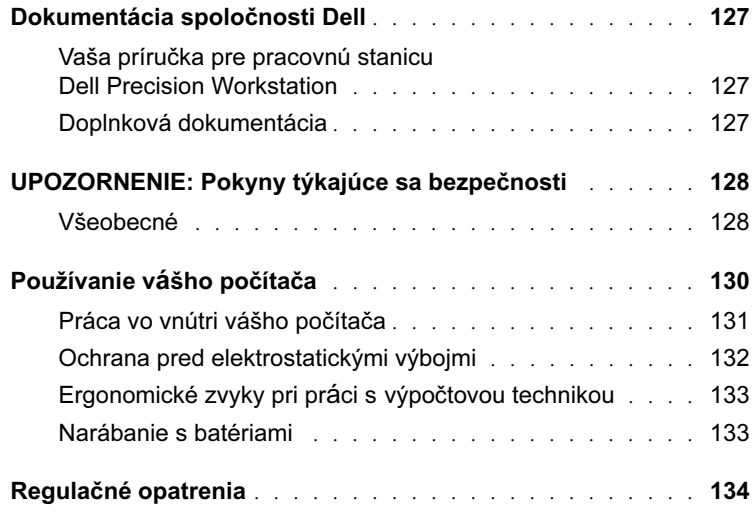

### <span id="page-127-0"></span>Dokumentácia spoločnosti Dell

Tento dokument obsahuje informácie týkajúce sa bezpečnosti, regulačných opatrení a záruky pre vašu pracovnú stanicu Dell Precision™ Workstation. Poskytuje takisto informácie o ďalšej dokumentácii pre váš počítač.

#### <span id="page-127-1"></span>Vaša príručka pre pracovnú stanicu Dell Precision Workstation

Vaša Príručka používateľa je nainštalovaná na vašom pevnom disku a obsahuje popis vlastností počítača, inštrukcie pre odstraňovanie a inštalovanie súcastí, informácie o tom, ako používať nastavovanie systému, diagnostické informácie a informácie o riešení problémov a technické špecifikácie.

Ak chcete začat používať Príručka používateľa, postupujte podľa inštrukcií pre váš operačný systém.

Ak používate systém Microsoft  $^{\circledR}$  Windows  $^{\circledR}$  2000 — Dvakrát kliknite na ikonu User's Guides (Užívateľská príručka), ktorá je umiestnená na vašej pracovnej ploche. Kliknutím na ikonu spustíte program Dell Document Viewer, ktorý vám umožní prezerať dokumentáciu pre váš systém a periférne zariadenia.

Ak používate systém Windows XP — Kliknite na tlacidlo Start a potom na Help and Support.

#### <span id="page-127-2"></span>Doplnková dokumentácia

Spolu so svojim počítačom môžete dostať aj nasledujúce dokumenty:

- Príručka pre inštaláciu a rýchla referenčná prírucka, ktorá poskytuje inštrukcie pre nastavovanie vášho počítača, podrobný zoznam dostupných zdrojov a dokumentáciu pre váš počítač, inštrukcie pre používanie CD Dell Precision ResourceCD, ktorý sa dodáva spolu s vašim počítačom a informácie pre diagnostikovanie a riešenie problémov.
- Inštalačná príručka pre operačný systém, ktorá poskytuje informácie o preinštalovaní vášho operačného systému.

**ZA POZNÁMKA:** Vaša Príručka používateľa, ako aj ostatné dokumenty pre váš počítač sa tiež nachádzajú na CD Dell Precision

ResourceCD a na podpornej webovej stránke spolocnosti Dell na adrese

support.euro.dell.com.

- Dokumentácia zahrnutá s ktoroukoľvek možnosťou, ktorú ste si zakúpili samostatne pre váš počítač.
- Aktualizácie dokumentácie spoločnosti Dell, ktoré sú obvykle umiestnené na vašom pevnom disku. Tieto dokumenty si prečítajte najskôr, pretože môžu obsahovať informácie, ktoré nahrádzajú informácie v iných dokumentoch.

#### <span id="page-128-0"></span>UPOZORNENIE: Pokyny týkajúce sa bezpečnosti

Použite nasledujúce bezpečnostné smernice, aby ste zabezpečili svoju vlastnú bezpečnosť a aby ste napomohli ochrániť váš počítač a pracovné prostredie pred potenciálnym poškodením.

#### <span id="page-128-1"></span>Všeobecné

- Nepokúšajte sa opravovať počítač sami, pokiaľ nie ste vyškolený servisný technik. Vždy pozorne dodržiavajte inštrukcie pre inštaláciu.
- Ak chcete predísť úrazu elektrickým prúdom, pripojte káble pre napájanie počítača a periférnych zariadení do správne uzemnených zásuviek. Tieto káble obsahujú tri pozdĺžne zástrčky, aby bolo zabezpečené správne uzemnenie. Nepoužívajte adaptéry a neodstraňujte z kábla vodič uzemnenia. Ak je potrebné použiť predlžovaciu šnúru, použite správne uzemnený kábel s troma vodičmi.

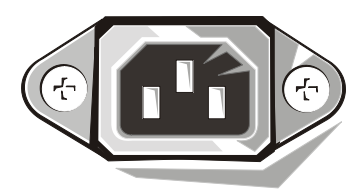

- Ak sa chcete vyhnúť potenciálnemu riziku elektrického zásahu, nepoužívajte počítač počas búrky s elektrickými výbojmi.
- Ak sa chcete vyhnúť potenciálnemu riziku elektrického zásahu, nepripájajte ani neodpájajte žiadne káble, ani nevykonávajte údržbu, či zmenu konfigurácie tohto produktu počas búrky s elektrickými výbojmi.

### UPOZORNENIE: Pokyny týkajúce sa bezpečnosti (pokracovanie)

- Ak váš počítač obsahuje modem, kábel použitý s modemom musí byť vyrobený s minimálnou veľkosťou vodiča 26 jednotiek AWG (American Wire Gauge) a s modulárnou zástrčkou RJ-11, ktorá je v súlade s FCC.
- Skôr, než začnete čistiť svoj počítač, odpojte ho z elektrickej zásuvky. Vyčistite počítač jemnou handričkou navlhčenou vodou. Nepoužívajte tekuté alebo rozprašovacie čističe, pretože môžu obsahovať horľavé zložky..
- Ak sa chcete vyhnúť potenciálnemu poškodeniu systémovej dosky, počkajte 5 sekúnd po vypnutí počítača a až potom od neho odpojte nejaké zariadenia.
- Ak sa chcete vyhnúť skratovaniu vášho počítača pri odpájaní sieťového kábla, odpojte najskôr kábel zo sieťového adaptéra na zadnej strane vášho počítača a potom zo sieťovej svorky. Keď k počítaču pripájate sieťový kábel, zapojte najskôr kábel do sieťovej svorky a až potom do sieťového adaptéra.
- Ak chcete počítač ochrániť pred náhlymi, krátkodobými zmenami elektrického napätia, použite odrušovač, vyrovnávač prúdu alebo UPS (nepretržitý zdroj napájania).
- Presvedčte sa, že na kábloch vášho počítača sa nič nenachádza, a \_e nie sú umiestnené tam, kde by mohol na ne niekto stúpiť alebo sa o ne potknúť.
- Nevtláčajte žiadne objekty do otvorov vášho počítača. Takéto konanie môže spôsobiť požiar alebo zásah elektrickým prúdom a to tak, že dôjde k skratu vnútorných komponentov.
- Počítač umiestnite v dostatočnej vzdialenosti od radiátorov a zdrojov tepla. Rovnako nezakrývajte chladiace otvory. Vyhnite sa ukladaniu voľných listov papiera pod počítač.
- Na počítač netrúste jedlo ani nevylievajte tekutiny. Ak príde váš počítač do kontaktu s vodou, pozrite sa do Príručky používateľa.

### <span id="page-130-0"></span>Používanie vášho počítača

Pri používaní vášho počítača dodržujte nasledujúce smernice pre bezpečnú manipuláciu.

 UPOZORNENIE: Nepracujte so svojim počítačom, ak chýba akýkoľvek kryt /kryty (ako napríklad kryty počítača, objímky, vyplňovacie svorky, diely vkladajúce sa do predných krytov a podobne).

- Váš počítač je vybavený jednou z nasledujúcich možností:
	- Elektrické napájanie s pevným napätím počítače s pevným napájacím napätím nemajú na zadnom paneli prepínač pre voľbu napätia a je možné ich prevádzkovať iba pri jednom napätí (pozrite si regulačný štítok na vonkajšej strane počítača, kde je uvedené jeho prevádzkové napätie).
	- Obvod s automatickým určením napätia počítače s obvodom pre automatické určenie napätia nemajú na zadnom paneli prepínač na voľbu napätia a automaticky zistia správne prevádzkové napätie.
	- Manuálny prepínač pre voľbu napätia počítače s prepínačom pre voľbu napätia na zadnom paneli je potrebné manuálne nastaviť na prevádzku pri správnom napätí.

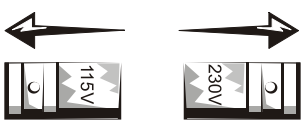

Ak sa chcete vyhnúť poškodeniu vášho počítača manuálnym prepínačom pre voľbu napätia, nastavte prepínač na také napätie, ktoré čo najbližšie zodpovedá elektrickému napájaniu vo vašej lokalite.

 OZNÁMENIE: Prepínač pre voľbu napätia musí byť nastavený na hodnotu 115-V aj napriek tomu, že napríklad v Japonsku je sieťové napájanie 100 V.

Taktiež sa presvedčte, že váš monitor a pripojené zariadenia sú elektricky prispôsobené na prevádzku s napájaním, ktoré je k dispozícii vo vašej lokalite.

• Skôr, než začnete pracovať vo vnútri počítača, odpojte ho zo siete, aby ste zabránili zásahu elektrickým prúdom alebo poškodeniu systémovej dosky. Niektoré súčasti systémovej dosky sú počas pripojenia k zdroju napätia pod prúdom.

### Používanie vášho počítača (pokracovanie)

#### <span id="page-131-0"></span>Práca vo vnútri vášho počítača

Skôr, než otvoríte kryt počítača, vykonajte v uvedenom poradí nasledujúce kroky.

 UPOZORNENIE: Nepokúšajte sa opraviť počítač sami, okrem prípadov, ktoré sú uvedené a vysvetlené vo vašej on-line dokumentácii pre počítače Dell™, alebo v inštrukciách, ktoré vám spoločnosť Dell poskytla iným spôsobom. Vždy presne dodržiavajte inštrukcie pre inštaláciu a opravy.

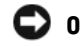

 OZNÁMENIE: Ak sa chcete vyhnúť potenciálnemu poškodeniu systémovej dosky, počkajte 5 sekúnd po vypnutí počítača a až potom odstráňte komponent zo systémovej dosky, alebo odpojte od počítača nejaké zariadenia.

- 1 Náležitým spôsobom vypnite počítač pomocou ponuky operačného systému.
- 2 Vypnite svoj počítač a všetky zariadenia, ktoré sú k nemu pripojené.
- 3 Predtým, než sa dotknete ľubovoľnej časti vnútri počítača, dotknite sa nenatretého kovového povrchu na ráme počítača, ako napríklad kovu okolo otvorov pre karty a sloty na zadnej časti počítača, čím sa uzemníte.

Počas práce sa pravidelne dotýkajte nenatretého kovového povrchu na ráme počítača, aby ste odviedli statickú elektrinu, ktorá by mohla poškodiť vnútorné súčasti.

4 Odpojte počítač a zariadenia, ako napríklad monitor, z ich elektrických zásuviek. Odpojte tiež z počítača akékoľvek telefónne alebo telekomunikačné káble.

Týmto znížite riziko poranenia alebo zásahu elektrickým prúdom.

Navyše sa podľa potreby riaďte týmito bezpečnostnými smernicami:

• Ak odpájate kábel, ťahajte za konektor alebo jeho ťahovú slučku, nie za samotný kábel. Niektoré káble majú konektor s dvoma istiacimi plôškami. Ak odpájate tento typ kábla, stlačte pred jeho odpojením istiace plôšky. Keď konektory odkladáte, dbajte, aby boli správne zarovnané, čím predídete ohnutiu ihličiek konektora. Skôr, než kábel pripojíte, takisto skontrolujte, či sú oba konektory správne orientované a zarovnané.

### Používanie vášho počítača (pokracovanie)

- So súčasťami a kartami zaobchádzajte opatrne. Nedotýkajte sa súčastí alebo kontaktov na samotnej karte. Kartu uchopte za jej rohy alebo kovovú montážnu svorku. Súčasti ako napríklad čip mikroprocesora uchopte za jeho rohy a nie za ihličky.
- UPOZORNENIE: Ak novú batériu nainštalujete nesprávne, môže dôjst k explózii. Batériu vymente iba za rovnaký typ, alebo typ odporúcaný výrobcom. Použité batérie nevyhadzujte spolu s domácim odpadom. Kontaktujte firmu, ktorá má na starosti odvoz odpadu a zistite, kde sa nachádza najbližšie odberné miesto použitých batérií.

#### <span id="page-132-0"></span>Ochrana pred elektrostatickými výbojmi

Statická elektrina môže poškodiť jemné súčiastky, ktoré sa nachádzajú vo vnútri vášho počítača. Aby ste zabránili poškodeniu statickou elektrinou, odveďte statickú elektrinu zo svojho tela a až potom sa dotknite ľubovoľného elektronického komponentu vášho počítača, ako je napríklad mikroprocesor. Môžete to urobiť tak, že sa dotknete nenatretého kovového povrchu na ráme počítača.

Pri práci vo vnútri počítača sa pravidelne dotýkajte nenatretého kovového povrchu na ráme počítača, aby ste odviedli statickú elektrinu, ktorá sa mohla naakumulovať na vašom tele.

Aby ste zabránili poškodeniu elektrostatickým výbojom (ESD - Electrostatic Discharge), môžete tiež vykonať nasledujúce kroky:

- Neodstraňujte komponenty z ich antistatického obalu, kým nie ste pripravení inštalovať komponent na váš počítač. Tesne predtým, ako odstránite antistatický obal, odveďte statickú elektrinu zo svojho tela.
- Keď prenášate elektrostaticky citlivý komponent, uložte ho najskôr do antistatického kontajnera alebo obalu.
- So všetkými elektrostaticky citlivými komponentmi narábajte v oblasti, kde sa nevyskytuje statická elektrina. Ak je to možné, použite antistatické rohože a pokrývky pracovného stola.

## Používanie vášho počítača (pokracovanie)

<span id="page-133-0"></span>— gomomické zvyky pro práci s vypočtovou technikou.<br>∕ N UPOZORNENIE: Nesprávne alebo príliš dlhé používanie klávesnice môže viesť k zraneniu.

 UPOZORNENIE: Dlhodobé sledovanie obrazovky monitora môže spôsobiť presilenie očí.

Aby bola zabezpečená najvyššia pohodlnosť a efektívnosť, pri nastavovaní vášho počítačového systému, dodržujte pokyny pre ergonómiu obsiahnuté v príručke Sprievodca pre užívatelov.

<span id="page-133-1"></span>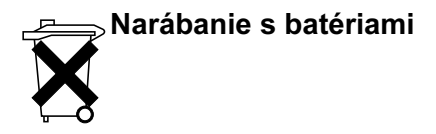

Váš počítač používa lítiovú batériu v tvare mince. Lítiová batéria v tvare mince je batéria s dlhou životnosťou a je dosť možné, že ju nikdy nebudete musieť vymieňať. Ked však bude potrebné, aby ste ju vymenili, pozrite sa do Príručky používateľa.

Použité batérie nevyhadzujte spolu s domácim odpadom. Kontaktujte firmu, ktorá má na starosti odvoz odpadu a zistite, kde sa nachádza najbližšie miesto odberu použitých batérií.

EMI (Electromagnetic Interference [Elektromagnetická interferencia]) je každý signál alebo žiarenie vyžarované vo voľnom priestore, či vedené prostredníctvom napájacích alebo signálnych vodičov, ktoré ohrozuje funkčnosť rádiovej navigácie alebo inej bezpečnostnej služby, či vážne znižuje kvalitu, prekáža v šírení alebo opakovane prerušuje príjem rádiokomunikačných služieb s platnou licenciou. Rádiové komunikačné služby zahrňujú, ale nie sú obmedzené na komerčné vysielanie v pásmach AM/FM, televízne vysielanie, služby mobilnej komunikácie, radar, riadenie cestnej premávky, zariadenia typu pager a osobné komunikačné služby (PCS). Tieto licencované služby, spolu so zariadeniami s nepriamou radiáciou, ako sú digitálne zariadenia, napríklad počítačové systémy, prispievajú k elektromagnetickému prostrediu.

EMC (Electromagnetic Compatibility [Elektromagnetická kompatibilita]) je schopnosť súcastí elektronických zariadení správne pracovať v elektronickom prostredí. Hoci tento počítačový systém bol navrhnutý a určený pre prácu tak, aby bol v súlade s obmedzeniami regulačných agentúr pre elektromagnetickú interferenciu, nie je záruka, že v určitej konkrétnej inštalácii sa nevyskytne interferencia. Ak toto zariadenie spôsobí interferenciu rádiových služieb, čo je možné zistit tak, že zariadenie zapnete a vypnete, odporúča sa, aby ste napravili túto interferenciu pomocou jedného alebo viacerých z nasledujúcich opatrení.

- Zmeňte orientáciu prijímacej antény.
- Premiestnite počítač vo vzťahu k prijímaču.
- Odstráňte počítač z okolia prijímača.
- Zapojte počítač do inej zásuvky tak, aby počítač a prijímač boli na rôznych okruhoch.

Ďalšie rady získate v prípade potreby u zástupcu oddelenia technickej podpory spolocnosti Dell alebo u skúseného rádiotechnika resp. televízneho technika.

Dalšie regulačné informácie nájdete v Príručke používateľa.

Dell Precision™ WorkStation

# Priročnik z informacijami o sistemu

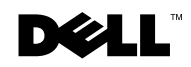

www.dell.com | support.euro.dell.com

#### Opombe, obvestila in oporozila

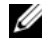

 $\mathscr{Q}$  OPOMBA: OPOMBA označuje pomembne informacije, ki vam bodo pomagala uicnkoviteje izrabi ti zmozosti računalnika.

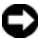

OBVESTILO: OBVESTILO označuje morebitno poškodbo strojne opreme ali izgubo podatkov in pove, kako se izogniti težavam.

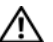

OPOZORILO: OPOZORILO kate na morebitne podkodbe premotenia ali osebne pođkodbe, ki so lahko tudi smrtno nevarne.

——————————————

Informacije v tem dokumentu se lahko kadarkoli spremenijo brez poprejšnjega obvestila. © 2001−2002 Dell Computer Corporation. Vse pravice pridrţane.

Razmnotevanje v katerikoli obliki, brez pisnega dovoljenja Dell Computer Corporation, je najstrotje prepovedano.

Blagovne znamke, uporabljene v tem besedilu: Dell, Dell Precision in DELL logotip so blagovne znamke podjetja Dell Computer Corporation; Microsoft in Windows sta registrirani blagovni znamki podjetja Microsoft Corporation.

V tem dokumentu utegnejo biti uporabljene druge blagovne znamke in zaščitena imena, ki se nanašajo na pravne osebe, ki so lastniki znamk in imen svojih izdelkov. Dell Computer Corporation zanika kakrsnekoli lastniške zahteve do vseh blagovnih znamk in zaščitenih imen, razen do svojih.

## Vsebina

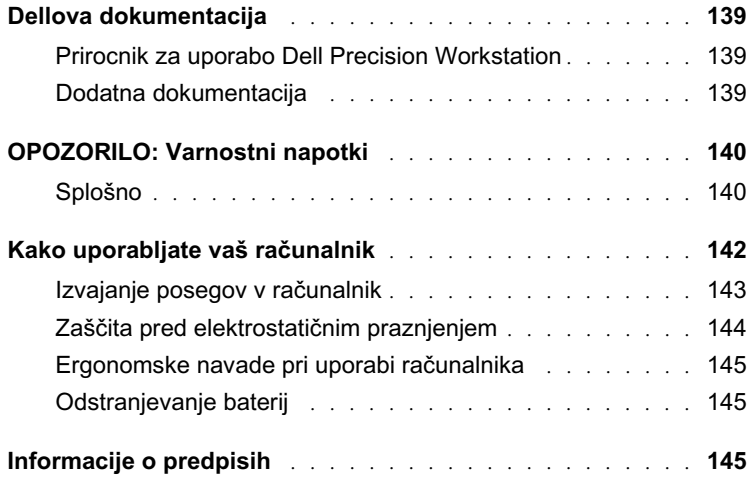

### <span id="page-139-0"></span>Dellova dokumentacija

Ta dokument vsebuje varnostne, zakonske in garancijske informacije o vaši delovni postaji Dell Precision™ Workstation, kakor tudi podatke o dodatni dokumentaciji za vaš računalnik.

#### <span id="page-139-1"></span>Prirocnik za uporabo Dell Precision Workstation

Priročnik za uporabo je nameščen na trdem disku vašega računalnika. Vsebuje opise lastnosti računalnika, navodila za odstranjevanje in nameščanje delov, navodila za nastavitev (setup) in diagnostiko sistema, ter navodila za odpravljanje napak in tehnične specifikacije.

Priročnik za uporabo poiščite v skladu z navodili vašega operacijskega sistema.

Če uporabljate Microsoft  $^{\circledR}$  Windows $^{\circledR}$  2000 — dvokliknite ikono User's Guides (Uporabnidki prirocniki), ki jo najdete na namizju. Klik na ikono sproži program Dell Document Viewer (Dellov pregledovalnik dokumentov), ki vam omogoči ogled dokumentacije za sistem in priključeno zunanjo opremo.

Ce uporabliate Windows  $XP =$  Kliknite gumb **Start** in potem gumb Help and Support (Pomoč in podpora).

#### <span id="page-139-2"></span>Dodatna dokumentacija

S svojim računalnikom lahko prejmete naslednjo dokumentacijo:

- Priročnik za namestitev in hitre sklice, vsebuje navodila za namestitev vašega računalnika, podroben spisek razpoloţljivih sredstev in dokumentacije za vaš računalnik, navodila za uporabo zgoščenke Dell Precision ResourceCD, ki ste jo prejeli z vašim računalnikom, in navodila za diagnostiko in odpravljanje težav ;
- Priročnik za namestitev operacijskega sistema vsebuje navodila za ponovno namestitev vašega operacijskega sistema;
- dokumentacijo, ki je priložena dodatni opremi, ki ste jo kot izbirno možnost kupili z računalnikom;

*C* OPOMBA: Priročnik za uporabo in druga dokumentacija vašega računalnika se nahaja tudi na zgoščenki Dell Precision ResourceCD in na Dellovi spletni strani za pomoč uporabnikom na naslovu support.euro.dell.com. *•* Zadnja dopolnila Dellove dokumentacije, ki se običajno nahajajo na trdem disku vašega računalnika. Ta dopolnila preberite najprej, saj lahko vsebuje informacije, ki nadomeščajo informacije v drugi dokumentaciji.

## <span id="page-140-0"></span>OPOZORILO: Varnostni napotki

Upoštevajte naslednje varnostne napotke, ki vam bodo pomagali zagotoviti lastno varnost in zaščititi vaš računalnik in delovno okolje pred morebitnimi poškodbami

#### <span id="page-140-1"></span>Splo*š*no

- Če niste usposobljen serviser, ne poizkušajte sami popravljati vašega računalnika. Vedno skrbno sledite navodilom za namestitev.
- Računalnik in druge naprave priključite le v pravilno ozemljene vtičnice in tako preprečite nevarnost električnega udara. Priključni kabli so opremljeni s tripolnimi vtikači, ki zagotavljajo pravilno ozemljitev. Ne uporabljajte adapterjev, niti z vtikača ne odstranjujte nožice za ozemljitev. Če morate uporabiti podaljševalni kabel, uporabite izključno trižilni kabel s pravilno ozemljenimi priključki.

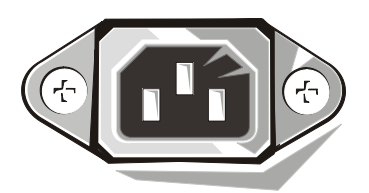

- Med nevihtami z grmenjem ne uporabljajte vašega računalnika. Tako se izognete nevarnosti morebitnega elektrivnega udara.
- Med nevihtami z grmenjem ne priključujte ali izključujte katerihkoli kablov, niti ne izvajajte vzdrževalnih ali rekonfiguracijskih del na njem. Tako se izognete nevarnosti morebitnega električnega udara.
- Ce vaš računalnik vsebuje tudi modem, mora imeti njegov napajalni kabel najmanj 26 AWG (American Wire Gauge [ameriške mere za vodnike]) preseka in RJ−11 modularni vtikač, ki je v skladu s FCC.

### **AOPOZORILO: Varnostni napotki** (se nadaljuje)

- Racunalnik pred čiščenjem izključite iz električnega omretja. Za čiščenje uporabljajte vlažno mehko krpo. Ne uporabljajte tekočih čistil in razpršilcev, ki lahko vsebujejo vnetljive snovi.
- Posamezne naprave ločite iz računalnika šele potem, ko je minilo najmanj 5 sekund od izključitve samega računalnika. Tako se izognete morebitnim poškodbam sistemske plošče.
- Računalnik izključite iz omrežja tako, da najprej izvlečete priključek na hrbtni strani računalnika in potem priključek iz omrežja. Ko omrežni kabel priključujete, to storite najprej na omretni strani in potem na hrbtni strani računalnika. Na ta način se izognete možni nevarnosti, da bi računalnik pri tem kratko sklenili.
- Uporabljajte prenapetostno zaščito, filter napajanja ali napravo za neprekinjeno napajanje (UPS). Tako boste zaščitili vaš računalnik pred nenadnimi in kratkotrajnimi spremembami napetosti napajalnega toka.
- Poskrbite, da ni nič odloženo na napajalnih kablih vašega računalnika in da le−ti ne potekajo tako, da bi se lahko kdo obnje spotaknil oz. hodil po njih.
- V odprtine vašega računalnika ne potiskajte kakršnihkoli predmetov. S tem lahko povzročite kratek stik med sestavnimi deli in s tem požar ali električni udar.
- Ne postavljajte vašega računalnika v bližino radiatorjev in drugih virov toplote. Ne prekrivajte njegovih odprtin za zračenje. Pod računalnikom ne puščajte listov papirja. Računalnika ne postavljajte v zaprto omaro, na posteljo, kavč ali na preprogo.
- Na vaš računalnik ne postavljate hrane ali tekočin. Če se vaš računalnik zmoči, preberite Uporabniški priročnik.

### <span id="page-142-0"></span>Kako uporabljate vaš računalnik

Pri uporabi vašega računalnika upoštevajte naslednje napotke za varno delo.

 OPOZORILO: Računalnika nikoli ne uporabljajte z odstranjenimi pokrovi, kot so pokrovi računalnika, okviri, predalčni nosilci, vložki sprednje plošce, ipd.

- Vaš računalnik je opremljen z eno od naslednjih možnosti:
	- Napajanje s stalno napetostjo − računalniki, ki so prirejeni za napajanje s stalno napetostjo, na zadnji plošči nimajo stikala za izbiro napetosti in delujejo samo pri eni napetosti (podatek o delovni napetosti najdete na urejevalni nalepki, ki se nahaja na zunanji strani računalnika).
	- *–* Tokokrog za samodejno zaznavanje napetosti − računalniki s tokokrogom za samodejno zaznavanje napetosti nimajo stikala za izbiro napetosti na zadnji plošči in samodejno zaznajo pravilno delovno napetost
	- Ročno stikalo za izbiro napetosti − računalnikom s stikalom za izbiro napetosti na zadnji plošči morate pravilno delovno napetost nastaviti ročno.

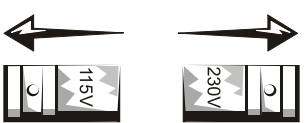

Da se izognete poškodbam računalnika s stikalom za ročno izbiro napetosti, nastavite stikalo na napetost, ki najbolj ustreza omrežni izmenični napetosti vaše hišne napeljave.

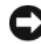

 OBVESTILO: Na Japonskem nastavite stikalo za izbiro napetosti na 115−V, čeprav je tam v omrežju izmenična napetost 100 V.

Preverite ali omrežna napetost v vaši hišni napeljavi ustreza napetosti, zahtevani za delovanje monitorja in drugih priključenih naprav (zahtevana napetost je navedena na nalepki s tehničnimi podatki na hrbtni plošči).

• Pred kakršnimkoli posegom v računalnik, le−tega izključite iz napajanja. Tako boste preprečili električni udar ali poškodbe sistemske plošče. Nekateri deli sistemske plošče so pod napetostjo ves čas, ko je računalnik priključen na električno omrežje.

#### Kako uporabljate vaš računalnik (se nadaljuje)

#### <span id="page-143-0"></span>Izvajanje posegov v računalnik

Preden odprete pokrov vašega računalnika, naredite naslednje dejavnosti v navedenem vrstnem redu.

 OPOZORILO: Ne poizkušajte svojega racunalnika popravljati sami, razen tako kot je razloženo v vaši elektronski Dellovi dokumentaciji ali v navodilih, ki vam jih je na drug nacin posredovalo podjetje Dell™. Vedno natančno upoštevajte vsa navodila za namestitev ali popravljanje.

**C**OBVESTILO: Da bi preprečili morebitne poškodbe sistemske plošče, po izklopu računalnika počakajte najmanj 5 sekund, preden z nje odstranite sestavni del oz. preden odklopite napravo z računalnika.

- 1 Računalnik zaustavite s pomočjo menija v operacijskem sistemu.
- 2 Izključite računalnik in vse naprave, ki so priključene nanj.
- 3 Ozemljite se z dotikom nepobarvanega kovinskega dela na ohišju, kakršne so odprtine za kartice na zadnji strani računalnika, preden se dotaknete česarkoli v notranjosti računalnika.

Med delom se občasno dotaknite nepobarvane kovinske površine na ohišju računalnika, da bi izničili morebitni statični naboj, ki lahko poškoduje notranje komponente.

4 Izvlecite vtikače računalnika in naprav, vključno z monitorjem, iz električnih vtičnic. Prav tako izvlecite iz računalnika vse telefonske in druge telekomunikacijske linije.

Tako se izognete nevarnosti osebnih poškodb ali električnega udara.

Kjer je potrebno, upoštevajte tudi naslednje napotke za varno delo:

• Ko odklapljate kable, potegnite za njihov priključek ali zanko, ne za sam kabel. Nekateri kabli imajo priključek z zaponkami; če odklapljate kabel te vrste, pri tem pritisnite na zaponke. Ko ločujete priključke, poskrbite, da so poravnani, da se ne poškodujejo priključne nožice. Pred priklopom kabla poskrbite, da sta oba priključka pravilno obrnjena in poravnana.
### Kako uporabljate vaš računalnik (se nadaljuje)

- S komponentami in karticami ravnajte previdno. Komponent ali priključkov na karticah se ne dotikajte. Kartico primite za robove ali za kovinsko vgradno oporo. Komponente, kot so mikroprocesorski čipi, držite za robove in ne za nožice.
- OPOZORILO: Če novo baterijo nepravilno vstavite , lahko eksplodira. Baterijo vedno zamenjajte z enako ali enakovredno, kot to priporoča proizvajalec. Izrabljene baterije ne odvrzite med hišne odpadke. Poizvedite, kje lahko izrabljene baterije varno deponirate.

#### Za*š*čita pred elektrostatičnim praznjenjem

Statična elektrika lahko poškoduje občutljive sestavne dele vašega računalnika. Poškodbam zaradi staticne napetosti se izognete tako, da svoje telo pred stikom s katerimkoli elektronskim sestavnim delom vašega računalnika (npr. mikroprocesorjem) razelektrite. To storite tako, da se dotaknete kateregakoli nepobarvanega kovinskega dela ohiđja vašega računalnika.

Med posegom v računalnik se občasno dotaknite nepobarvane kovinske povrđine in tako odstranite statični naboj, ki se je lahko medtem nabral v vašem telesu.

Škodi zaradi elektrostaticnega praznjenja (ESD) se lahko izognete tudi z upoštevanjem naslednjih napotkov:

- Sestavnih delov ne jemljite iz njihove antistatične embalaže, dokler niste pripravljeni za njihovo takojšnjo vgradnjo v vaš računalnik. Neposredno pred odpiranjem embalaže razelektrite svoje telo;
- Sestavni del, ki je občutljiv za staticno elektriko , pred prenašanjem vedno najprej shranite v antistatično embalažo ali škatlo;
- Z vsemi sestavnimi deli, ki so občutljivi za statično elektriko, bodite v območju, ki je zaščiteno pred nabiranjem statičnega naboja. Če je mogoče, uporabljajte antistatične talne podlage in delovne površine.

### Kako uporabljate vaš računalnik (se nadaljuje)

#### Ergonomske navade pri uporabi računalnika

 $\sqrt{N}$  OPOZORILO: Nepravilna ali predolga uporaba tipkovnice lahko povzroči poškodbe.

#### OPOZORILO: Dolgotrajno gledanje v monitor lahko povzoči utrujenost oči.

Za udobje in učinkovitost pri pripravi in uporabi računalniškega sistema upoštevajte ergonomske napotke v Priročniku za uporabo.

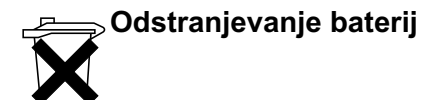

Vaš računalnik uporablja ploščato litijevo baterijo. Takšna baterija ima dolgo življenjsko dobo in čisto mogoče je, da vam je ne bo potrebno nikoli zamenjati, če pa bo to le potrebno, preberite Priročnik za uporabo.

Baterije ne odvrzite skupaj s hišnimi odpadki. Poizvedite, kje lahko izrabljene baterije varno deponirate.

### Informacije o predpisih

EMI (Electromagnetic Interference [Elektromagnetna interferenca]) je katerikoli signal, oddajan v prostor ali prenesen po napajalnih ali signalnih vodih, ki ogroža delovanje radijske navigacije ali drugih varnostnih storitev oziroma resno ogroža, onemogoča ali prekinja dovoljeno storitev za radijsko komunikacijo. Storitve radijskih komunikacij vključujejo, vendar niso omejene le nanje, komercialne oddaje na srednjih in ultrakratih valovih (AM/FM), televizijske oddaje, mobilno telefonijo, radar, nadzor zračnega prometa, pagerski sistem in osebne komunikacijske storitve (PCS). Te pooblaščene storitve , skupaj z nenamernimi oddajniki, kot so digitalne naprave vključno z računalniški sistemi, vplivajo na stanje elektromagnetnega okolja.

Elektromagnetna ustreznost (EMC) pomeni sposobnost različne elektronske opreme, da v skupnem elektronskem okolju deluje pravilno. Čeprav je bil ta ravunalniški sistem konstruiran in izdelan v skladu z omejitvami, ki jih predpisujejo urejevalne agencije, to de ne pomeni, da ne more priti do motenj pri posamezni namestitvi. Če ta oprema res povzroča motnje radijskih komunikacij, kar lahko ugotovite z izmeničnem prižiganjem in ugašanjem naprave, vam priporočamo, da poizkusite odpraviti motnje z enim ali več od naslednjih ukrepov:

- preusmerite sprejemno anteno;
- spremenite položaj racunalnika glede na sprejemnik;
- oddaljite računalnik od sprejemnika;
- vkljucite računalnik v drugo vtičnico, ki ni na isti fazi kot sprejemnik.

Če je potrebno, se posvetujte z Dellovim tehničnim predstavnikom ali izkušenim radijskim oz. televizijskim tehnikom.

Dodatne informacije o predpisih najdete v Priročniku za uporabo.

Dell Precision™ Workstation

# Systeminformationshandbok

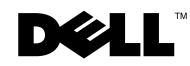

www.dell.com | support.euro.dell.com

### OBS! Meddelanden och Viktigt

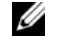

**OBS!** OBS! Anger viktig information som hjälper dig att utnyttja datorsystemet bättre.

 MEDDELANDE: En MEDDELANDE anger antingen risk för skador på maskinvara eller dataförlust och förklarar hur du kan undvika problemet.

 VIKTIGT: VIKTIGT indikerar risk för egendomsskada, personskada eller dödsfall.

Juli 2002 P/N 58HUP Rev. A04

\_\_\_\_\_\_\_\_\_\_\_\_\_\_\_\_\_\_\_\_

**Informationen i detta dokument kan ändras utan föregående meddelande. © 2001–2002 Dell Computer Corporation. Alla rättigheter förbehålls.**

All reproduktion oavsett medel utan skriftligt tillstånd från Dell Computer Corporation är strängt förbjuden.

Varumärken som används i texten: *Dell*, *DELL*-logotypen och *Dell Precision* är varumärken som tillhör Dell Computer Corporation; *Microsoft* och *Windows* är registrerade varumärken som tillhör Microsoft Corporation.

Andra varumärken och varunamn kan förekomma och hänvisar antingen till företagen som gör anspråk på märkena eller till deras produkter. Dell Computer Corporation avstår från samtliga anspråk på äganderätt till varumärken och varunamn andra än sina egna.

# Innehåll

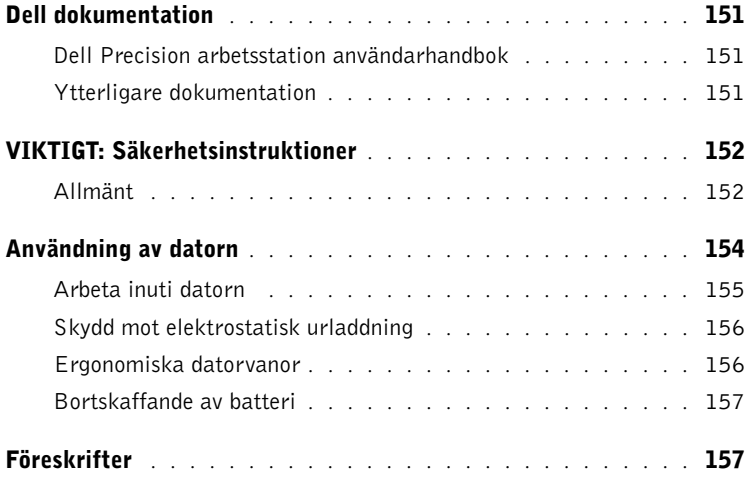

### <span id="page-151-0"></span>Dell dokumentation

Detta dokument innehåller information om säkerhet, förordningar och garanti som gäller din Dell Precision™ arbetsstation. Det innehåller också information om ytterligare dokumentation för datorn.

#### <span id="page-151-1"></span>Dell Precision arbetsstation användarhandbok

Användarhandboken är installerad på hårddisken och innehåller beskrivningar av datorns funktioner, anvisningar för att avlägsna och installera delar, information om användning av systeminstallation, diagnostik och felsökningsinformation och tekniska specifikationer.

Följ anvisningarna för ditt operativsystem för att öppna Användarhandboken.

Om du använder Microsoft ® Windows® 2000 — dubbelklicka på ikonen för User's Guides (Användarhandbok) som finns på ditt skrivbord. När du klickar på ikonen startar Dells dokumentvisare som ger dig möjlighet att läsa dokumentation om systemet och kringutrustningen.

Om du använder Windows XP — klicka på Start och sedan på Help and Support (Hjälp och stöd).

#### <span id="page-151-2"></span>Ytterligare dokumentation

Följande dokument kan eventuellt medfölja datorn:

- Installations- och snabbreferensguide, som innehåller anvisningar för installation av datorn, en detaljerad lista över tillgängliga resurser och dokumentation för datorn, anvisningar om hur man använder Dell Precision ResourceCD:n som levererades med datorn och diagnostik och felsökningsinformation.
- Installationsanvisning för operativsystemet, som innehåller information för ominstallation av ditt operativsystem.
- Dokumentation som medföljde eventuella valfria komponenter som du köpt separat från datorn.
- Dell dokumentationsuppdateringar, som normalt finns på din hårddisk. Läs dessa dokument först eftersom de kan innehålla information som ersätter information i andra dokument.

 $\mathscr U$  obs!

Användarhandboken och annan datordokumentation finns också på Dell Precision ResourceCD:n och på Dells Support webbplats på support.dell.com.

### <span id="page-152-0"></span> $\bigwedge$ VIKTIGT: Säkerhetsinstruktioner

Använd följande säkerhetsriktlinjer för att värna om din personliga säkerhet och för att skydda din dator och arbetsmiljö från skaderisk.

#### <span id="page-152-1"></span>Allmänt

- Försök inte serva datorn själv såvida du inte är utbildad servicetekniker. Följ alltid installationsanvisningarna noggrant.
- För att undvika elstötar ska kablarna till datorn och kringenheterna kopplas till korrekt jordade eluttag. För att garantera korrekt jordning är dessa kablar utrustade med korrekt jordade kontakter. Använd inte adapterkontakter och utför inga ändringar på jordningskabeln. Om du måste använda en förlängningssladd ska den vara försedd med en korrekt jordad kontakt.

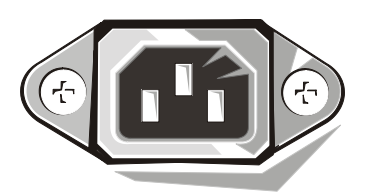

- Använd inte datorn vid åska för att undvika risker för elektriska stötar.
- Koppla inte in eller bort några kablar och utför inte underhåll eller omkonfigurering av denna produkt om det åskar för att undvika risk för elektriska stötar.
- Om datorn innehåller ett modem ska kabeln till modemet tillverkas med en minsta tvärsnittsyta på 26 American Wire Gauge (AWG) och en FCC-kompatibel RJ-11 modulär kontakt.
- Koppla bort datorn från eluttaget innan du rengör den. Rengör datorn med en mjuk trasa fuktad med vatten. Använd inte flytande eller sprayrengöringsmedel som kan innehålla brandfarliga ämnen.
- Vänta i 5 sekunder efter datorn stängts av innan du kopplar bort enheter från datorn för att undvika skador på systemkortet.

### VIKTIGT: Säkerhetsinstruktioner (fortsättning)

- För att undvika kortslutning av datorn när du kopplar bort en nätverkskabel, koppla först bort kabeln från nätverkskortet på datorns baksida och därefter från nätverksjacket. När du kopplar in en nätverkskabel till datorn, koppla först in kabeln i nätverksjacket och sedan i nätverkskortet.
- För att skydda datorn från plötsliga, kortvariga spänningsökningar eller -minskningar använd överspänningsskydd, strömkonditionerare eller avbrottsfri kraftenhet (UPS: Uninterruptible Power Supply).
- Se till att ingenting står på datorns kablar och att kablarna inte ligger på sådant sätt att man kan trampa på, eller snubbla över dem.
- Tryck inte in föremål i datorns öppningar. Detta kan orsaka brand eller elstötar då interna komponenter kortsluts.
- Håll datorn borta från element och värmekällor. Se också till att ventilationsöppningarna inte blockeras. Undvik att lägga lösa papper under datorn och ställ inte datorn i ett väggskåp eller på en säng, soffa eller matta.
- Spill inte mat eller vätskor på datorn. Läs anvisningarna i Användarhandboken om datorn blir våt.

### <span id="page-154-0"></span>Användning av datorn

Iakttag följande säkerhetsriktlinjer när du använder datorn.

#### VIKTIGT: Se till att alla skydd (inklusive datorkåpa, ramar, konsoler, delar till frampanelen, osv.) sitter på plats innan du använder systemet.

- Datorn är försedd med endera av följande:
	- Ett kraftaggregat med fast inställd spänning datorer med sådana kraftaggregat har ingen spänningsväljaromkopplare på baksidan och fungerar bara vid en spänning (se driftspänningen på myndighetsetiketten på datorns utsida).
	- En krets som automatiskt känner av spänningen datorer med spänningsavkännande krets har inte någon spänningsväljaromkopplare på baksidan utan känner automatiskt av rätt driftspänning.
	- En manuell spänningsväljaromkopplare datorer med en spänningsväljaromkopplare på baksidan måste manuellt ställas in för korrekt driftspänning.

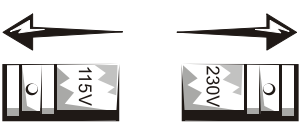

För att undvika att skada en dator med manuell spänningsväljaromkopplare skall omkopplaren ställas in på den spänning som är närmast den växelspänning som finns där du befinner dig.

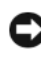

**C** MEDDELANDE: Spänningsväljaromkopplaren skall ställas in på 115 V trots att nätspänningen i Japan är 100 V.

Se också till att bildskärmens och annan kringutrustnings elektriska märkning stämmer med den växelspänning som finns där du befinner dig.

• Koppla bort nätsladden för att förhindra elektriska stötar eller skada på systemkortet innan du påbörjar arbete inuti datorn. Vissa komponenter i systemkortet blir strömförsörjda närhelst datorns nätsladd är inkopplad.

### Användning av datorn (fortsättning)

#### <span id="page-155-0"></span>Arbeta inuti datorn

Utför nedanstående steg i följdordning innan du öppnar datorkåpan.

 VIKTIGT: Försök inte själv utföra service på datorn, utom sådan service som finns förklarad antingen i Dell™ online-dokumentation eller i andra anvisningar som Dell försett dig med. Följ alltid service- och installationsinstruktionerna noga.

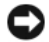

- MEDDELANDE: Vänta 5 sekunder efter att du stängt av datorn innan du avlägsnar några komponenter från systemkortet eller kopplar bort någon enhet från datorn för att undvika skador på systemkortet.
	- 1 Utför en korrekt avstängning av datorn med användning av operativsystemets meny.
	- 2 Stäng av datorn och alla enheter anslutna till datorn.
	- 3 Jorda dig själv genom att vidröra omålad metallyta på chassit, som t. ex. metallytan runt kortplatsöppningarna på datorns baksida, innan du rör vid någonting inuti datorn.

Medan du arbetar ska du då och då vidröra en omålad metallyta på datorchassit för att leda bort eventuell statisk elektricitet som kan skada interna komponenter.

4 Koppla bort datorn och kringenheterna, inklusive bildskärmen från sina eluttag. Koppla också bort alla telefon- och telekommunikationsledningar från datorn.

Detta reducerar risken för personskador och elstötar.

Dessutom skall du iaktta följande säkerhetsriktlinjer när så är tillämpligt:

• När du kopplar loss en kabel ska du dra i dess anslutning eller i stressöglan, inte i själva kabeln. Vissa kablar har anslutningar med låstabbar. Om du kopplar loss denna typ av kabel ska tabbarna tryckas in innan du kopplar loss kabeln. När du drar isär anslutningarna ska de hållas rakt för att undvika att anslutningsstiften böjs. Se också till att båda kontakterna är korrekt vända och inriktade innan du ansluter kabeln.

### Användning av datorn (fortsättning)

- Hantera komponenter ock kort med varsamhet. Rör inte vid komponenterna eller kontakterna på ett kort. Håll kortet i kanterna eller på metallkonsolen. Håll komponenter som mikroprocessorer och liknande i kanten, inte i stiften.
- $\sqrt{N}$  VIKTIGT: Det finns risk för att batteriet exploderar om det installeras felaktigt. Byt endast ut batteriet mot samma eller motsvarande typ som rekommenderas av tillverkaren. Släng inte bort batteriet med hushållssoporna. Kontakta din lokala sophanteringsmyndighet för att få reda på var du kan lämna batteriet.

#### <span id="page-156-0"></span>Skydd mot elektrostatisk urladdning

Statisk elektricitet kan skada ömtåliga komponenter inuti datorn. För att förhindra skador från statisk elektricitet, ladda ur den statiska elektriciteten i din egen kropp innan du rör vid några av datorns komponenter som t.ex. processorn. Du kan göra det genom att röra vid en omålad metalldel på datorns ytterhölje.

Rör då och då vid en omålad metallyta när du arbetar inuti datorn för att avlägsna statisk elektricitet som kan ha samlats i kroppen.

Du kan också vidta följande åtgärder för att undvika skador från elektrostatisk urladdning (ESD):

- Ta inte ut komponenten ur antistatförpackningen förrän du är redo att installera komponenten i datorn. Ladda ur den statiska elektriciteten från kroppen precis innan du öppnar antistatförpackningen.
- Om du skall transportera en elektrostatiskt ömtålig komponent, lägg den först i en antistatbehållare eller -förpackning.
- Hantera alla elektrostatiskt känsliga komponenter i ett antistatiskt område. Använd om möjligt antistatiska golvplattor och skyddstassar

#### <span id="page-156-1"></span>Ergonomiska datorvanor

#### VIKTIGT: Felaktig eller långvarig användning av tangentbordet kan orsaka skador.  $\bigwedge$  VIKTIGT: Att titta på skärmen under långa perioder kan överanstränga ögonen.

För bekvämlighet och effektiv användning bör du följa de ergonomiska riktlinjerna i Användarhandboken när du installerar och använder din dator.

### Användning av datorn (fortsättning)

<span id="page-157-0"></span>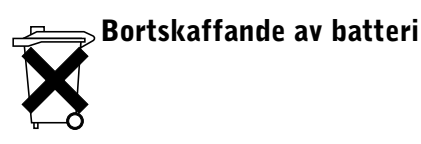

Datorn använder ett litium myntcellsbatteri. Litium myntcellsbatterier är batterier med lång livslängd och det kan mycket väl tänkas att du aldrig behöver byta ut det. Om du emellertid skulle behöva byta det, se Användarhandboken.

Släng inte bort batteriet med hushållssoporna. Kontakta din lokala sophanteringsmyndighet för att få reda på var du kan lämna batteriet.

### <span id="page-157-1"></span>Föreskrifter

EMI (Electromagnetic Interference [Elektromagnetisk störning]) är de signaler eller emissioner som utstrålas i luften eller leds utmed krafteller signalkablar och som hotar radionavigerings- och andra säkerhetstjänstfunktioner, eller som allvarligt försämrar, hindrar eller upprepat avbryter licensierade radiokommunikationstjänster. Radiokommunikationstjänster innefattar, men är inte begränsade till, AM/FM-sändningar, television, mobiltjänster, radar, lufttrafikkontroll, personsökare och Personal Communication Services (PCS). Dessa licensierade tjänster tillsammans med oavsiktliga strålkällor som t.ex. digitala tjänster, inklusive datorsystem, bidrar till den elektromagnetiska miljön.

Elektromagnetisk kompatibilitet (EMC) är förmågan hos elektronisk utrustning att fungera riktigt tillsammans i den elektroniska miljön. Trots att detta datorsystem har konstruerats och fastställts uppfylla myndigheternas gränsvärden för EMI, finns det ingen garanti för att störningar inte kan uppkomma i en viss installation. Om denna utrustning orsakar störningar i radiokommunikationstjänster, vilket kan avgöras genom att stänga av och sätta igång utrustningen, anmodas du att försöka bli av med störningen med en eller fler av följande åtgärder:

- Orientera om mottagningsantennen.
- Omplacera datorn i förhållande till mottagaren.
- Flytta bort datorn från mottagaren.
- Koppla in datorn i ett annat eluttag så att datorn och mottagaren befinner sig på olika säkringskretsar.

Vid behov rådgör med en Dell teknisk supportrepresentant eller en erfaren radio/televisionstekniker för ytterligare förslag.

För ytterligare information om föreskrifter, se Användarhandboken.

Dell Precision™ Workstation

# מדריך מידע המערכת

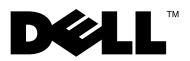

#### הערות, הודעות, והתראות

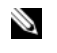

הערה: הערה מציינת מידע חשוב המסייע בידך לעשות שימוש טוב יותר במחשב שלך.

הודעה: הודעה מציינת נזק אפשרי לחומרה או איבוד נתונים ומספקת לך מידע כיצד למנוע את הבעיה.

התראה: התראה מציינת אפשרות לנזק לרכוש, לפציעה או למוות.  $\bigwedge$ 

המידע במסמך זה כפוף לשינויים ללא הודעה מוקדמת. Corporation Computer Dell 2001-2002©. כל הזכויות שמורות.

העתקה ושכפול של חומר זה בכל אופן שהוא ללא אישור בכתב של Corporation Computer Dell אסורים בהחלט.

סימנים מסחריים בהם משתמשים בטקסט זה: Dell, הלוגו DELL ו- Precision Dell הם סימני מסחר של Corporation Computer Dell ;Microsoft ו- Windows הם סימני מסחר רשומים של .Microsoft Corporation

סימנים מסחריים ושמות מסחריים אחרים עשויים לשמש במסמך זה כדי להתייחס אל יישויות התובעות את השמות או הסימנים או אל המוצרים שלהם. Corporation Computer Dell מתנערת מאינטרסים קנייניים כלשהם בסימנים מסחריים ובשמות מסחריים פרט לאלה שלה עצמה.

יולי 2002 מספר חלק 58HUP מהדורה A04

––––––––––––––

### תוכן עניינים

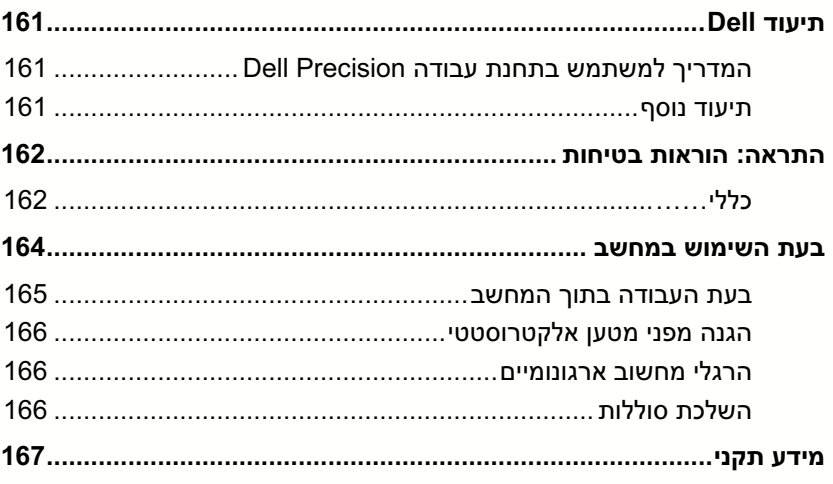

## תיעוד Dell

Dell Precision<sup>TM</sup> מסמך זה מכיל מידע בנושא בטיחות תקנים ואחריות אודות תחנת העבודה שלך. כמו כן, הוא מספק מידע על התיעוד הנוסף עבור המחשב שלך.

### המדריך למשתמש בתחנת עבודה Precision Dell

ה*מדריך למשתמש* שלך מותקן על הכונן הקשיח שלך וכולל תיאורים של תכונות המחשב, הוראות להסרה והתקנה של חלקי, מידע על השימוש בתוכנית התקנת המערכת, מידע אבחון ופתרון בעיות, ומפרטים טכניים.

עקוב אחר ההוראות עבור מערכת ההפעלה שלך כדי לגשת ל*מדריד למשתמש*.

א אתה משתמש ב *2000 RWindows® Microsoft* – לח לחיצה כפולה על הסמל User's Guides (**מדריכים למשתמש**) שממוקם על שולחן העבודה שלך. לחיצה על הסמל מפעילה את מציג המסמכי של Dell, שבעזרתו אפשר להציג תיעוד הנוגע למערכת ולהתקנים היקפיים.

א אתה משתמש ב *XP Windows* – לח על הלחצ **Start**) התחל) ובחר **and Help Support**) עזרה ותמיכה).

#### מצוי גם על התקליטור Dell Precision ResourceCD ובאתר התמיכה של Dell בכתובת .support.dell.com

ה**ערה:** המ*דריך למשתמש* **הע**רה: שלך ותיעוד מחשב נוסף

### תיעוד נוסף

ייתכן שתקבל את המסמכים הבאים עם המחשב שלך :

- המדרי התקנה ועיו מהיר, שמספק הוראות להתקנת המחשב, רשימה מפורטת של משאבי ותיעוד זמיני עבור המחשב של, הוראות על השימוש בתקליטור *Dell* Precision ResourceCD שמגיע עם המחשב שלך וכן מידע אבחון ופתרון בעיות.
	- מדרי להתקנת מערכת ההפעלה, שמספק מידע להתקנה מחדש של מערכת ההפעלה של.
		- תיעוד המצור לציוד אופציונאלי שנרכש בנפרד מהמערכת.
	- עדכוני תיעוד של מערכת Dell, שבדרך כלל נמצאים על הכונן הקשיח שלך. קרא מסמכים תחילה משום שהם עלולים לכלול מידע שמחליף מידע הכלול במסמכים אחרי.

# התראה: הוראות בטיחות

מלא אחר הנחיות הבטיחות הבאות כדי לסייע בהבטחת בטיחותד האישית וכדי לסייע בהגנה על המחשב וסביבת העבודה שלך מנזק אפשרי.

### כללי

- אל תנסה לטפל במחשב בעצמ אלא ע הנ טכנאי שרות מיומ. עקוב תמיד בקפידה אחר הוראות ההתקנה.
- כדי לסייע במניעת התחשמלות, חבר את כבלי החשמל של המחשב וההתקני לשקעי חשמל מוארקים כהלכה. כבלים אלה מצוידים בתקעים בעלי שלושה פינים, כדי לסייע בהבטחת הארקה הולמת. אל תשתמש במתאמי תקע ואל תסיר את פי ההארקה מכבל. אם אתה חייב להשתמש בכבל מאריך, השתמש בכבל בעל תלת-גידי עם תקע מוארק כהלכה.

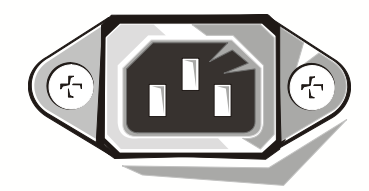

- כדי לסייע במניעת הסכנה האפשרית של התחשמלות, אל תשתמש במחשב של בזמן סופת ברקים.
- כדי לסייע במניעת הסכנה האפשרית של התחשמלות, אל תחבר או תנתק כבלי כלשהם ואל תבצע תחזוקה או תצורה מחדש של המוצר בזמן סופת ברקים.
- שם במחשב שלך כלול מודם, על הכבל המשמש למודם להיות מיוצר עם מוליכים  $\bullet$ בגודל מינימלי של 26 (AWG (ותקע -11RJ מודולרי העומד בתקני הFCC.
- לפני שאתה מנקה את המחשב של, נתק את המחשב משקע החשמל. נקה את המחשב עם מטלית רכה ולחה. אל תשתמש בחומרי ניקוי נוזלים או בתרסיס, אשר עלולים לכלול חומרים דליקים.
- כדי לסייע במניעת נזק אפשרי ללוח המערכת, המת 5 שניות לאחר כיבוי המחשב לפני ניתוק התקו מהמחשב.
	- כדי להימנע מיצירת קצר במחשב שלך בעת ניתוק כבל רשת, נתק תחילה את הכבל ממתאם הרשת בגב המחשב שלך ולאחר מכן משקע הרשת. בעת חיבור מחדש של כבל רשת למחשב של, חבר תחילה את הכבל לשקע הרשת ולאחר מכו למתאם הרשת.

# התראה: הוראות בטיחות  $\triangle$ (המשך)

- כדי לסייע בהגנת מערכת המחשב של מפני עליות וירידות פתאומיות וחולפות בזרם החשמל (נחשולי מתח), השתמש במדביר נחשולי מתח, מייצב קו או התקן אל-פסק (UPS).
- וודא ששום דבר לא מונח על כבלי המחשב ושהכבלים לא נמצאים במקום בו עלולים לדרוך או למעוד עליהם.
	- אל תדחוף עצמים כלשהם לתוך הפתחים שבמחשב. הדבר עלול לגרום לשריפה או להתחשמלות על-ידי יצירת קצר ברכיבים פנימיים.
- הרחק את המחשב ממקורות קרינה וחו. כמו כ, אל תחסו פתחי אוורור. הימנע מהנחת ניירות פזורים מתחת למחשב; אל תמקם את המחשב ביחידת קיר סגורה או על מיטה, ספה או שטיח.
	- ש אל תשפוך מזון או נוזלים על המחשב שלך. אם המחשב נרטב, התייעץ ב*מדריך* (א למשתמש.

### בעת השימוש במחשב

בעת השימוש במחשב , שמור על הנחיות הבטיחות הבאות.

התראה: אל תפעיל את המחשב אם הוסר ממנו כיסוי כלשהו (לרבות כיסויי  $\bigwedge$ מחשב, מסגרות, משענות, כיסויי פנל קדמיים וכדומה).

• המחשב של מצויד באחד מהבאי:

ספק כח בעל מתח קבוע – למחשבים עם ספק כח בעל מתח קבוע אין מתג ברירת מתח בלוח האחורי והם פועלים עם מתח אחד בלבד (לבדיקת מתח ההפעלה ראה את תווית התקינה על דופן המחשב).

- מעגל חיישן מתח אוטומטי למחשבים בעלי מעגל חיישן מתח אוטומטי אין מתג ברירת מתח בלוח האחורי והם מזהים אוטומטית את מתח ההפעלה המתאים.
- מתג ברירת מתח ידני מחשבים בעלי מתג ברירת מתח בלוח האחורי חייבים להיות מכוונים ידנית לפעול עם מתח ההפעלה המתאים.

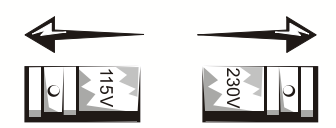

כדי לסייע במניעת נזק למחשב בעל מתג ברירת מתח ידני, כוון את המתג<br>למתח הקרוב ביותר למתח הרשת הזמין במיקומד.

הודעה: בורר המתח צריך להיות מכוון למצב 115 וולט למרות שזרם הרשת ביפן הוא 100 וולט.

וודא גם שערכי החשמל הנקובים של הצג וההתקנים המחוברים, מתאימים לפעולה עם המתח הזמין ברשת החשמל במיקומך.

*•* לפני שאתה עובד בתו המחשב, נתק את המחשב מהחשמל כדי לסייע במניעת התחשמלות או נזק ללוח המערכת. רכיבים מסוימים בלוח המערכת ממשיכים לקבל חשמל כל זמן שהמחשב מחובר לחשמל.

### בעת השימוש במחשב *(המשך)*

#### בעת העבודה בתוך המחשב

לפני שאתה מסיר את כיסוי המחשב, בצע את הצעדים הבאים בסדר המצוין.

#### התראה: אל תנסה לתקן את המחשב בכוחות עצמך, למעט כפי שמתואר בתיעוד המקוון של ™Dell או בהוראות ש- Dell סיפקה לך בצורה אחרת. עקוב תמיד בקפידה אחר הוראות ההתקנה והשירות.

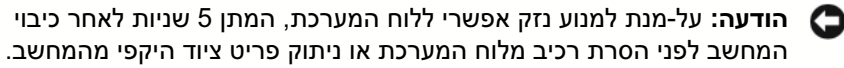

- 1 השתמש בתפריט מערכת ההפעלה לביצוע כיבוי מסודר של המחשב.
	- 2 כבה את המחשב ואת כל הציוד ההיקפי.
- 3 הארק עצמד על-ידי נגיעה במשטח מתכתי לא צבוע בתושבת המחשב, כגון המתכת שמסביב לפתח חריצי הכרטיסים שבגב המחשב, לפני שאתה נוגע בדבר כלשהו בתוך המחשב.

בזמן שאתה עובד, גע מדי פעם במשטח מתכתי לא צבוע בתושבת המחשב כדי לפרוק חשמל סטטי העלול לפגוע ברכיבים פנימיים.

4 נתק את המחשב ואת הציוד ההיקפי, כולל הצג, ממקורות החשמל שלה. כמו כ, נתק כל קווי טלפון או תקשורת מהמחשב.

ביצוע הדבר מפחית את הפוטנציאל לפציעה או התחשמלות.

בנוסף, שים לב להנחיות הבטיחות האלו בעת הצורך :

- כאשר אתה מנתק כבל, משוך במחבר או בטבעת הרפיית המתח, לא בכבל עצמו. יש כבלים בעלי מחבר עם לשוניות נעילה ; כאשר אתה מנתק כבל מסוג זה, לחץ על לשוניות הנעילה לפני ניתוק הכבל. כאשר אתה מפריד במשיכה מחברי, הקפד שיישארו מיושרים כדי להימנע מעקום פיני המחבר. כמו כן, לפני שאתה מחבר כבל, וודא ששני המחברים מיושרים ומכוונים בצורה נכונה.
	- טפל ברכיבים ובכרטיסים בזהירות. אל תיגע ברכיבים או במגעים שעל הכרטיס. אחוז כרטיס בקצהו או במשע ההרכבה המתכתי שלו. אחוז רכיב כגו מעבד בקצותיו, לא בפינים שלו.

# $\Gamma(\mathcal{A})$ בעת השימוש במחשב (*המשך)*<br>A התראה: קיימת סכנה של התפוצצות סוללה חדשה אם אינה מותקנת כראוי.

החלף את הסוללה רק בסוללה זהה או בסוג שווה ערך למומלץ על-ידי היצרן. אל תשליך את הסוללה עם האשפה הביתית. צור קשר עם נציגי מחלקת התברואה המקומית וברר את כתובת אתר סילוק הסוללות הקרוב ביותר.

## **הגנה מפני מטען אלקטרוסטטי**<br>חשמל סטטי עלול להסב נזק לרכיבים עדינים בתוך המחשב. כדי למנוע נזקי חשמל סטטי,

פרוק את החשמל הסטטי מגופ לפני שתיגע ברכיב אלקטרוני כלשהו במחשב, כדוגמת המעבד. ניתן לעשות זאת על-ידי נגיעה במשטח מתכתי חשוף על-פני תושבת המחשב.

במהלך המשך העבודה בתוך המחשב, גע מדי-פעם במשטח מתכתי חשוף על-מנת לפרוק את החשמל הסטטי שגופך עלול לצבור.

ניתן גם לבצע את הפעולות הבאות כדי למנוע נזק כתוצאה מפריקה אלקטרוסטטית (ESD):

- ש אל תסיר רכיבים מהאריזה האנטי-סטטית לפני שתהיה מוכו להתקין את הרכיב במחשב. רגע לפני הסרת האריזה האנטיסטטית, פרוק את החשמל הסטטי מגופ.
	- בעת העברת רכיב רגיש, יש להניחו תחילה במיכל או באריזה אנטי-סטטיים.
- טפל בכל הרכיבים הרגישים באזור נטול חשמל-סטטי. אם הדבר אפשרי, השתמש ברפידות רצפה וברפידות שולחן-עבודה אנטי-סטטיות.

#### הרגלי מחשוב ארגונומיים

אזהרה: שימוש לא נכון או ממושך במקלדת עלול לגרום לפציעה. ∧

> ∧ העיניים.

אזהרה: צפייה במסך הצג במשך זמן ממושך עלולה להביא למאמץ-יתר של

לשם הנוחות והיעילות, מלא אחר ההנחיות הארגונומיות שב*מדריך למשתמש* כשאתה מתקין ומשתמש במערכת המחשב.

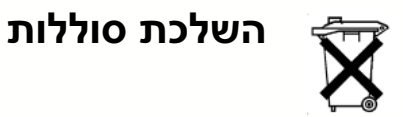

במחשב שלך סוללת כפתור ליתיום. לסוללת כפתור ליתיום זמן חיים ארוך וייתכן שלא יהיה צורך להחליפה. עם זאת, אם עליך להחליפה, ראה את ה*מדריך למשתמש*.

אל תשליך את הסוללה עם האשפה הביתית. צור קשר עם נציגי מחלקת התברואה המקומית וברר את כתובת אתר סילוק הסוללות הקרוב ביותר.

### מידע תקני

הפרעה אלקטרומגנטית (EMI) היא כל אות או פליטה, המוקרנים באוויר הפתוח או מולכים במוליכי חשמל או אותות, המסכני את פעולתו של ניווט רדיו או שירות בטיחותי אחר או המפחיתים באופן משמעותי, חוסמים או מפריעים שוב ושוב לשירות תקשורת רדיו מורשה. שירותי תקשורת רדיו כוללים, אולם אינם מוגבלים, לשידורים מסחריים בגלי AM או FM, טלוויזיה, שירותים סלולריים, רדאר, פיקוח טיסה, זימונית ומכשירי קשר אישיים (מכשירי PCS). שירותים מורשים אלו, כמו גם גורמי קרינה בלתי-מכוונים כדוגמת התקנים דיגיטליים, ובכלל זה מערכות מחשב, תורמים לסביבה האלקטרומגנטית.

תאימות אלקטרומגנטית (EMC) היא יכולתם של פריטי ציוד אלקטרוני לתפקד יחד כהלכה בסביבה האלקטרונית. בעוד שמערכת מחשב זו תוכננה ונקבעה כעומדת במגבלות רשות התקינה לגבי EMI, אין כל ערובה לכך שלא יתעוררו הפרעות בהתקנה מסוימת. אם ציוד זה אכן גורם להפרעה בשירותי תקשורת רדיו, דבר שניתן לבדיקה באמצעות כיבוי והפעלת הציוד, מומלץ שתנסה לתקן את ההפרעה באמצעות נקיטה באחד או יותר מהצעדים הבאים :

- כוון מחדש את אנטנת הקליטה.
- מקם מחדש את המחשב יחסית למקלט.
	- הרחק את המחשב מהמקלט.
- חבר את המחשב לשקע חשמל שונה מזה של המקלט כך ששני ההתקנים יפעלו על  $\blacksquare$ מעגלי סעף נפרדים.

אם נדרש, היוועץ עם נציג תמיכה טכנית של Dell או עם טכנאי רדיו/טלוויזיה מנוסה לקבלת הצעות נוספות.

למידע תקני נוסף ראה את ה*מדריך למשתמש*.

Printed in Ireland. Vytištěno v Irsku. Trykt i Irland. Gedrukt in Ierland. Painettu Irlannissa. Írországban nyomtatva. Trykt i Irland. Wydrukowano w Irlandii. Impresso na Irlanda. Напечатано в Ирландии. Vytlačené v Írsku. Tiskano na Irskem. Tryckt pä Irland. הודפס באירלנד.

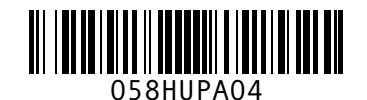

P/N 58HUP Rev. A04

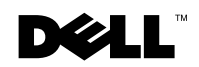

Free Manuals Download Website [http://myh66.com](http://myh66.com/) [http://usermanuals.us](http://usermanuals.us/) [http://www.somanuals.com](http://www.somanuals.com/) [http://www.4manuals.cc](http://www.4manuals.cc/) [http://www.manual-lib.com](http://www.manual-lib.com/) [http://www.404manual.com](http://www.404manual.com/) [http://www.luxmanual.com](http://www.luxmanual.com/) [http://aubethermostatmanual.com](http://aubethermostatmanual.com/) Golf course search by state [http://golfingnear.com](http://www.golfingnear.com/)

Email search by domain

[http://emailbydomain.com](http://emailbydomain.com/) Auto manuals search

[http://auto.somanuals.com](http://auto.somanuals.com/) TV manuals search

[http://tv.somanuals.com](http://tv.somanuals.com/)